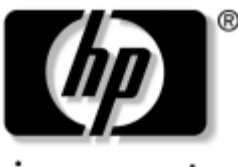

invent

## **Maintenance and Service Guide**

HP Compaq nc8000 Business Notebook HP Compaq nw8000 Mobile Workstation

Document Part Number: 333954-005

October 2006

This guide is a troubleshooting reference used for maintaining and servicing the notebook. It provides comprehensive information on identifying notebook features, components, and spare parts; troubleshooting notebook problems; and performing notebook disassembly procedures.

© Copyright 2003, 2004, 2006 Hewlett-Packard Development Company, L.P.

Microsoft and Windows are U.S. registered trademarks of Microsoft Corporation. Intel and Pentium are trademarks or registered trademarks of Intel Corporation or its subsidiaries in the United States and other countries. SD Logo is a trademark of its proprietor. Bluetooth is a trademark owned by its proprietor and used by Hewlett-Packard Company under license.

The information contained herein is subject to change without notice. The only warranties for HP products and services are set forth in the express warranty statements accompanying such products and services. Nothing herein should be construed as constituting an additional warranty. HP shall not be liable for technical or editorial errors or omissions contained herein.

Maintenance and Service Guide HP Compaq nc8000 Business Notebook HP Compaq nw8000 Mobile Workstation Fifth Edition: October 2006 First Edition: September 2003 Document Part Number: 333954-005

## **Contents**

### **[1](#page-6-0) [Product Description](#page-6-1)**

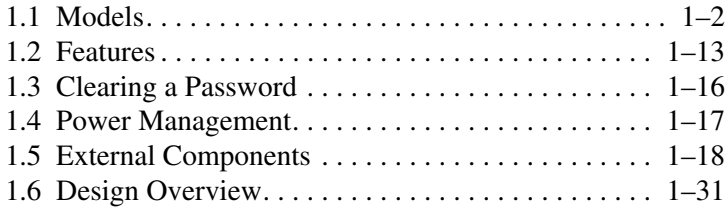

### **[2](#page-37-0) [Troubleshooting](#page-37-1)**

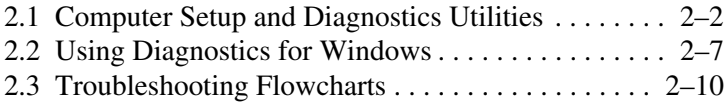

### **[3](#page-67-0) [Illustrated Parts Catalog](#page-67-1)**

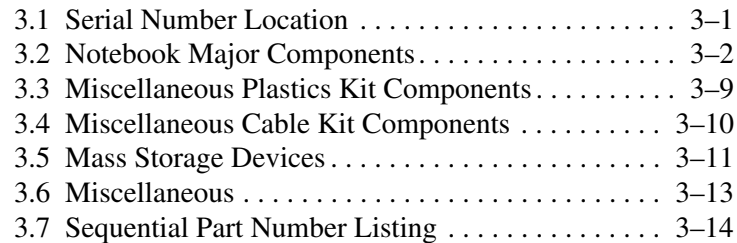

### **[4](#page-85-0) [Removal and Replacement Preliminaries](#page-85-1)**

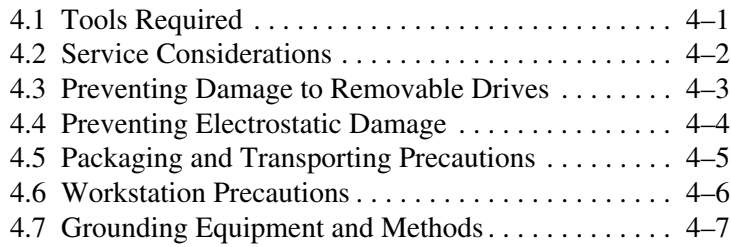

### **[5](#page-93-0) [Removal and Replacement Procedures](#page-93-1)**

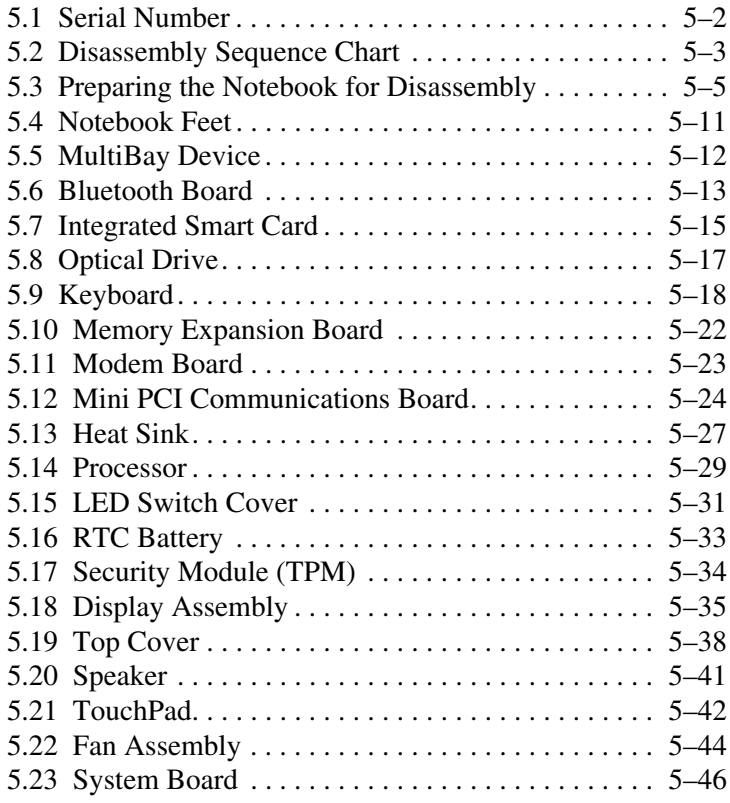

- **[6](#page-142-0) [Specifications](#page-142-1)**
- **[A](#page-158-0) [Connector Pin Assignments](#page-158-1)**
- **[B](#page-164-0) [Power Cord Requirements](#page-164-1)**
- **[C](#page-168-0) [Screw Listing](#page-168-1)**

**[Index](#page-182-0)**

**1**

## **Product Description**

<span id="page-6-1"></span><span id="page-6-0"></span>The HP Compaq nc8000 Business Notebook and HP Compaq nw8000 Mobile Workstation offer advanced modularity, an Intel® Pentium® M processor with 64-bit architecture, an ATI MOBILITY RADEON 9600 Pro graphics controller with 128 or 64 MB of discrete video memory, and extensive multimedia support.

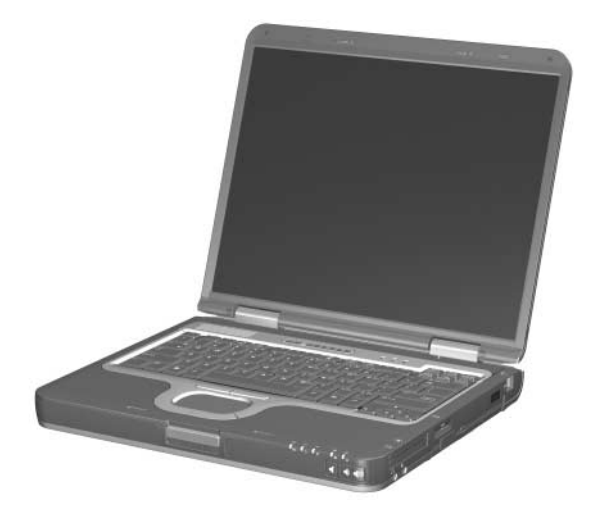

*HP Compaq nc8000 Business Notebook and HP Compaq nw8000 Mobile Workstation*

## <span id="page-7-0"></span>**1.1 Models**

Notebook model information is shown in Tables 1-1 through 1-3. Configuration code **LY2Z** applies to all models of the HP Compaq nc8000 Business Notebook. Configuration code **MDBZ** applies to all models of the HP Compaq nw8000 Mobile **Workstation** 

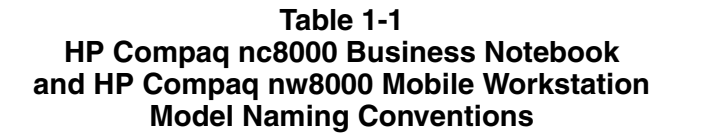

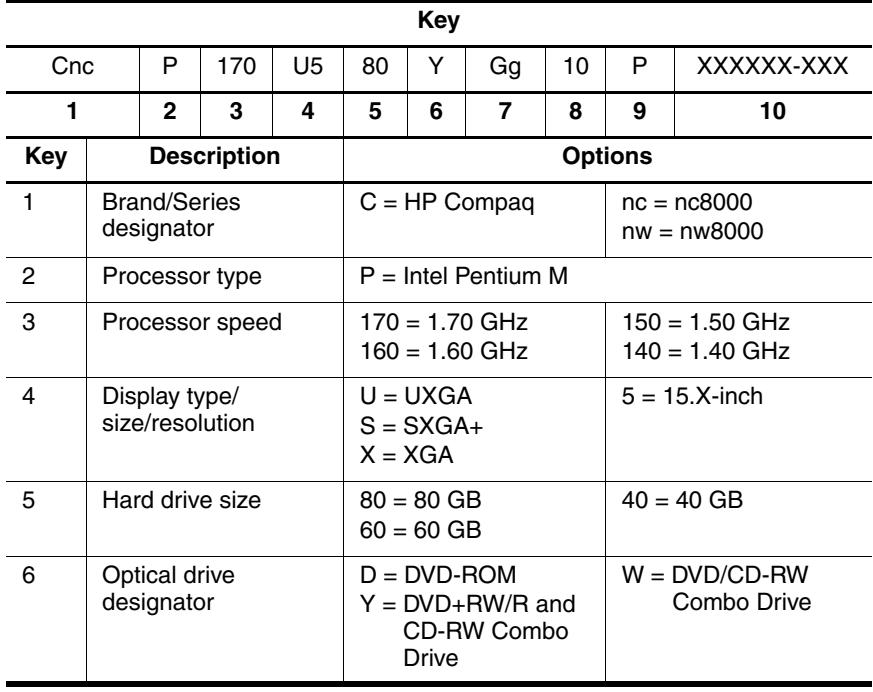

#### **Table 1-1 HP Compaq nc8000 Business Notebook and HP Compaq nw8000 Mobile Workstation Model Naming Conventions (Continued)**

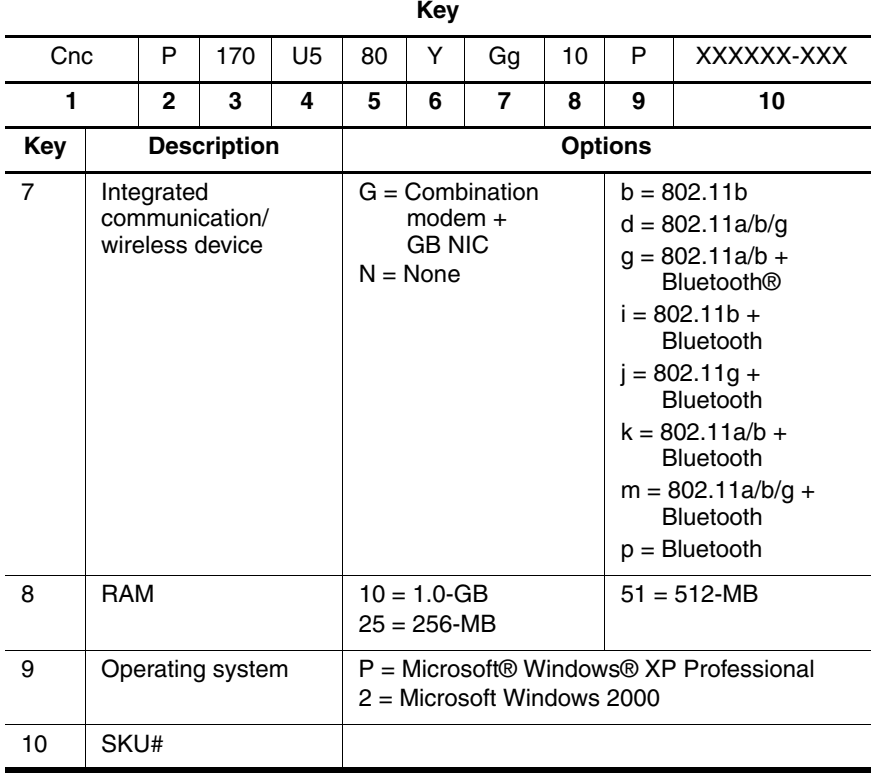

#### **Table 1-2 HP Compaq nc8000 Business Notebook Models**

These HP Compaq nc8000 Business Notebook models feature the following:

■ Dual point (pointing stick and TouchPad) pointing device

■ 128-MB discrete video memory

■ 8-cell, lithium ion (Li-Ion) battery pack

■ 3-year warranty on parts and labor

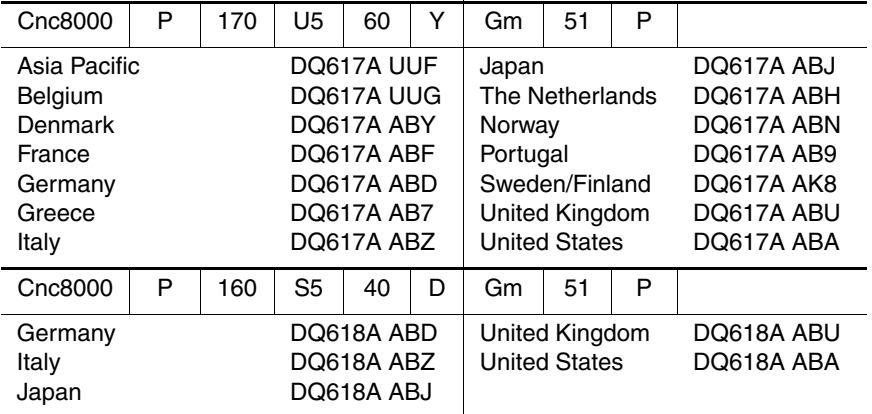

#### **Table 1-2 HP Compaq nc8000 Business Notebook Models (Continued)**

These HP Compaq Business Notebook nc8000 models feature the following:

- Dual point (pointing stick and TouchPad) pointing device
- 64-MB discrete video memory
- 8-cell, Li-Ion battery pack
- 3-year warranty on parts and labor

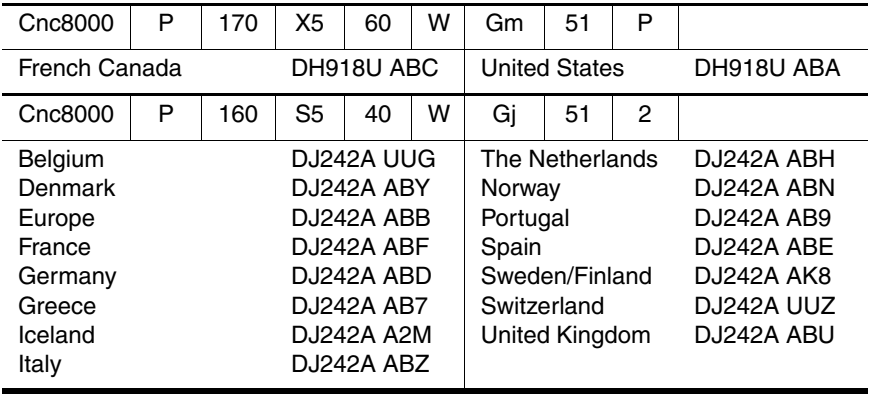

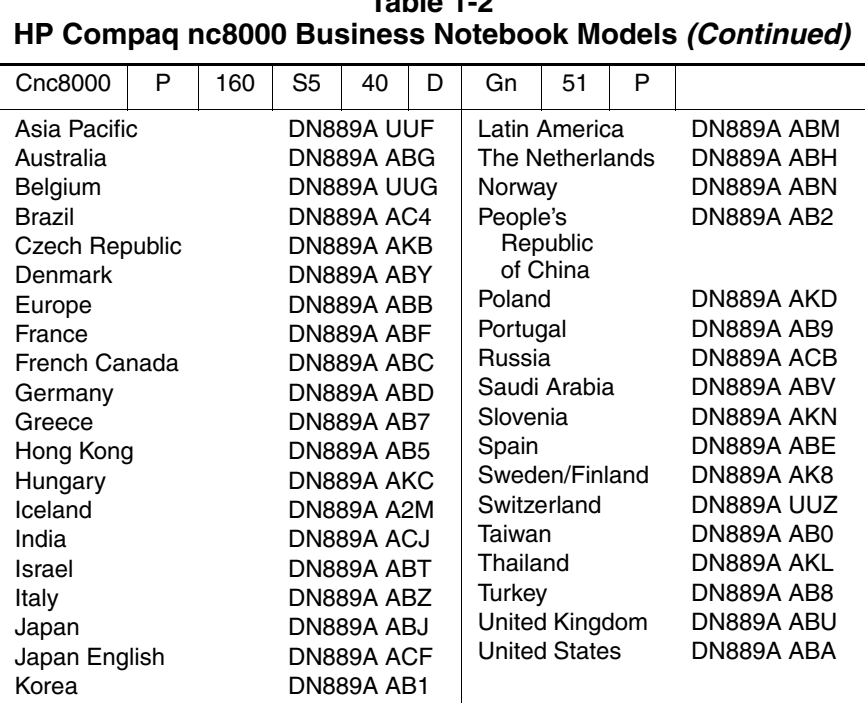

# **Table 1-2**

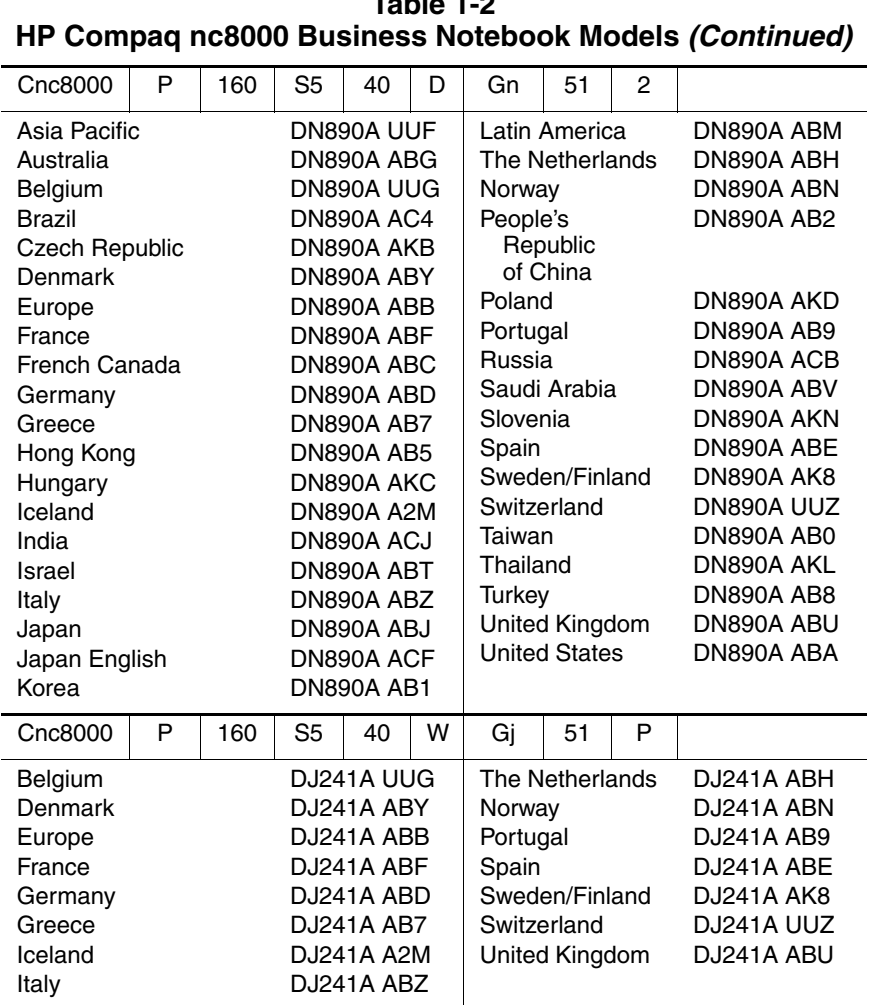

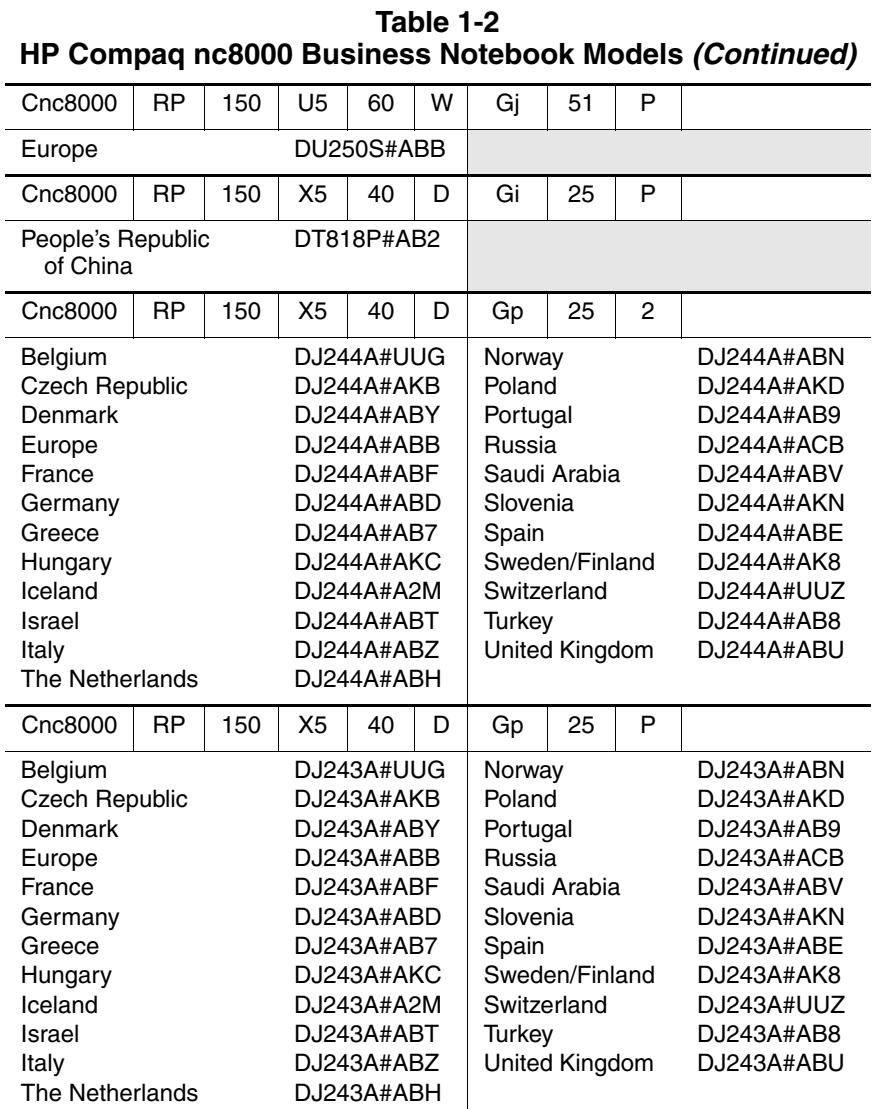

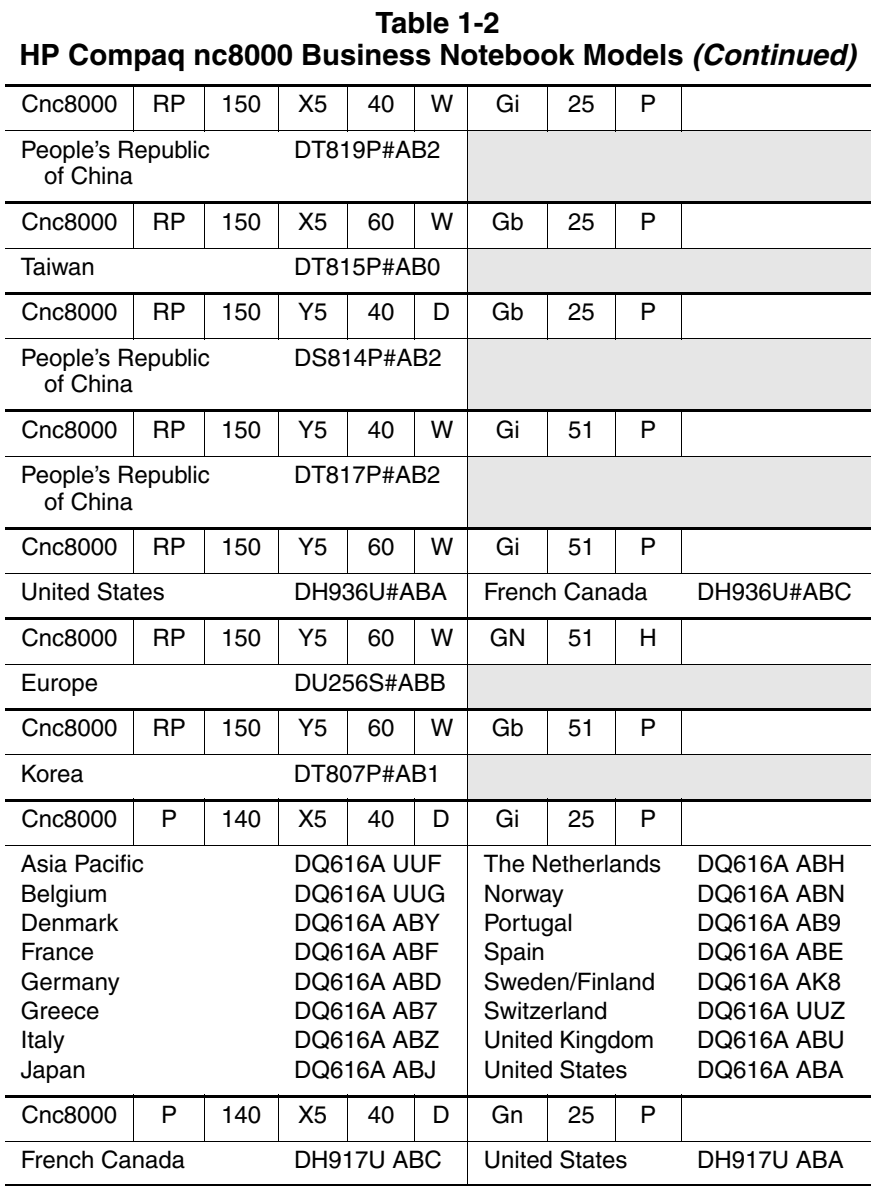

#### **Table 1-3 HP Compaq nw8000 Mobile Workstation Models**

These HP Compaq nw8000 Mobile Workstation models feature the following:

- Dual point (pointing stick and TouchPad) pointing device
- 128-MB discrete video memory
- TPM security card
- 8-cell, Li-Ion battery pack
- 3-year warranty on parts and labor

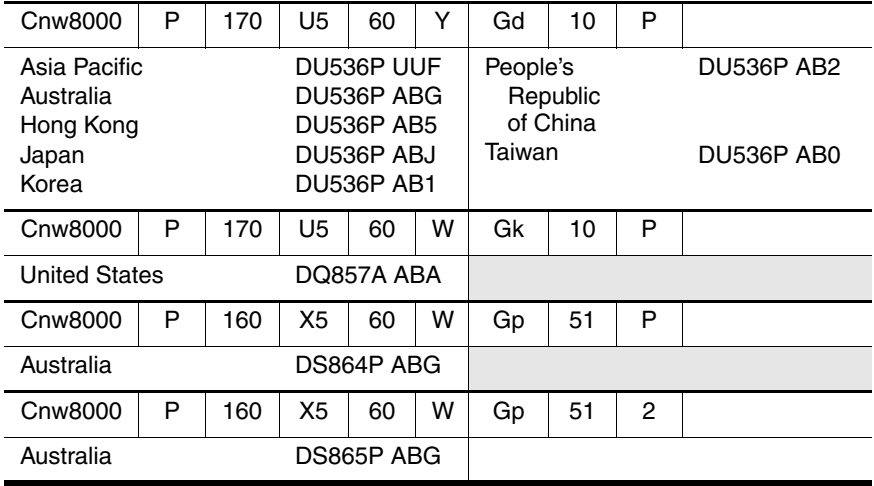

#### **Table 1-3 HP Compaq nw8000 Mobile Workstation Models (Continued)**

These HP Compaq nw8000 Mobile Workstation models feature the following:

- Dual point (pointing stick and TouchPad) pointing device
- 128-MB discrete video memory
- 8-cell, Li-Ion battery pack
- 3-year warranty on parts and labor

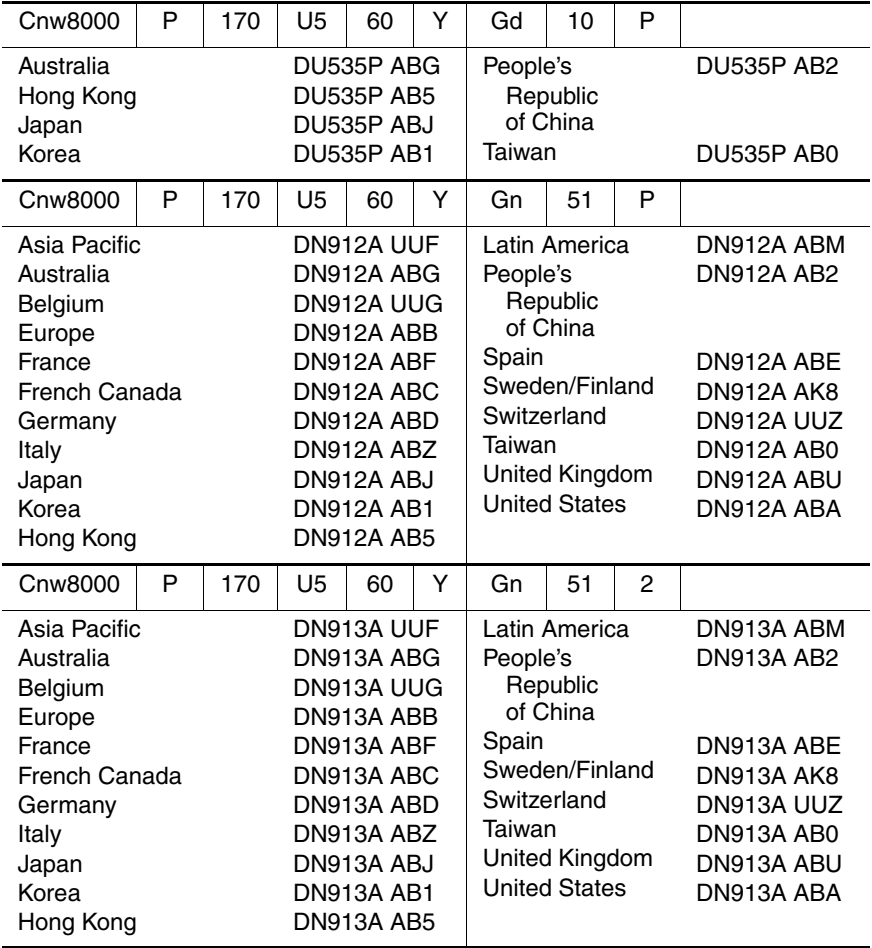

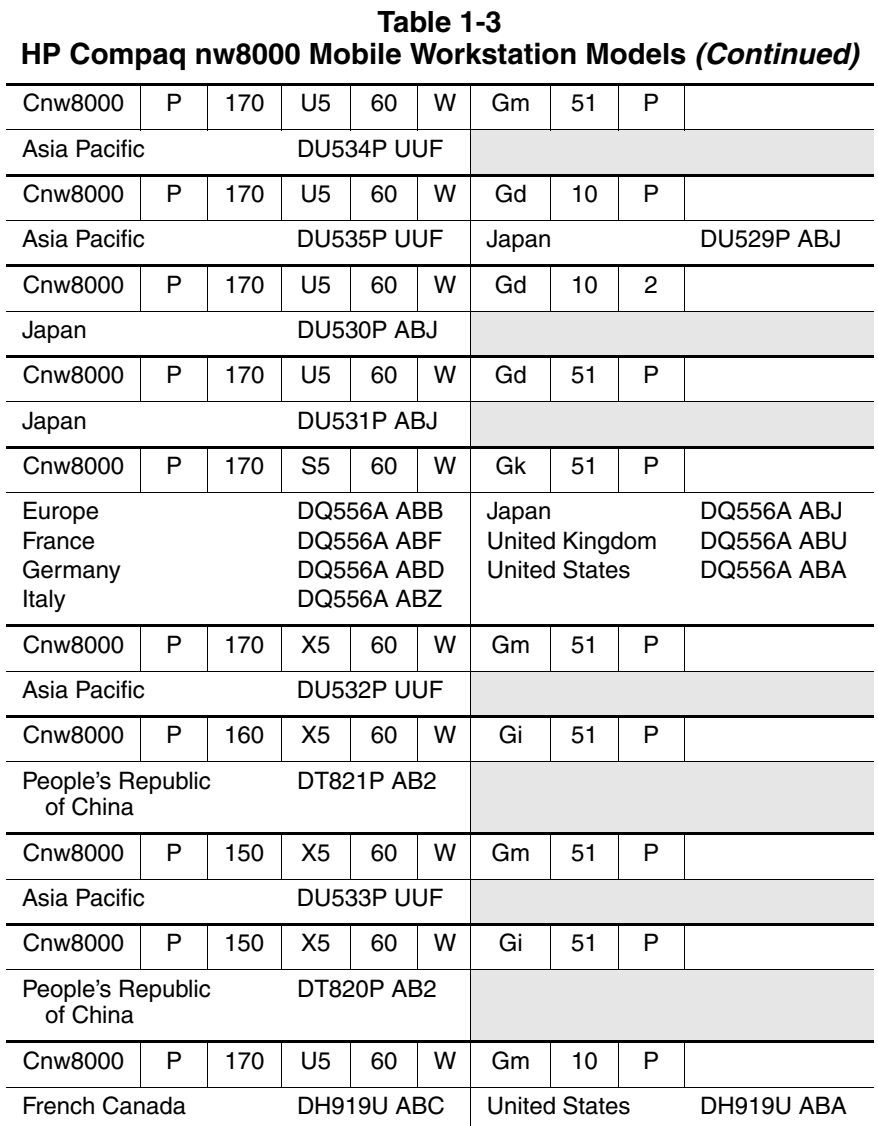

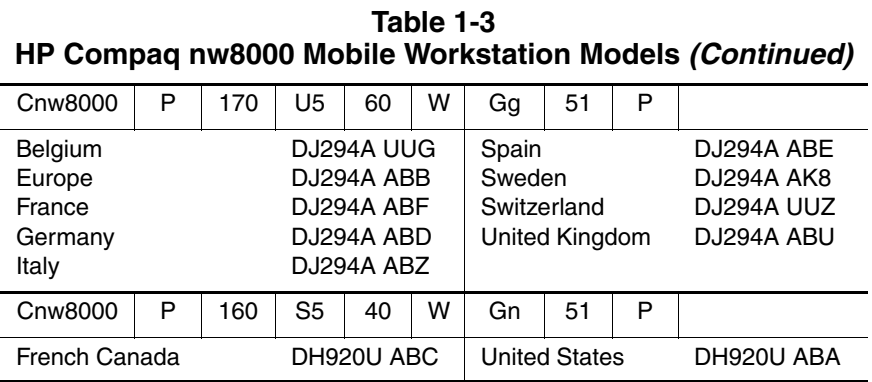

### <span id="page-18-0"></span>**1.2 Features**

- Intel Pentium M 1.7-, 1.6-, 1.5-, and 1.4-GHz processors, all with 1024-KB L2 cache and 400-MHz processor side bus, varying by notebook model
- $\blacksquare$  15.1-inch UXGA (1600×1200), SXGA+ (1400×1050), or XGA (1024×768) TFT display with over 16.7 million colors, varying by notebook model
- ATI MOBILITY RADEON 9600 Pro graphics controller with 128 or 64 MB of video memory, varying by notebook model
- 80-, 60-, or 40-GB high-capacity hard drive, varying by notebook model
- 256-MB DDR Synchronous DRAM (SDRAM) at 333 MHz, expandable to 2.0 GB
- Microsoft<sup>®</sup> Windows<sup>®</sup> 2000 or Windows XP Professional, varying by notebook model
- Full-size Windows 98 keyboard with integrated numeric keypad
- Dual point (TouchPad and pointing stick) pointing device, with TouchPad on/off button and light
- Integrated Secure Digital (SD) Memory Card flash media slot
- Integrated 10/100/1000 BASE-T Ethernet local area network (LAN) NIC with RJ-45 connector
- Integrated wireless support for Bluetooth<sup>®</sup> LAN and Mini PCI 802.11a/b/g LAN devices
- Support for fixed optical drive and MultiBay device
- Support for two Type II/Type III PC Card slots (one integrated) with support for both 32-bit (CardBus) and 16-bit PC Cards
- External 65-W AC adapter with power cord
- 8-cell Li-Ion battery pack
- HP PremierSound audio
- Support for the following optical drives:
	- ❏ 24X Max DVD/CD-RW Combo Drive
	- ❏ 24X Max DVD+RW/R and CD-RW Combo Drive
	- ❏ 8X Max DVD-ROM Drive
	- ❏ 24X Max CD-ROM Drive
- Connectors:
	- ❏ SD Card
	- ❏ Infrared
	- ❏ Two Type II PC Card slots
	- ❏ RJ-11 (modem)
	- ❏ RJ-45 (NIC)
	- ❏ Two Universal Serial Bus (USB) 2.0
	- ❏ S-Video
	- ❏ Parallel
	- ❏ Serial
	- ❏ External monitor
	- ❏ DC power
	- ❏ Docking
	- ❏ IEEE 1394 digital
	- ❏ Microphone
	- ❏ Stereo speaker/headphone

## <span id="page-21-0"></span>**1.3 Clearing a Password**

If the notebook you are servicing has an unknown password, follow these steps to clear the password. These steps also clear the CMOS memory:

- 1. Prepare the notebook for disassembly (refer to Section ["5.3 Preparing the Notebook for Disassembly"](#page-97-1) for more information).
- 2. Remove the real time clock (RTC) battery (refer to Section ["5.16 RTC Battery"](#page-125-1)).
- 3. Wait approximately 5 minutes.
- 4. Replace the RTC battery and reassemble the notebook.
- 5. Connect AC power to the notebook. Do **not** reinsert any battery packs at this time.
- 6. Turn on the notebook.
- All passwords and all CMOS settings are cleared.

## <span id="page-22-0"></span>**1.4 Power Management**

The notebook comes with power management features that extend battery operating time and conserve power. The notebook supports the following power management features:

- **Standby**
- **Hibernation**
- Setting customization by the user
- Hotkeys for setting the level of performance
- Lid switch standby/resume
- Power/standby button
- Advanced Configuration and Power Management (ACPM) compliance

## <span id="page-23-0"></span>**1.5 External Components**

The external components on the front and right side of the notebook are shown below and described in Table 1-4.

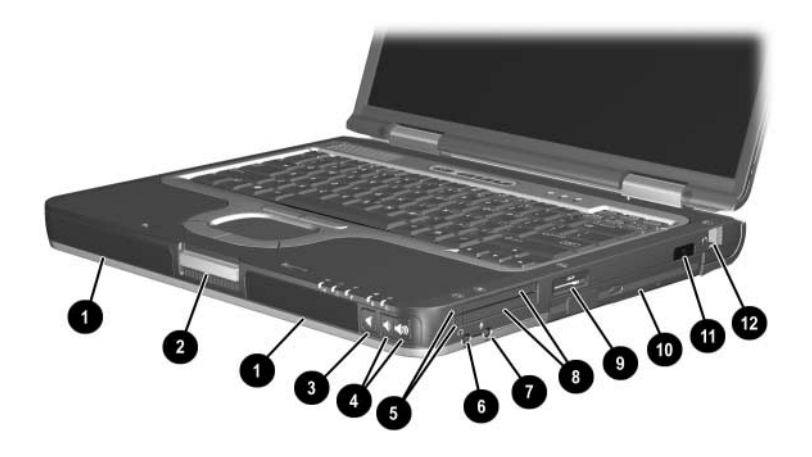

*Front and Right-Side Components*

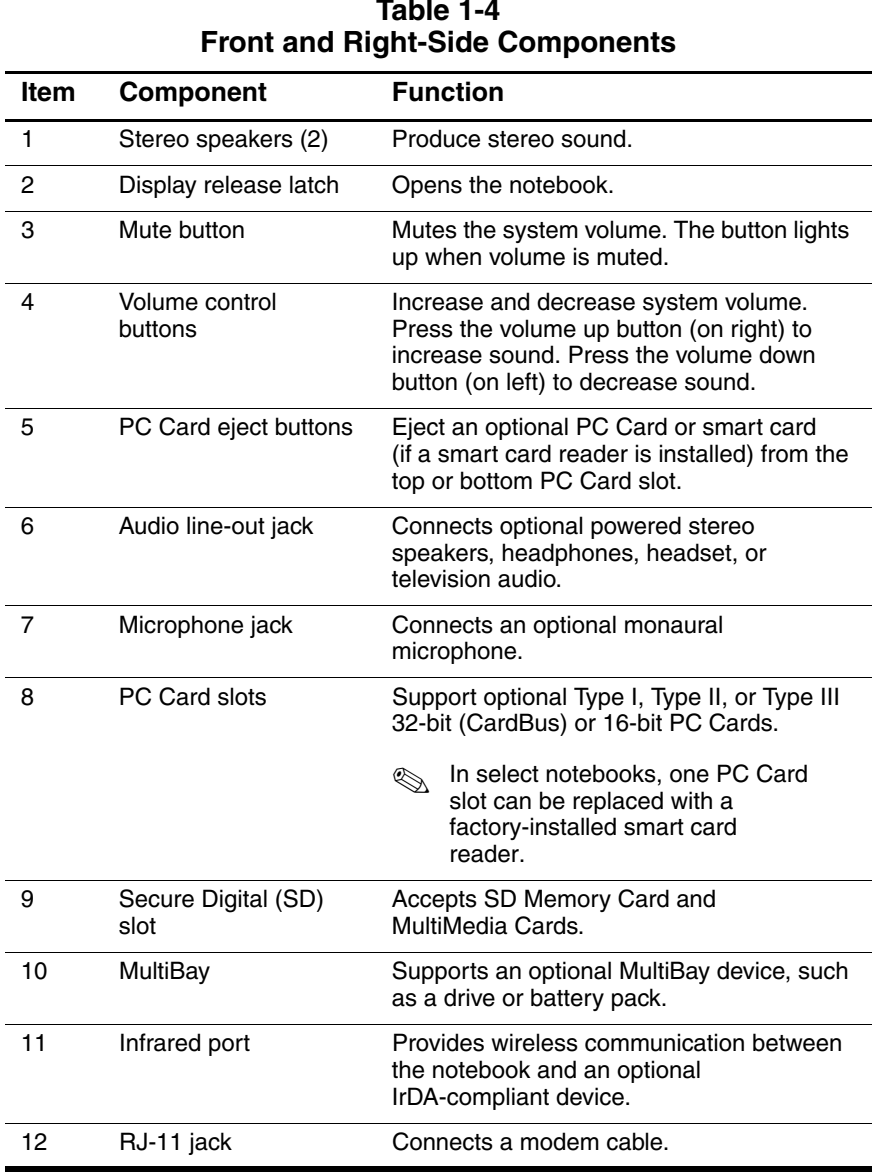

# **Table 1-4**

The external components on the rear and left side are shown below and described in Table 1-5.

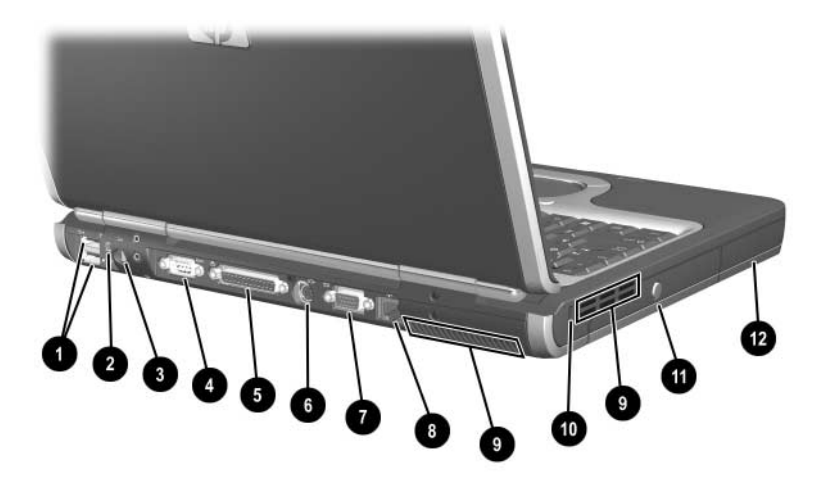

*Rear and Left-Side Components*

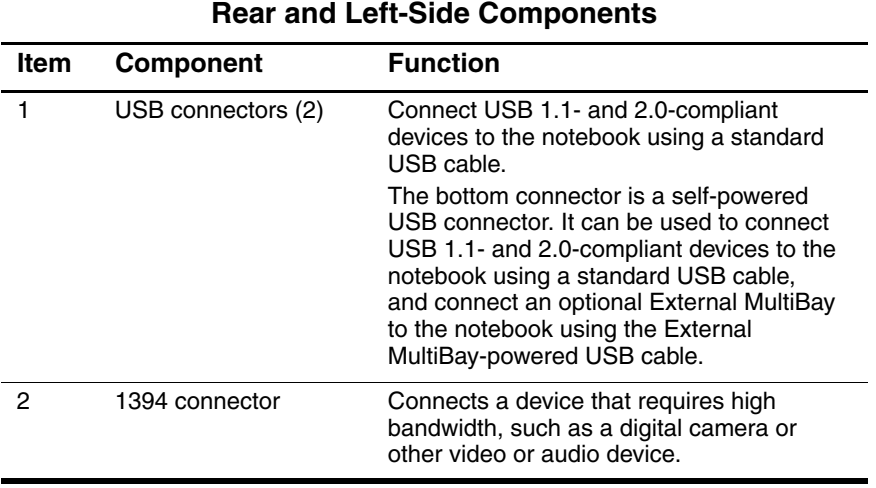

# **Table 1-5**

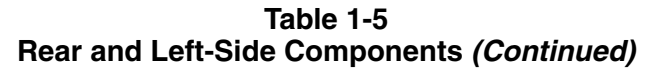

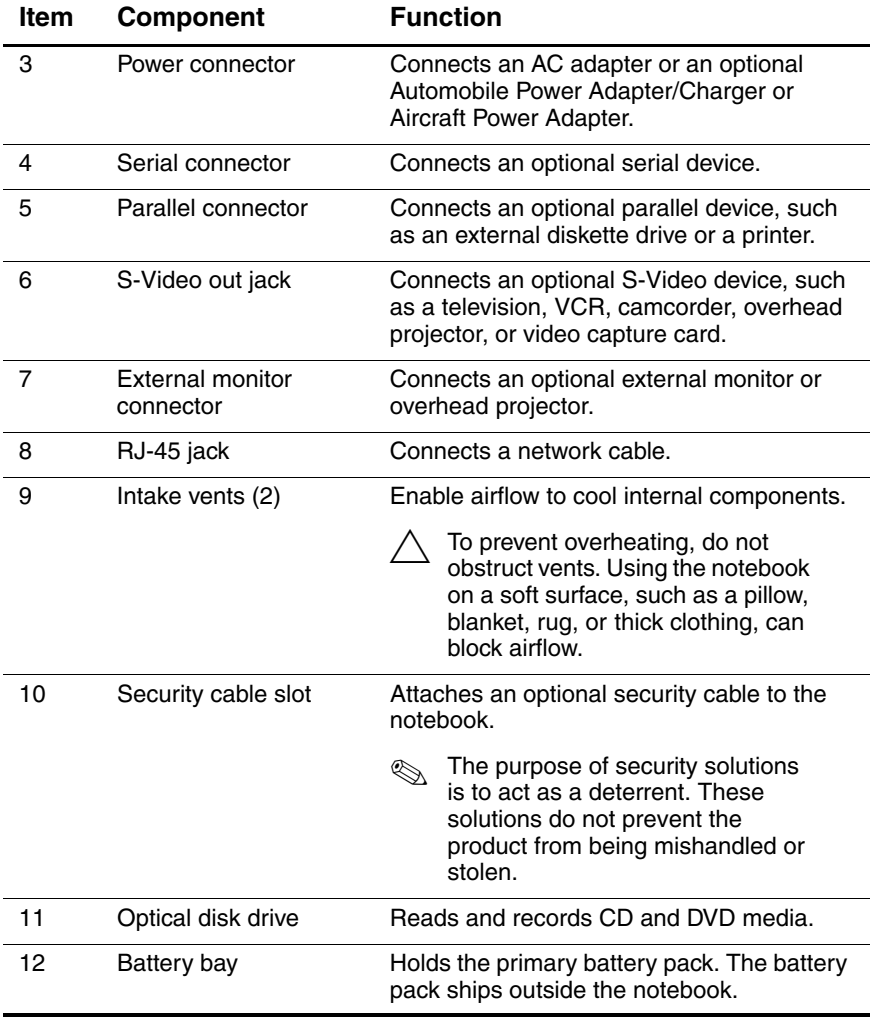

The notebook keyboard components are shown below and described in Table 1-6.

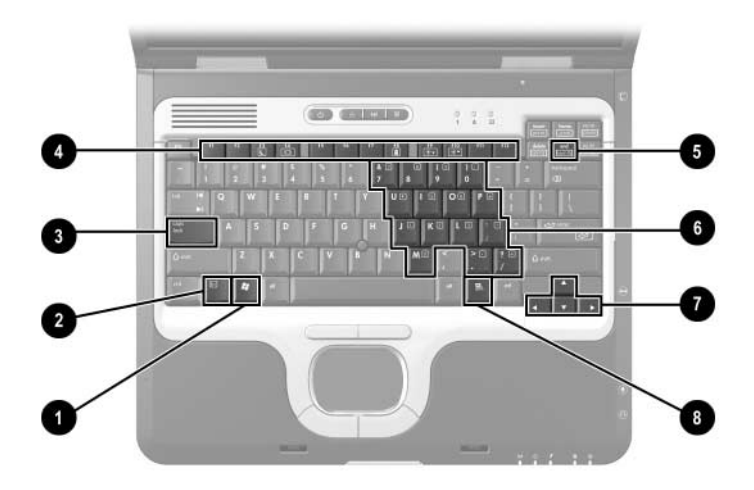

*Keyboard Components*

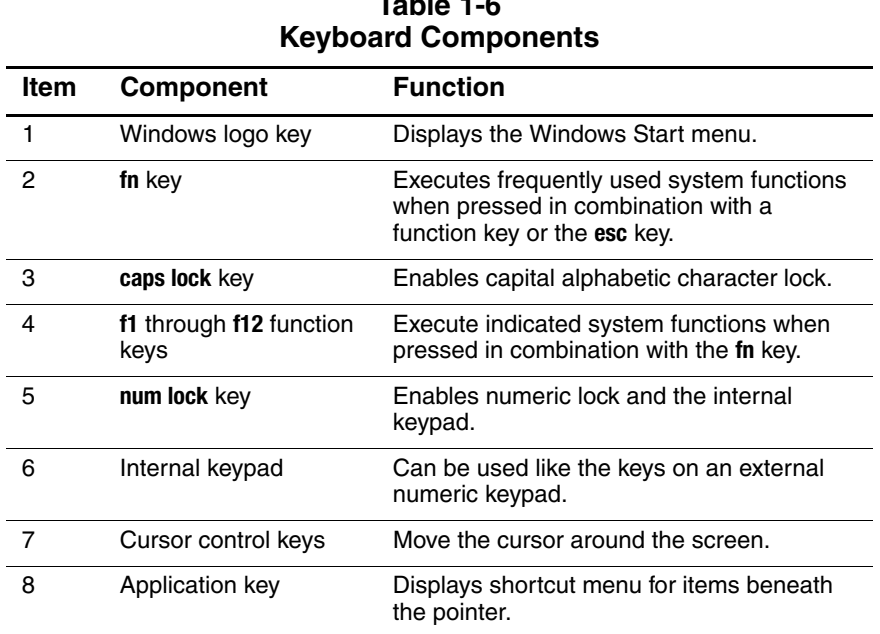

# **Table 1-6**

The notebook top components are shown below and described in Table 1-7.

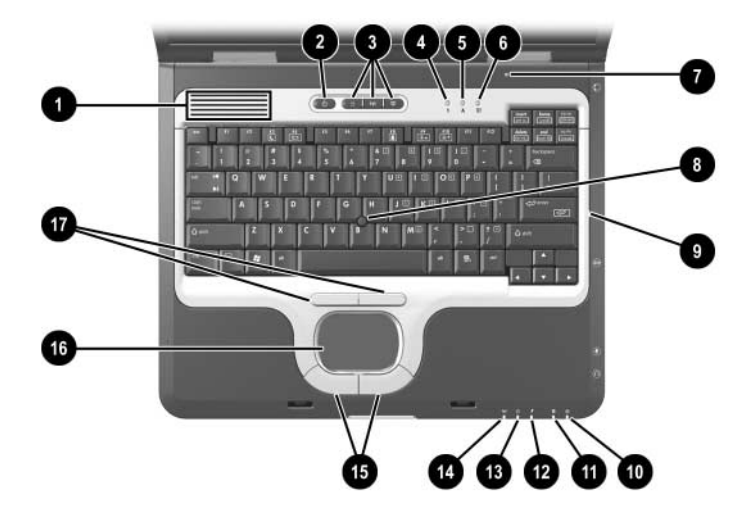

*Top Components*

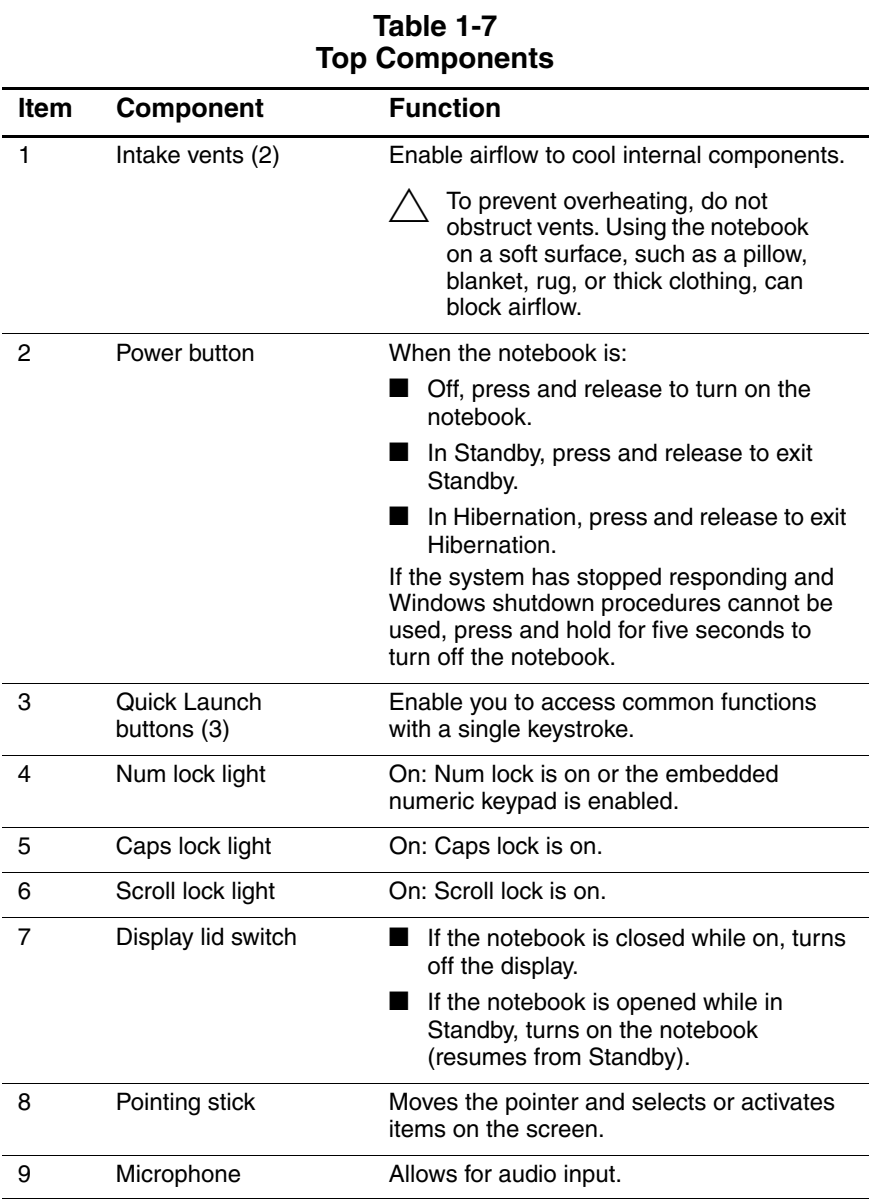

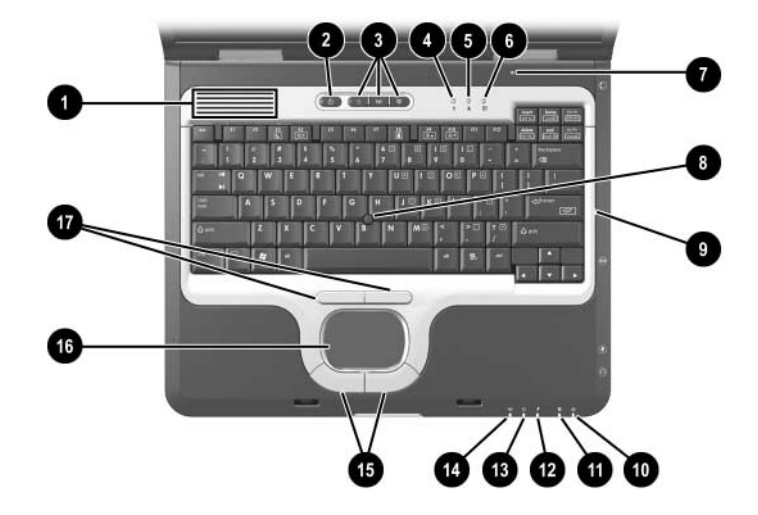

*Top Components (Continued)*

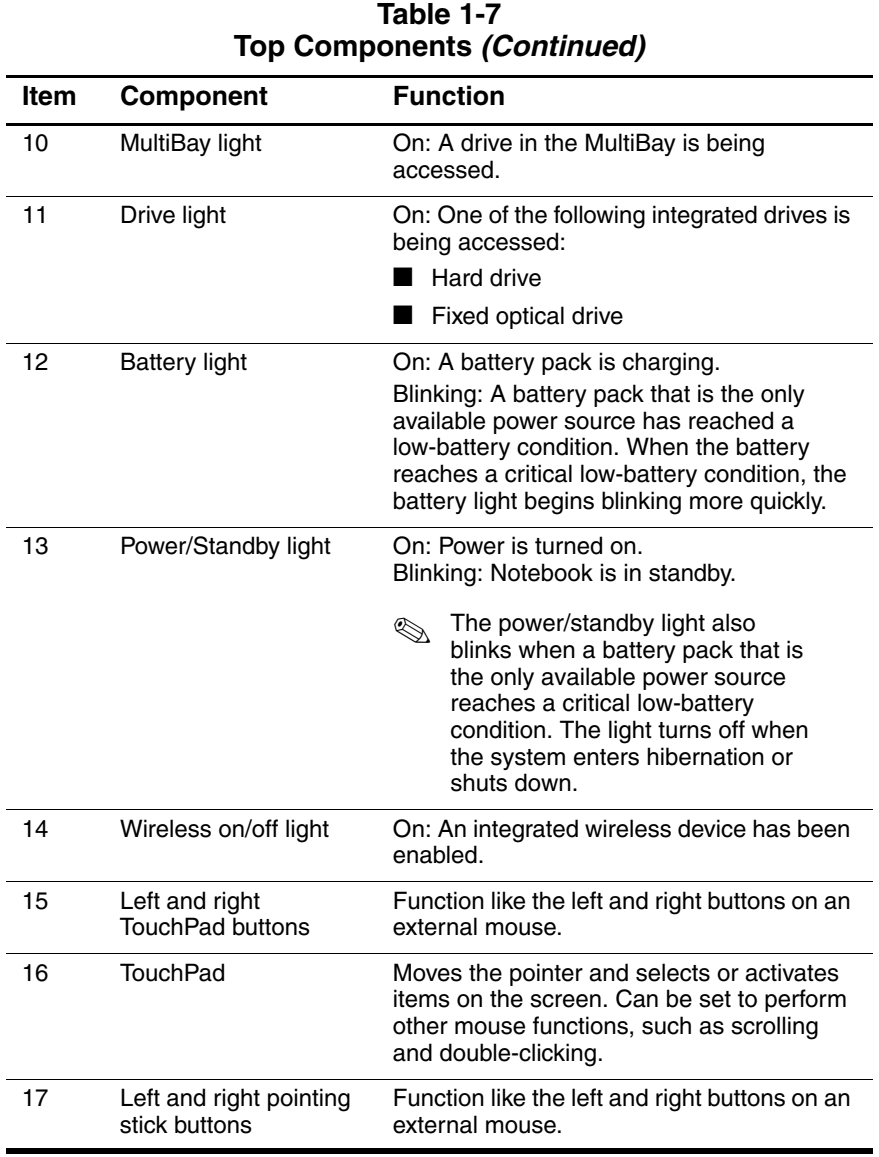

The external components on the bottom of the notebook are shown below and described in Table 1-8.

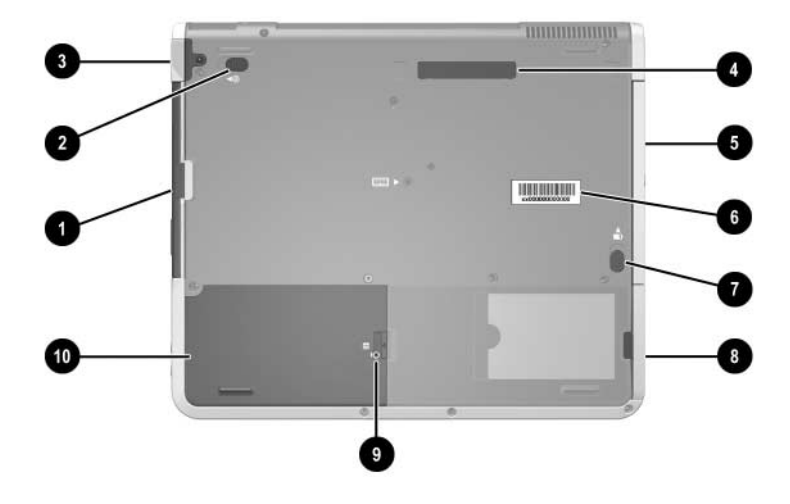

*Bottom Components*

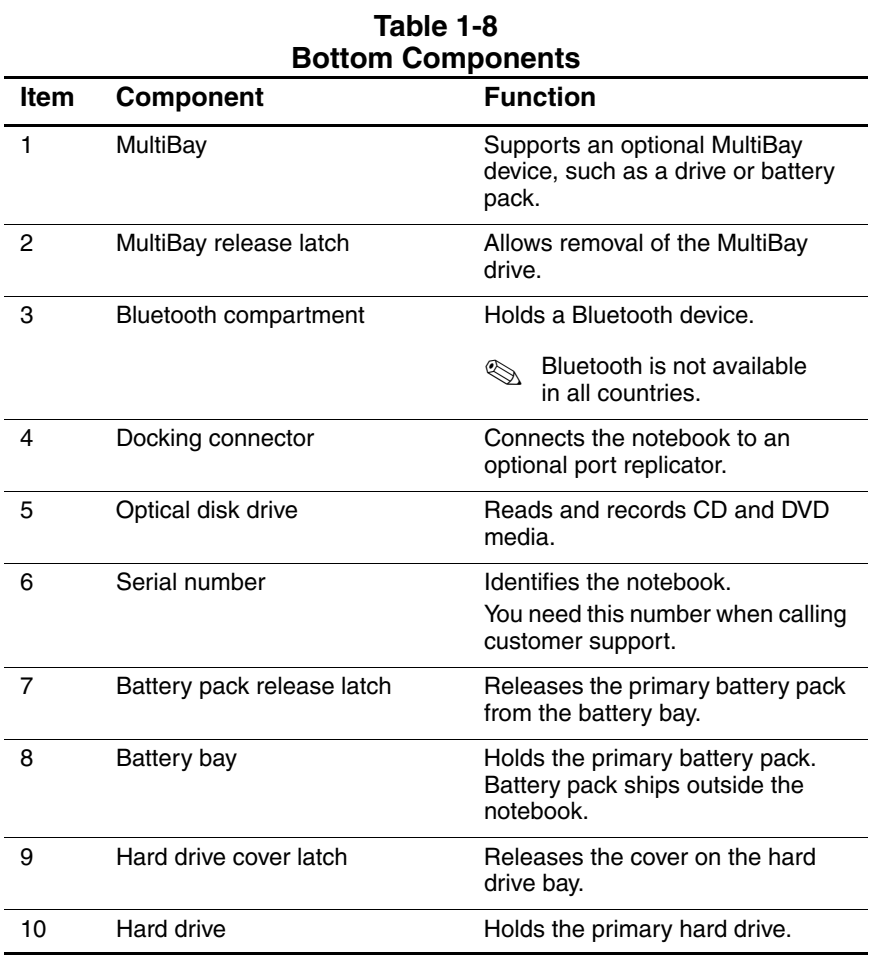
# **1.6 Design Overview**

This section presents a design overview of key parts and features of the notebook. Refer to Chapter 3, ["Illustrated Parts Catalog"](#page-67-0) to identify replacement parts, and Chapter 5, ["Removal and](#page-93-0)  [Replacement Procedures"](#page-93-0) for disassembly steps.

The system board provides the following device connections:

- Memory expansion board
- Mini PCI communications devices
- Hard drive
- Display
- Keyboard, TouchPad, and pointing stick
- Audio
- Intel Pentium M processor
- Fan
- PC Card
- MCD modem
- Bluetooth wireless LAN

**CAUTION:** To properly ventilate the notebook, allow at least a 7.6-cm (3-inch) clearance on the left and right sides of the notebook.

The notebook uses an electrical fan for ventilation. The fan is controlled by a temperature sensor and is designed to turn on automatically when high temperature conditions exist. These conditions are affected by high external temperatures, system power consumption, power management/battery conservation configurations, battery fast charging, and software applications. Exhaust air is displaced through the ventilation grill located on the left side of the notebook.

**2**

# **Troubleshooting**

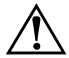

**WARNING:** Only authorized technicians trained by HP should repair this equipment. All troubleshooting and repair procedures are detailed to allow only subassembly/module-level repair. Because of the complexity of the individual boards and subassemblies, do not attempt to make repairs at the component level or modifications to any printed wiring board. Improper repairs can create a safety hazard. Any indication of component replacement or printed wiring board modification may void any warranty or exchange allowances.

## **2.1 Computer Setup and Diagnostics Utilities**

The notebook features two system management utilities:

- **Computer Setup—A** system information and customization utility that can be used even when your operating system is not working or does not load. This utility includes settings that are not available in Microsoft Windows.
- **Diagnostics for Windows**—A system information and diagnostic utility that is used within the Windows operating system. Use this utility whenever possible to:
	- ❏ Display system information.
	- ❏ Test system components.
	- ❏ Troubleshoot a device configuration problem in Windows XP Professional or Windows XP Home.

✎It is not necessary to configure a device connected to a USB connector on the notebook or to an optional HP Port Replicator.

## **Using Computer Setup**

Information and settings in Computer Setup are accessed from the File, Security, or Advanced menus:

- 1. Turn on or restart the notebook. Press **F10** while the F10 = ROM-Based Setup message is displayed in the lower left corner of the screen.
	- ❏ To change the language, press **F2**.
	- ❏ To view navigation information, press **F1**.
	- ❏ To return to the Computer Setup menu, press **esc**.
- 2. Select the **File**, **Security**, or **Advanced** menu.
- 3. To close Computer Setup and restart the notebook:
	- ❏ Select **File > Save Changes** and Exit and press **enter**.  $-$  or  $-$
	- ❏ Select **File > Ignore Changes** and Exit and press **enter**.
- 4. When you are prompted to confirm your action, press **F10**.

## **Selecting from the File Menu**

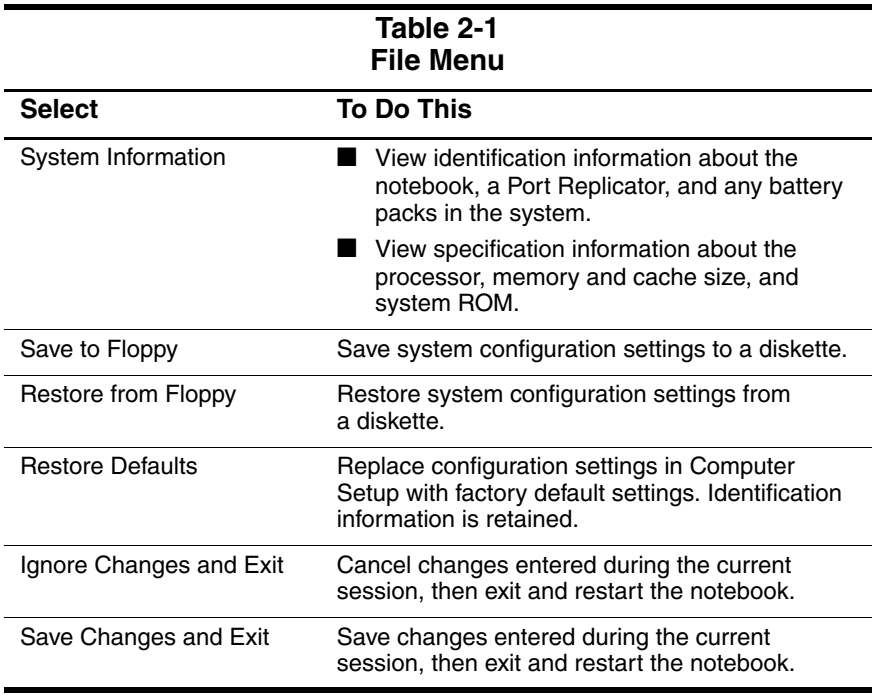

## **Selecting from the Security Menu**

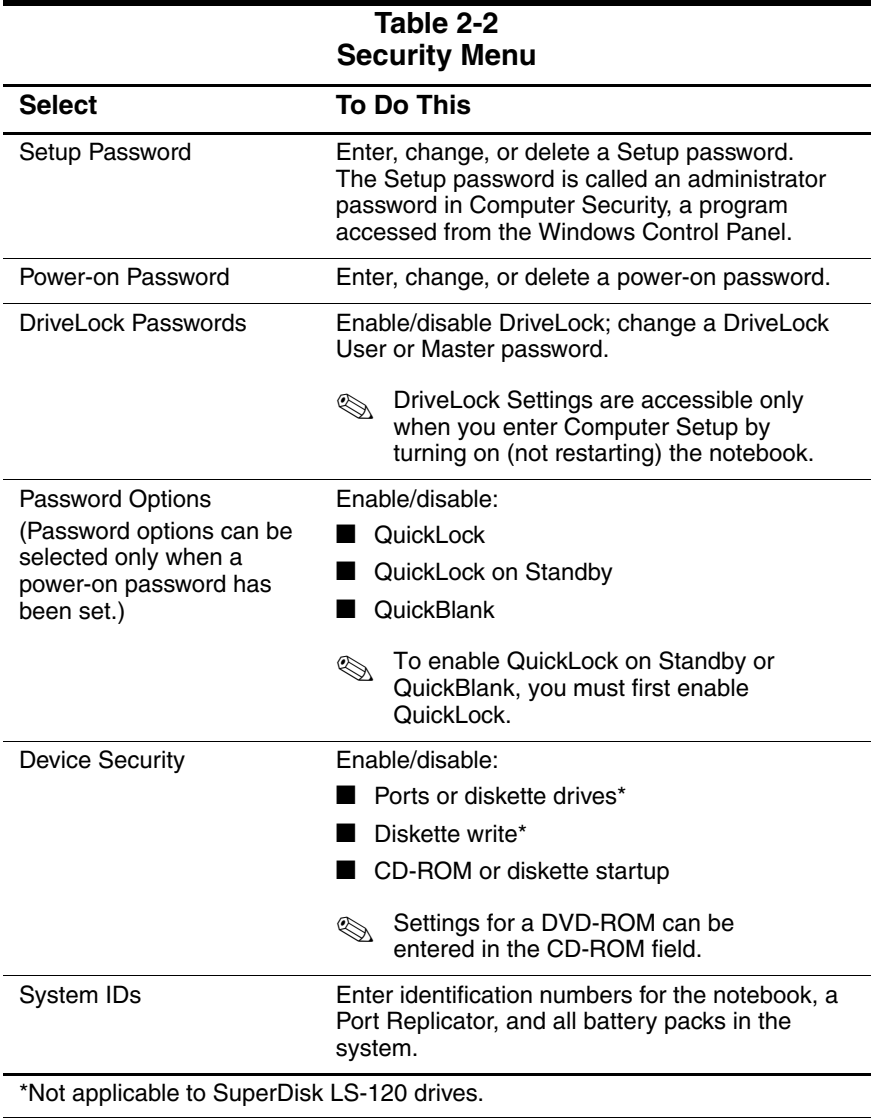

## **Selecting from the Advanced Menu**

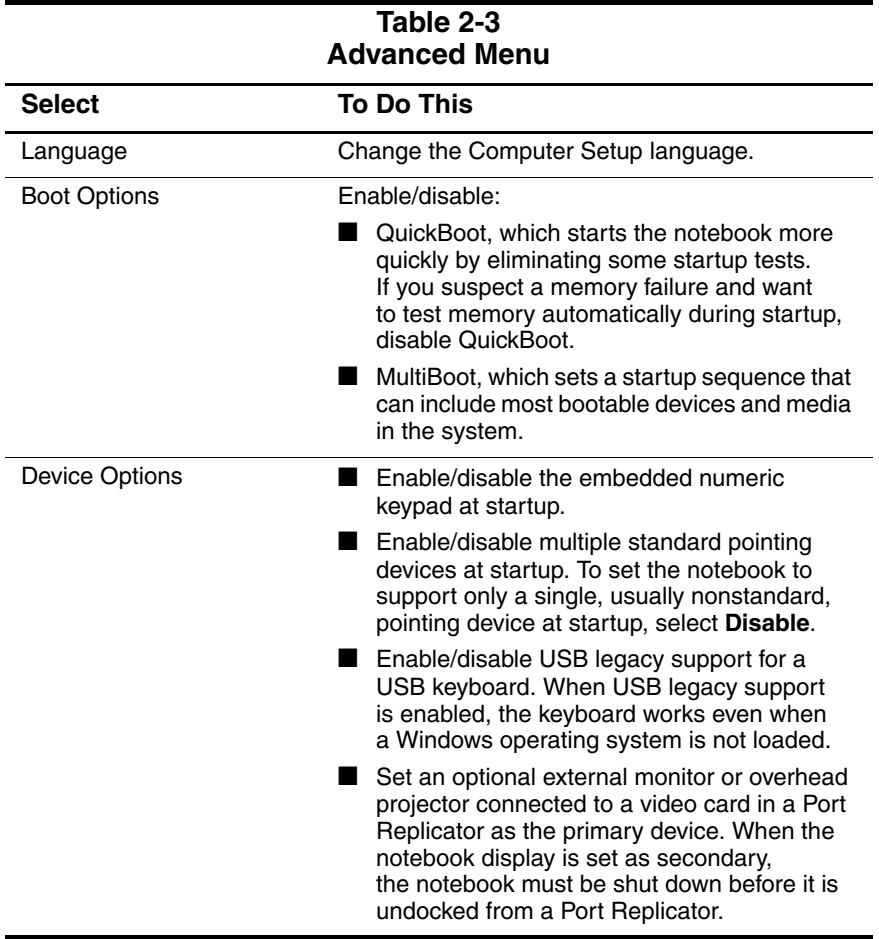

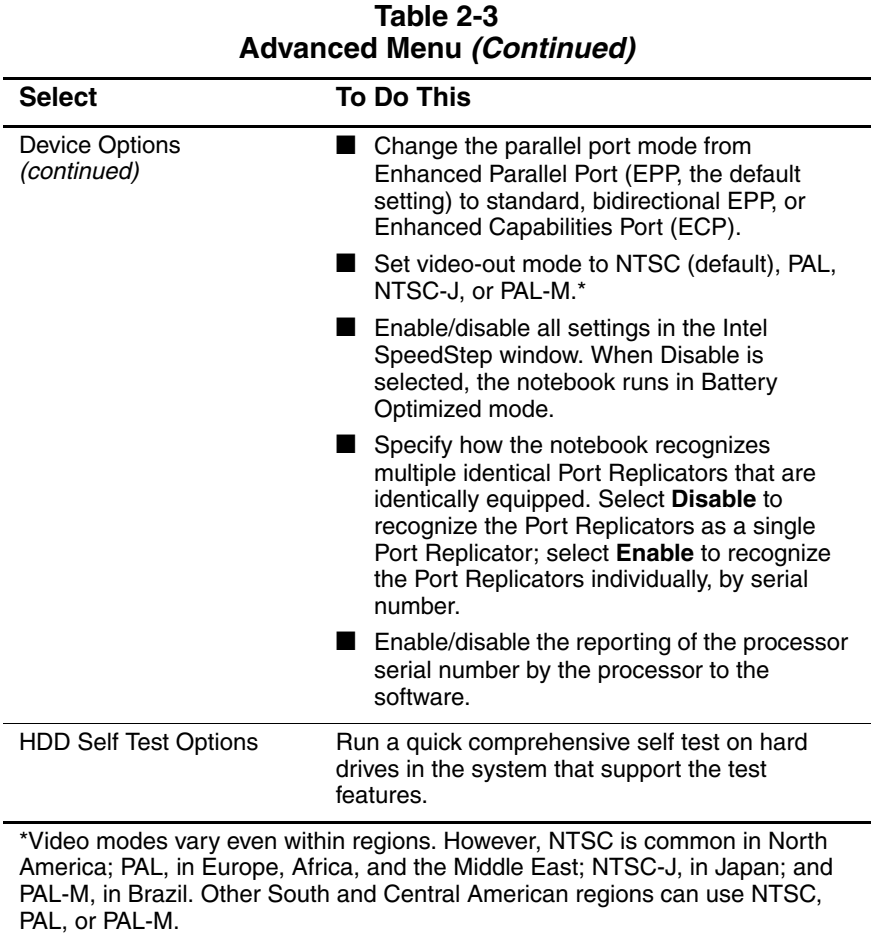

# **2.2 Using Diagnostics for Windows**

When you access Diagnostics for Windows, a scan of all system components is displayed on the screen before the diagnostics window opens.

You can display more or less information from anywhere within Diagnostics for Windows by selecting Level on the menu bar.

Diagnostics for Windows is designed to test HP components. If HP components are tested, the results might be inconclusive.

### **Obtaining, Saving, or Printing Configuration Information**

- 1. Access Diagnostics for Windows by selecting **Start > Settings > Control Panel > Diagnostics for Windows**.
- 2. Select **Categories**, then select a category from the drop-down list.
	- ❏ To save the information, select **File > Save As**.
	- ❏ To print the information, select **File > Print**.
- 3. To close Diagnostics for Windows, select **File > Exit**.

## **Obtaining, Saving, or Printing Diagnostic Test Information**

- 1. Access Diagnostics for Windows by selecting **Start > Settings > Control Panel > Diagnostics for Windows**.
- 2. Select the **Test** tab.
- 3. In the scroll box, select the category or device you want to test.
- 4. Select a test type:
	- ❏ **Quick Test**—Runs a quick, general test on each device in a selected category.
	- ❏ **Complete Test**—Performs maximum testing on each device in a selected category.
	- ❏ **Custom Test**—Performs maximum testing on a selected device.
		- To run all tests for your selected device, select the **Check All** button.
		- ◆ To run only the tests you select, select the **Uncheck All** button, then select the check box for each test you want to run.
- 5. Select a test mode:
	- ❏ **Interactive Mode**—Provides maximum control over the testing process. You determine whether the test was passed or failed. You might be prompted to insert or remove devices.
	- ❏ **Unattended Mode**—Does not display prompts. If errors are found, they are displayed when testing is complete.
- 6. Select the **Begin Testing** button.
- 7. Select a tab to view a test report:
	- ❏ **Status tab**—Summarizes the tests run, passed, and failed during the current testing session.
	- ❏ **Log tab**—Lists tests run on the system, the number of times each test has run, the number of errors found on each test, and the total run time of each test.
	- ❏ **Error tab**—Lists all errors found in the notebook, along with the corresponding error codes.
- 8. Select a tab to save the report:
	- ❏ **Log tab**—Select the Save button.
	- ❏ **Error tab**—Select the Save button.
- 9. Select a tab to print the report:
	- ❏ **Log tab**—Select File > Save As, and then print the file from your folder.

# **2.3 Troubleshooting Flowcharts**

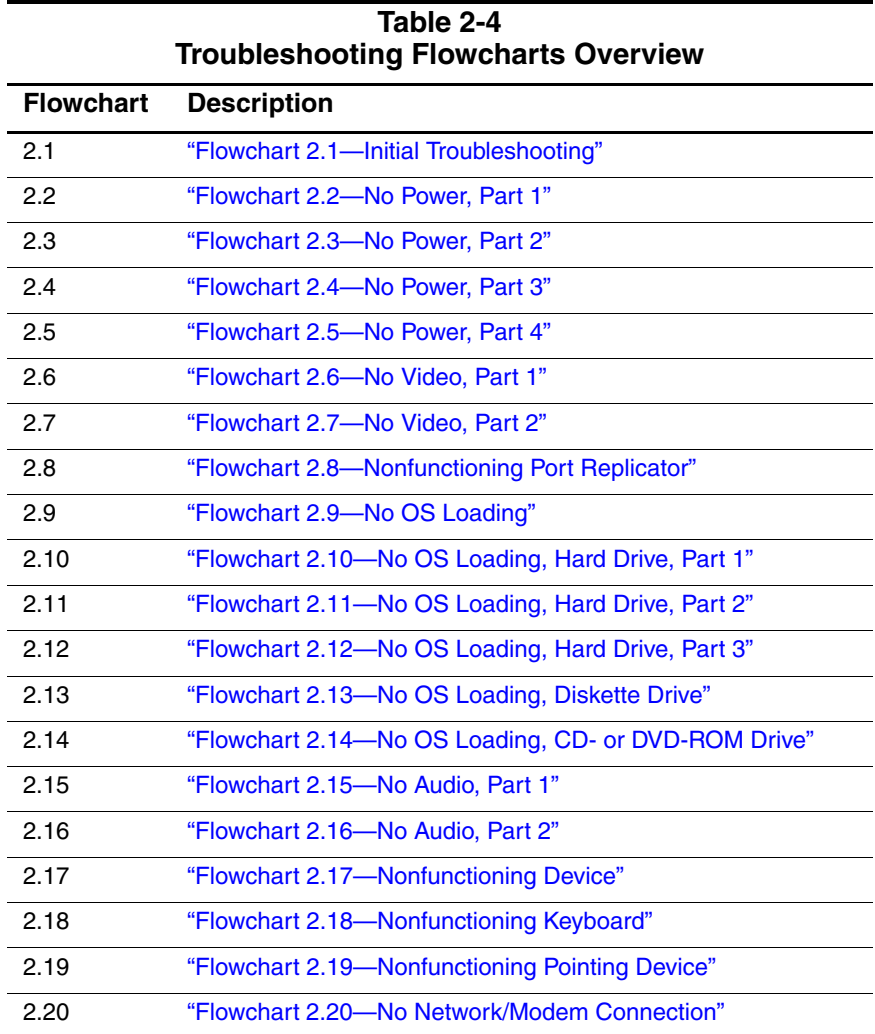

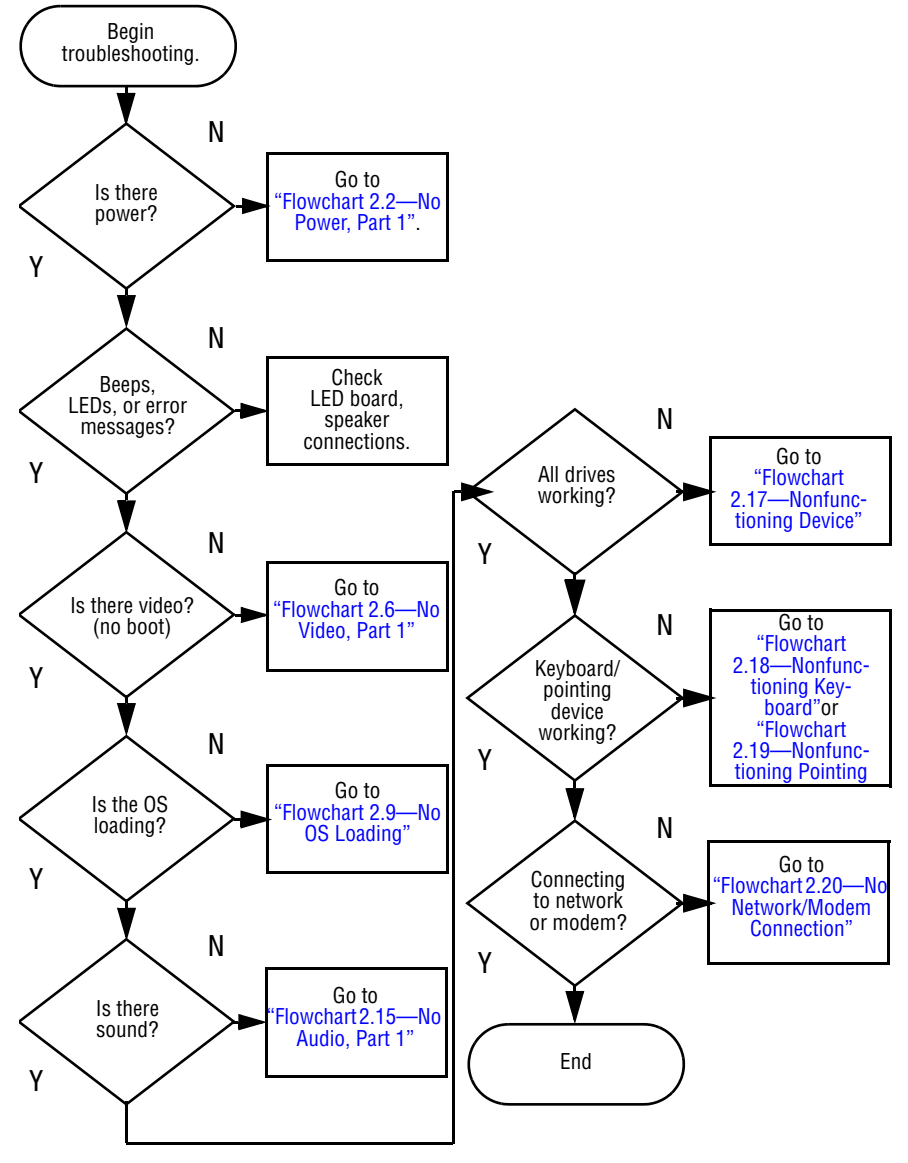

#### **Flowchart 2.1—Initial Troubleshooting**

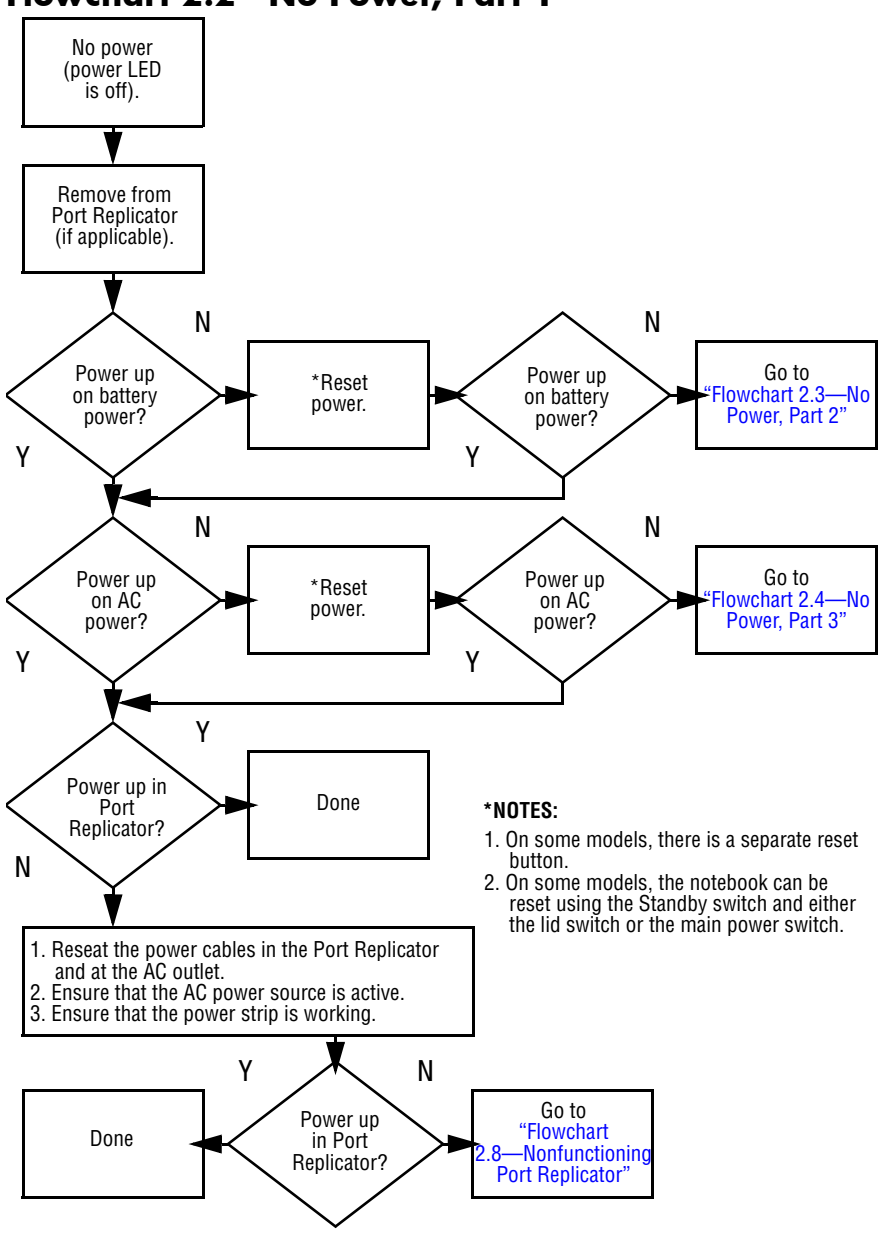

<span id="page-48-0"></span>**Flowchart 2.2—No Power, Part 1**

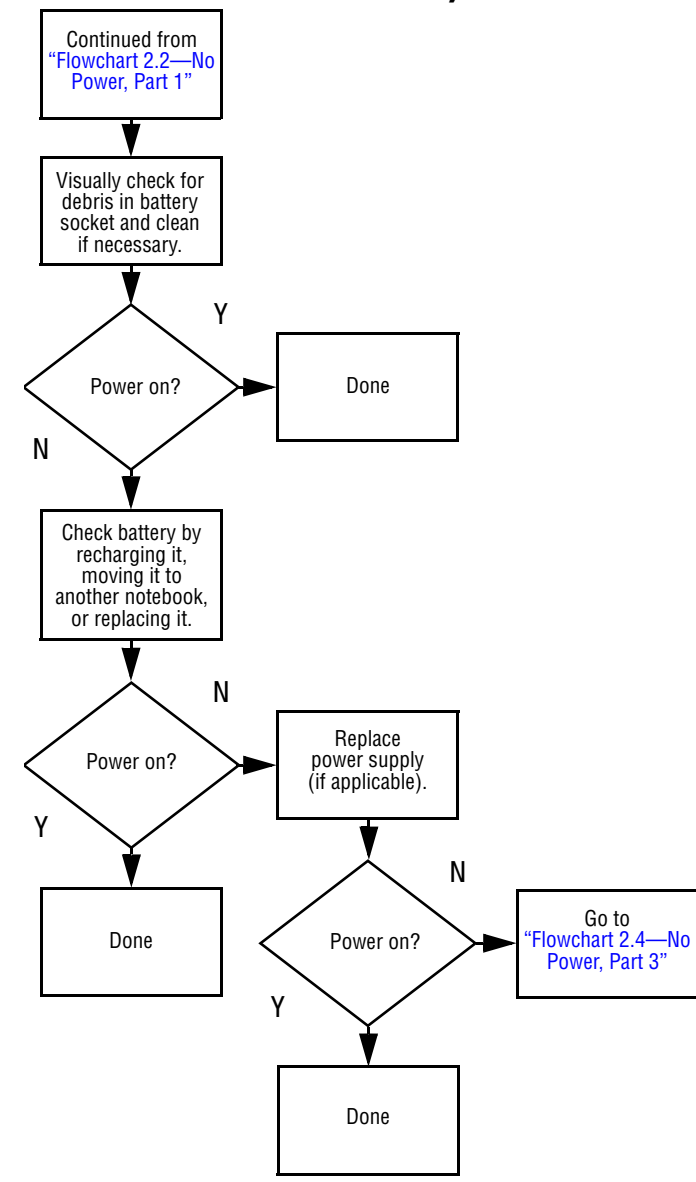

#### <span id="page-49-0"></span>**Flowchart 2.3—No Power, Part 2**

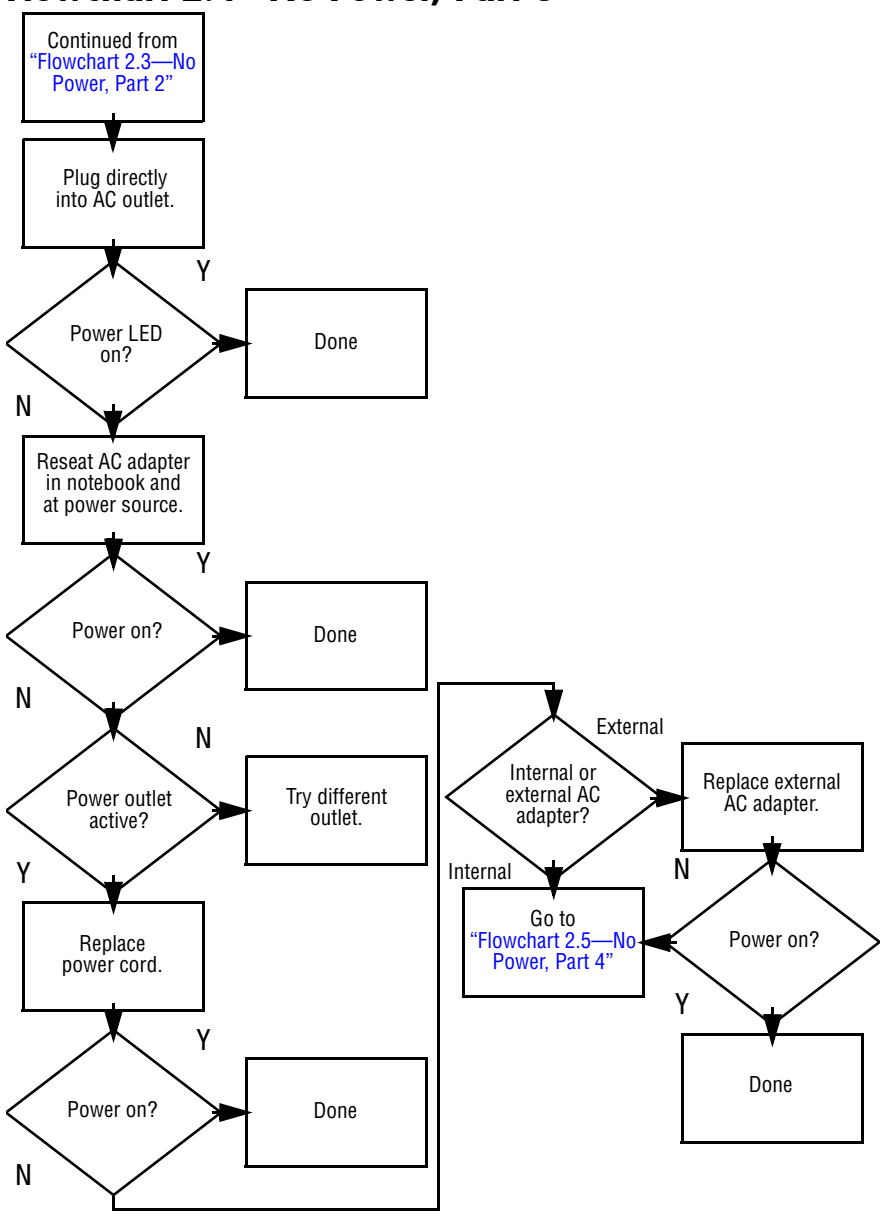

#### <span id="page-50-0"></span>**Flowchart 2.4—No Power, Part 3**

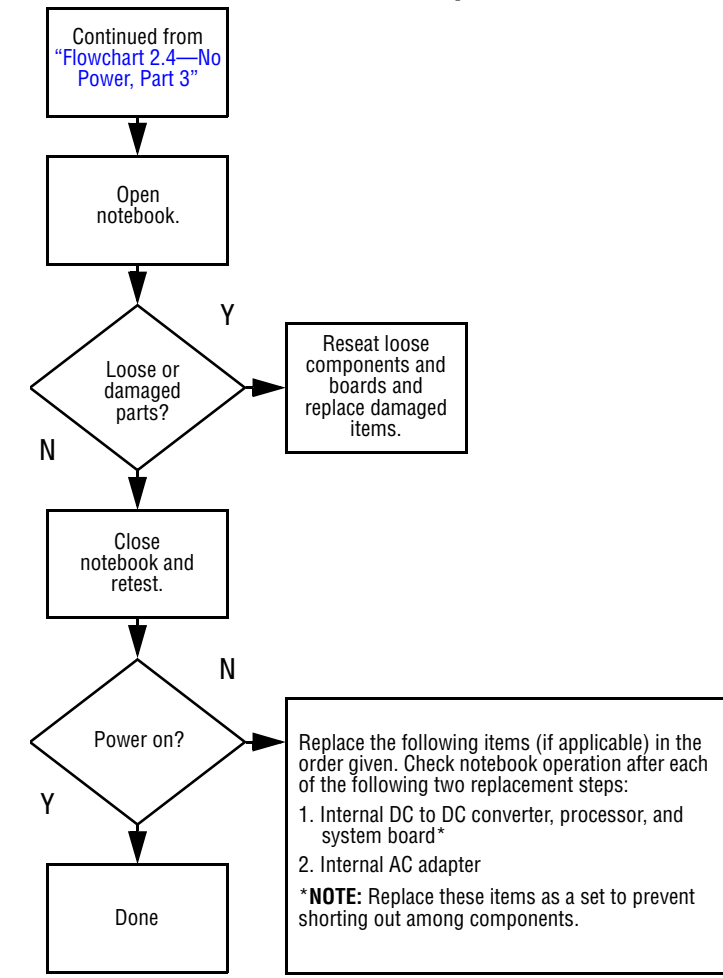

#### <span id="page-51-0"></span>**Flowchart 2.5—No Power, Part 4**

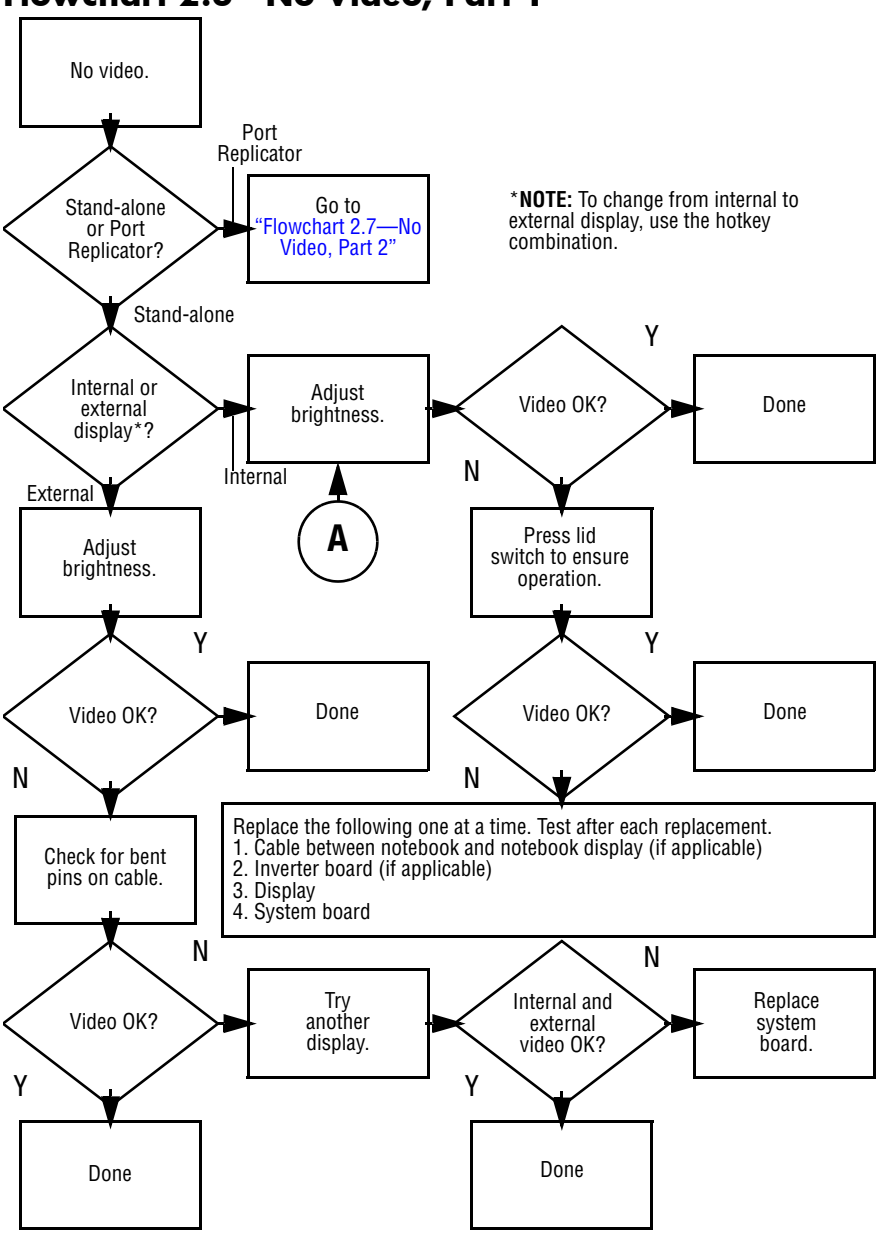

#### <span id="page-52-0"></span>**Flowchart 2.6—No Video, Part 1**

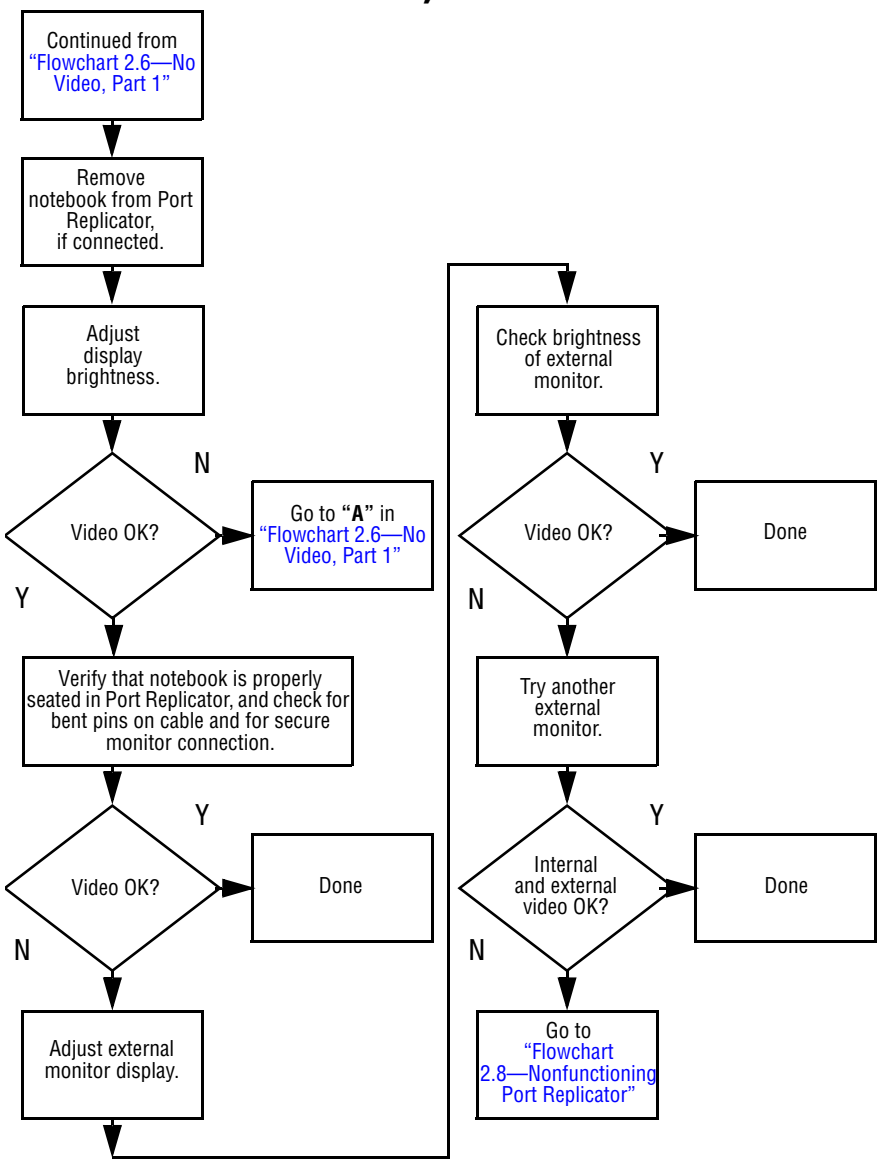

#### <span id="page-53-0"></span>**Flowchart 2.7—No Video, Part 2**

#### <span id="page-54-0"></span>**Flowchart 2.8—Nonfunctioning Port Replicator**

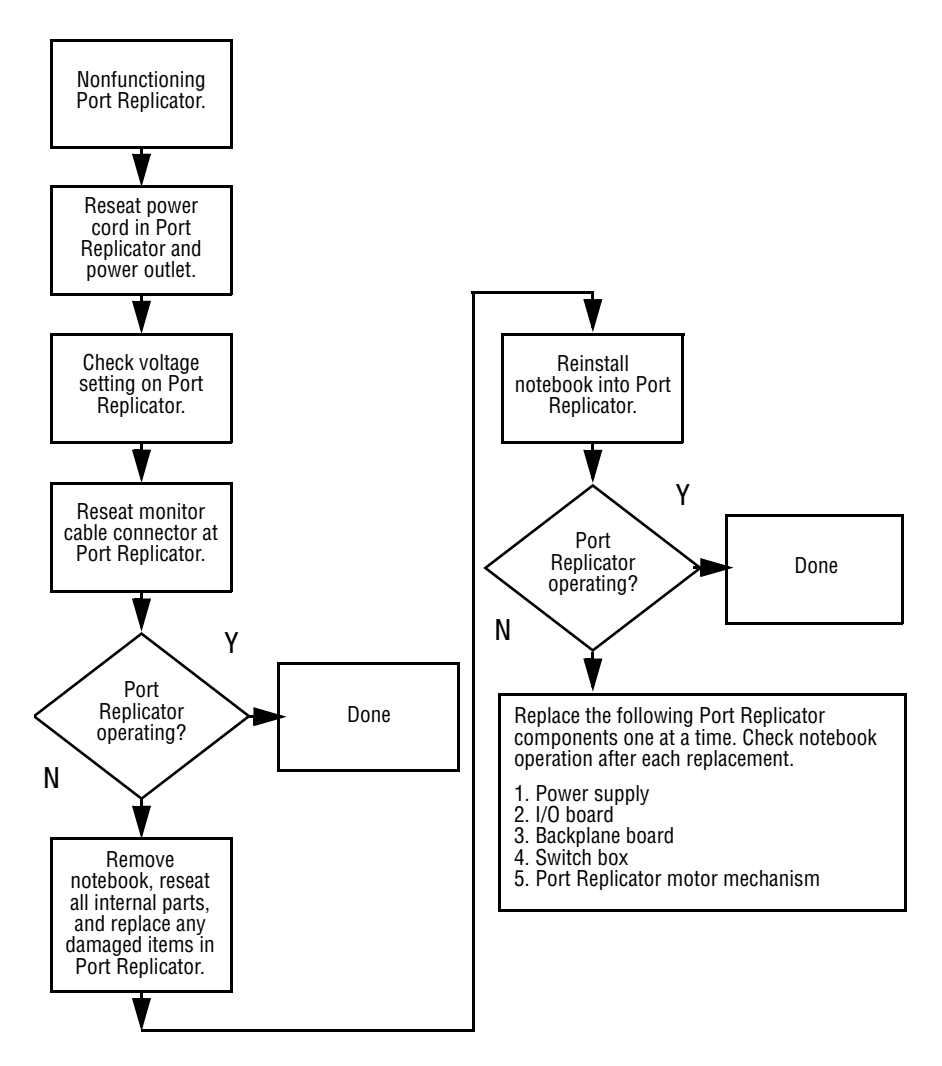

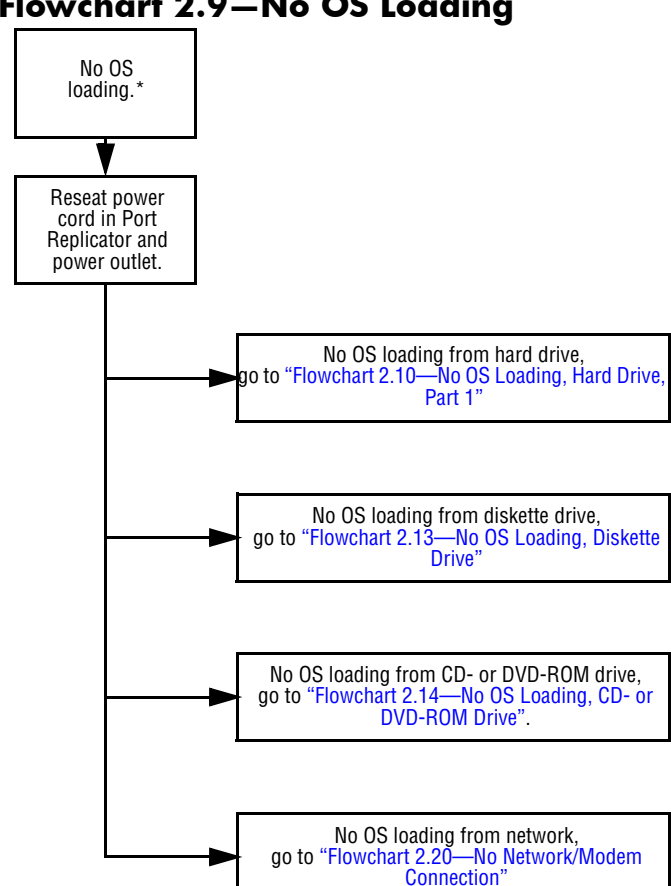

#### <span id="page-55-0"></span>**Flowchart 2.9—No OS Loading**

\***NOTE:** Before beginning to troubleshoot, always check cable connections, cable ends, and drives for bent or damaged pins.

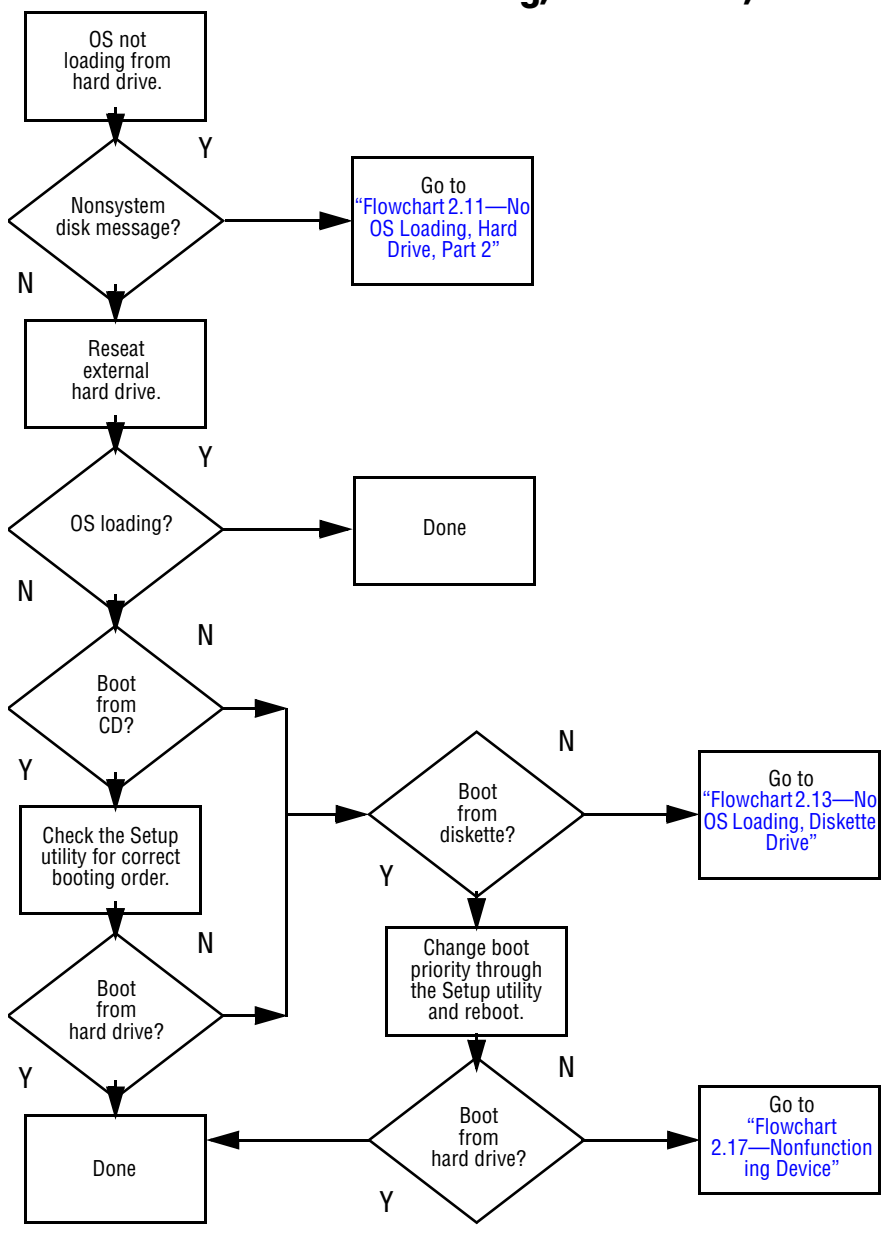

<span id="page-56-0"></span>**Flowchart 2.10—No OS Loading, Hard Drive, Part 1**

Continued from ["Flowchart 2.10—No](#page-56-0)  OS Loading, Hard [Drive, Part 1"](#page-56-0)<br>Drive, Part 1" Reseat hard drive. Done CD or diskette in drive? 1. Replace hard drive. 2. Replace system board. Go to ["Flowchart 2.13—No](#page-59-0)  OS Loading, Diskette [Drive"](#page-59-0) Load OS using System Restore CD (if applicable). Format hard drive and bring to a bootable C:\ prompt. Create partition, then format hard drive to bootable C:\ prompt. Boot from diskette drive? Remove diskette and reboot. Y N Boot from hard drive? Y N Y N Hard drive accessible? Y N Hard drive accessible? >>> Done Run FDISK. Y N Hard drive partitioned? Hard drive formatted? Y N Y N Notebook booted? Done Y N Go to ["Flowchart 2.12—No](#page-58-0)  OS Loading, Hard [Drive, Part 3"](#page-58-0) Go to ["Flowchart 2.12—No](#page-58-0)  OS Loading, Hard [Drive, Part 3"](#page-58-0)

<span id="page-57-0"></span>**Flowchart 2.11—No OS Loading, Hard Drive, Part 2**

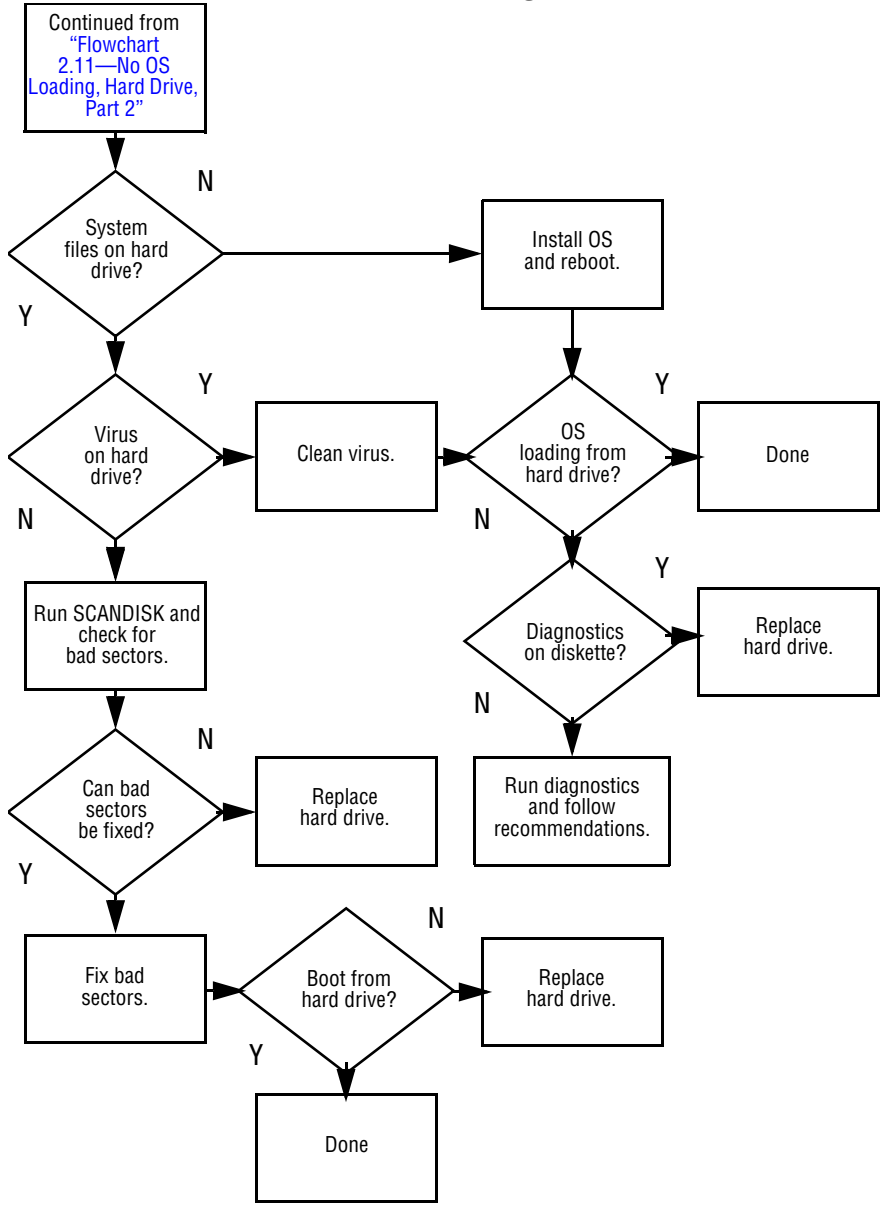

<span id="page-58-0"></span>**Flowchart 2.12—No OS Loading, Hard Drive, Part 3**

<span id="page-59-0"></span>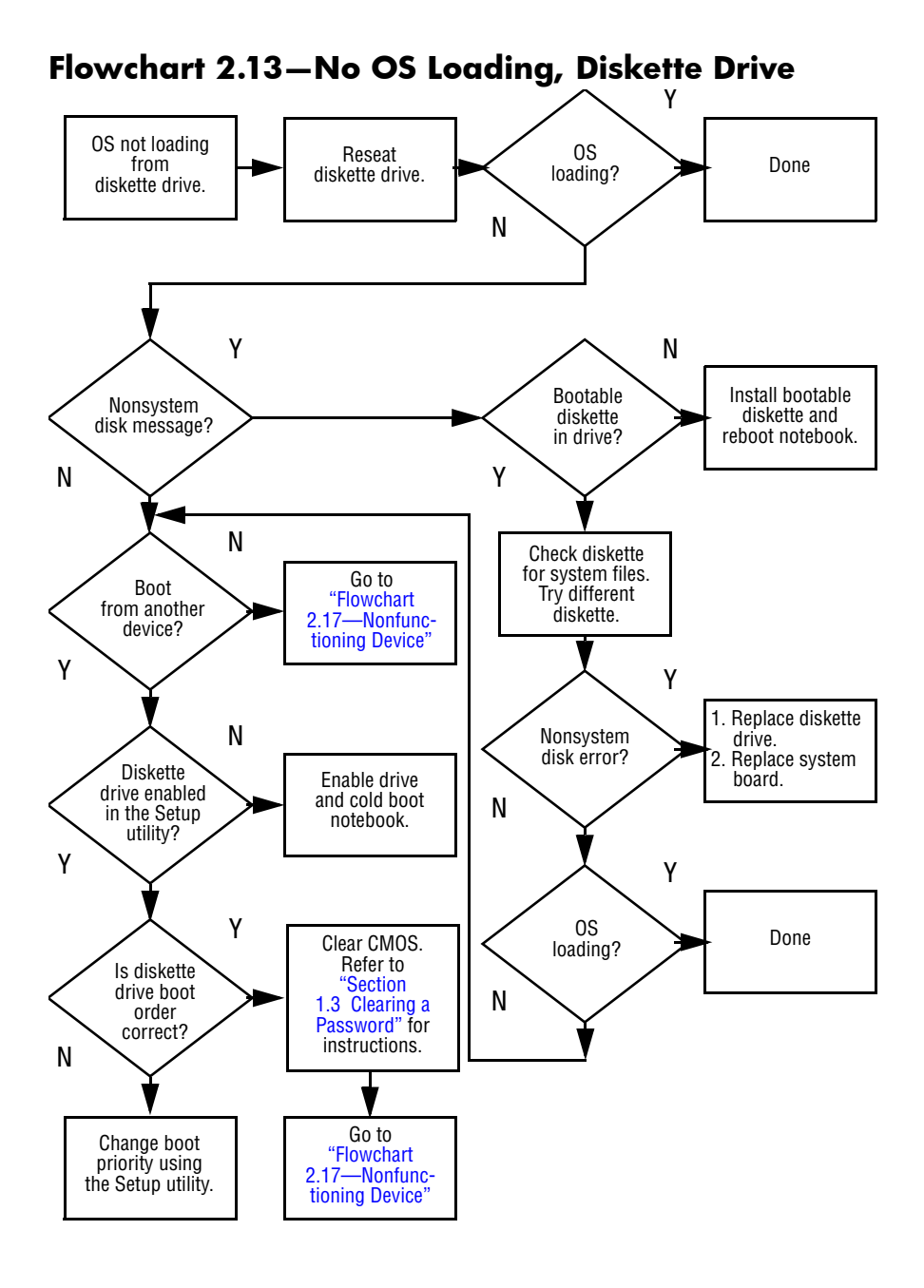

<span id="page-60-0"></span>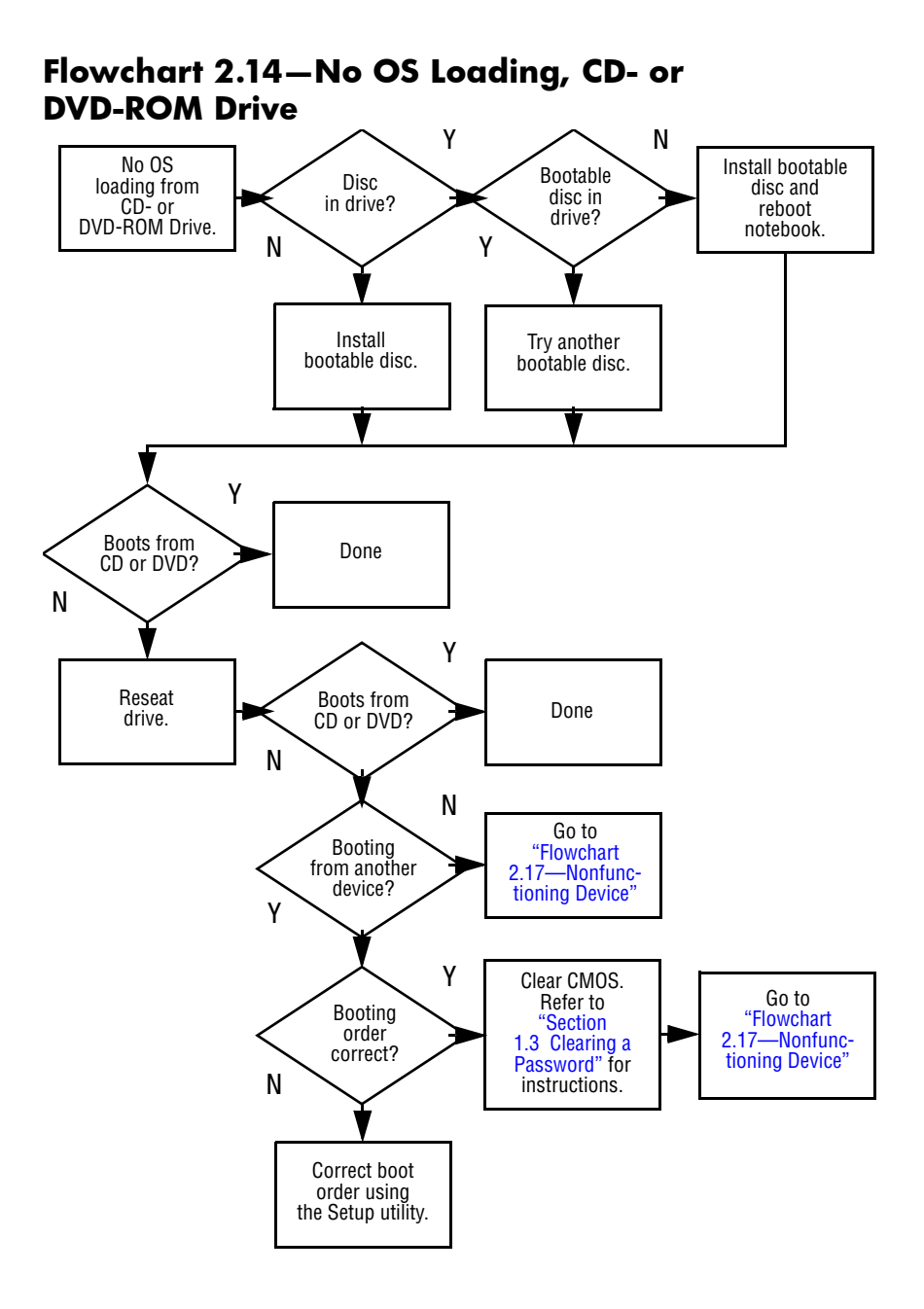

<span id="page-61-0"></span>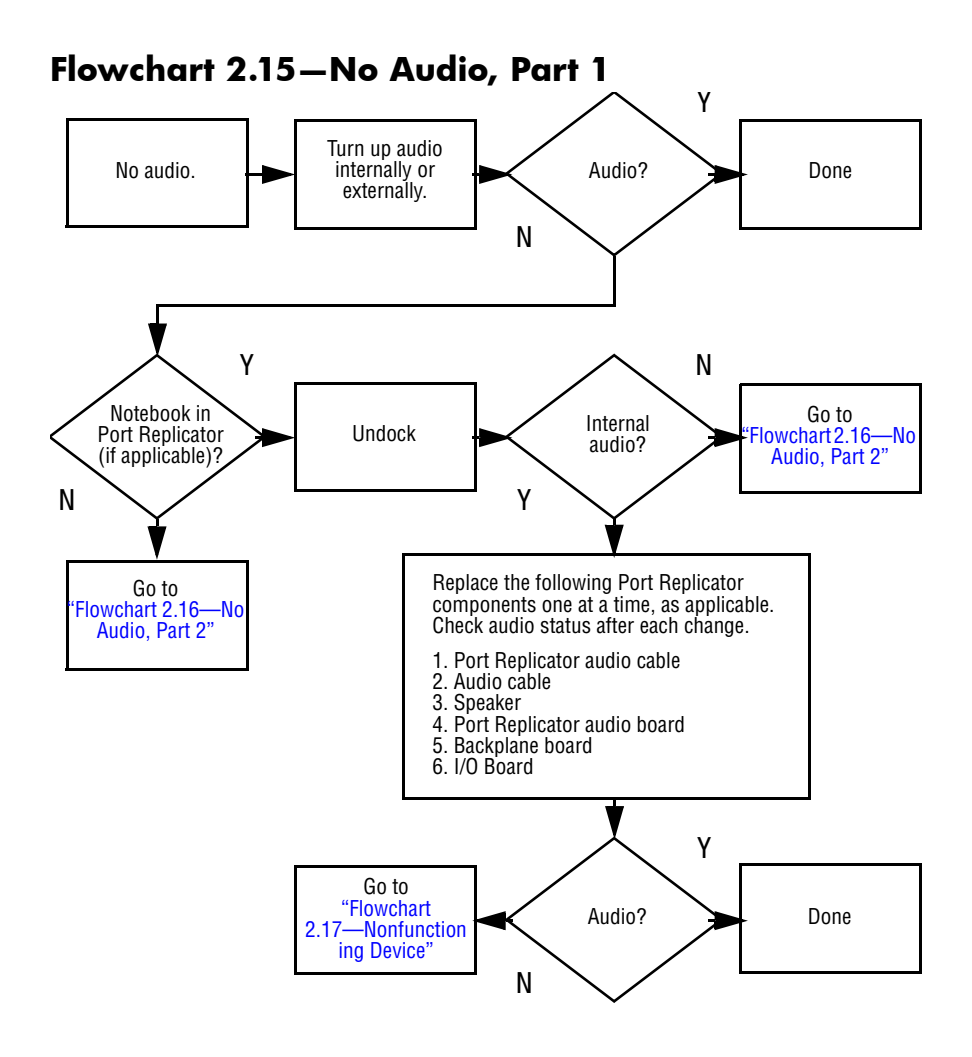

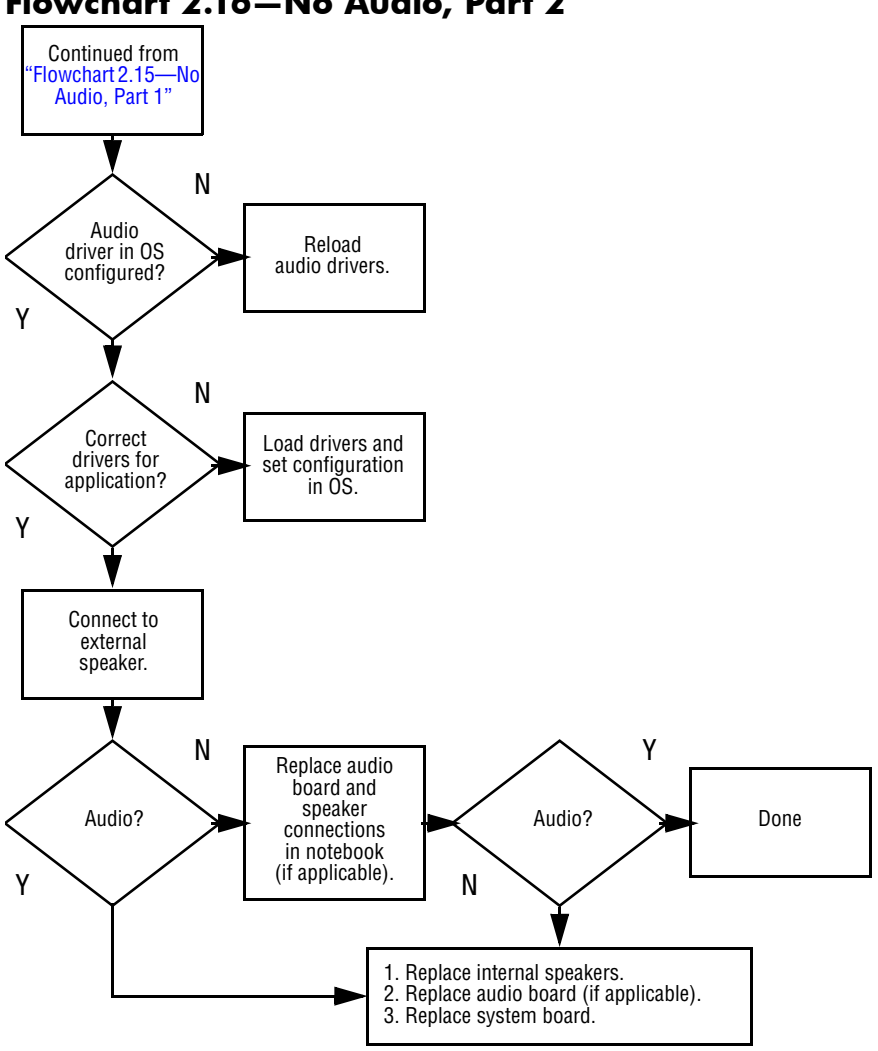

#### <span id="page-62-0"></span>**Flowchart 2.16—No Audio, Part 2**

<span id="page-63-0"></span>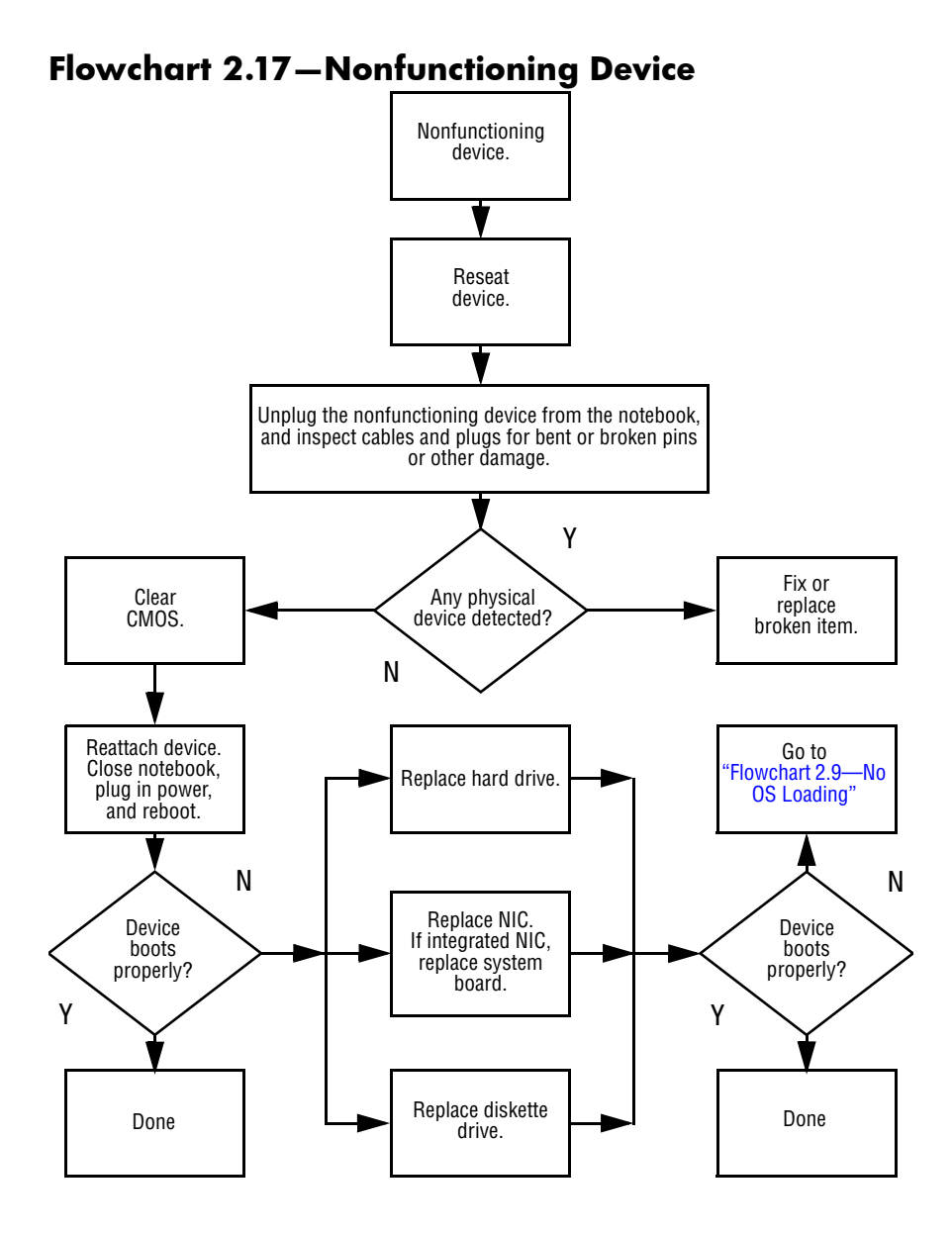

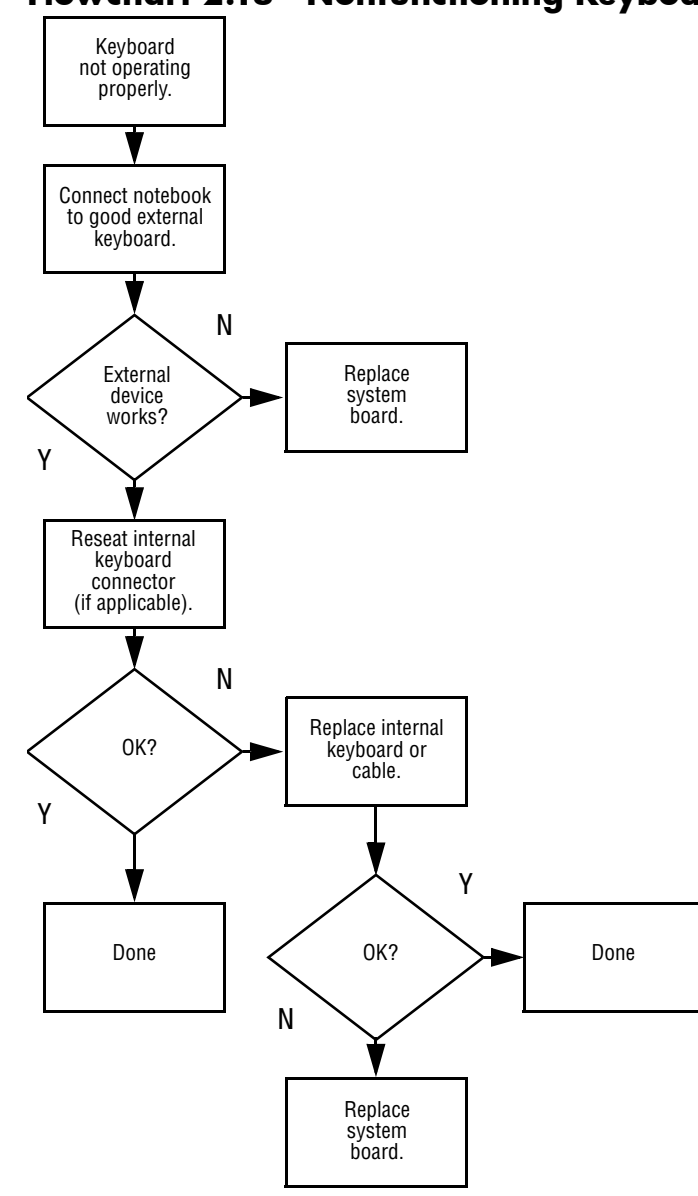

<span id="page-64-0"></span>**Flowchart 2.18—Nonfunctioning Keyboard**

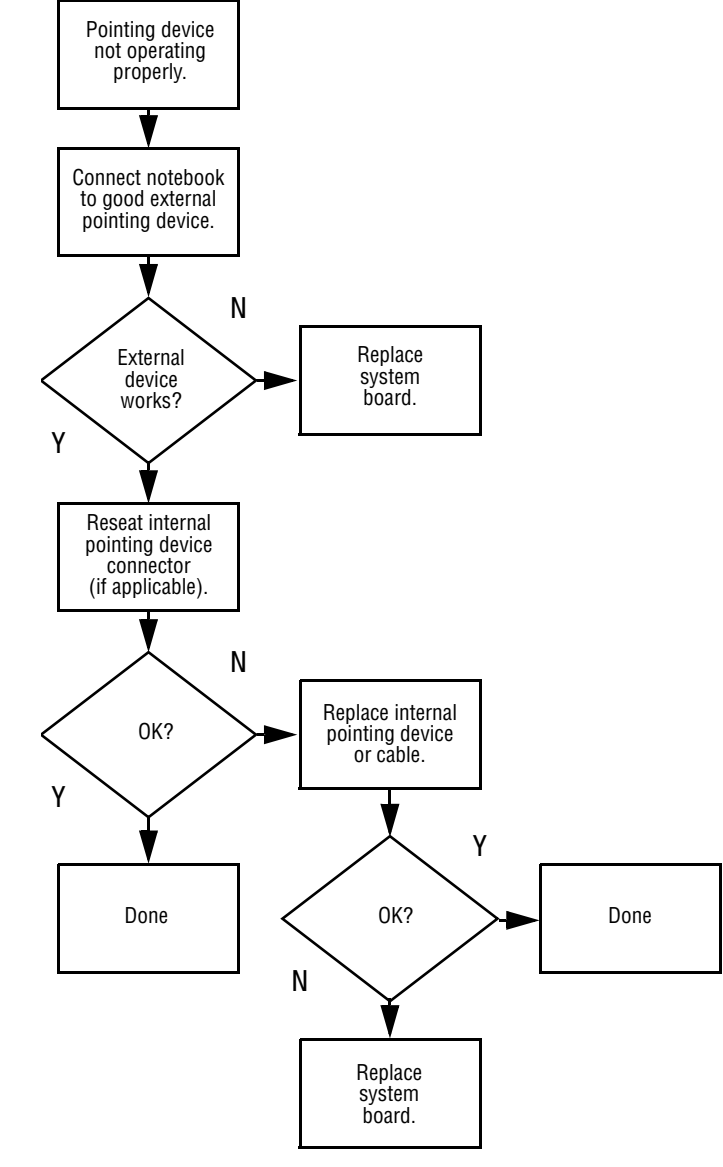

### <span id="page-65-0"></span>**Flowchart 2.19—Nonfunctioning Pointing Device**

<span id="page-66-0"></span>**Flowchart 2.20—No Network/Modem Connection**

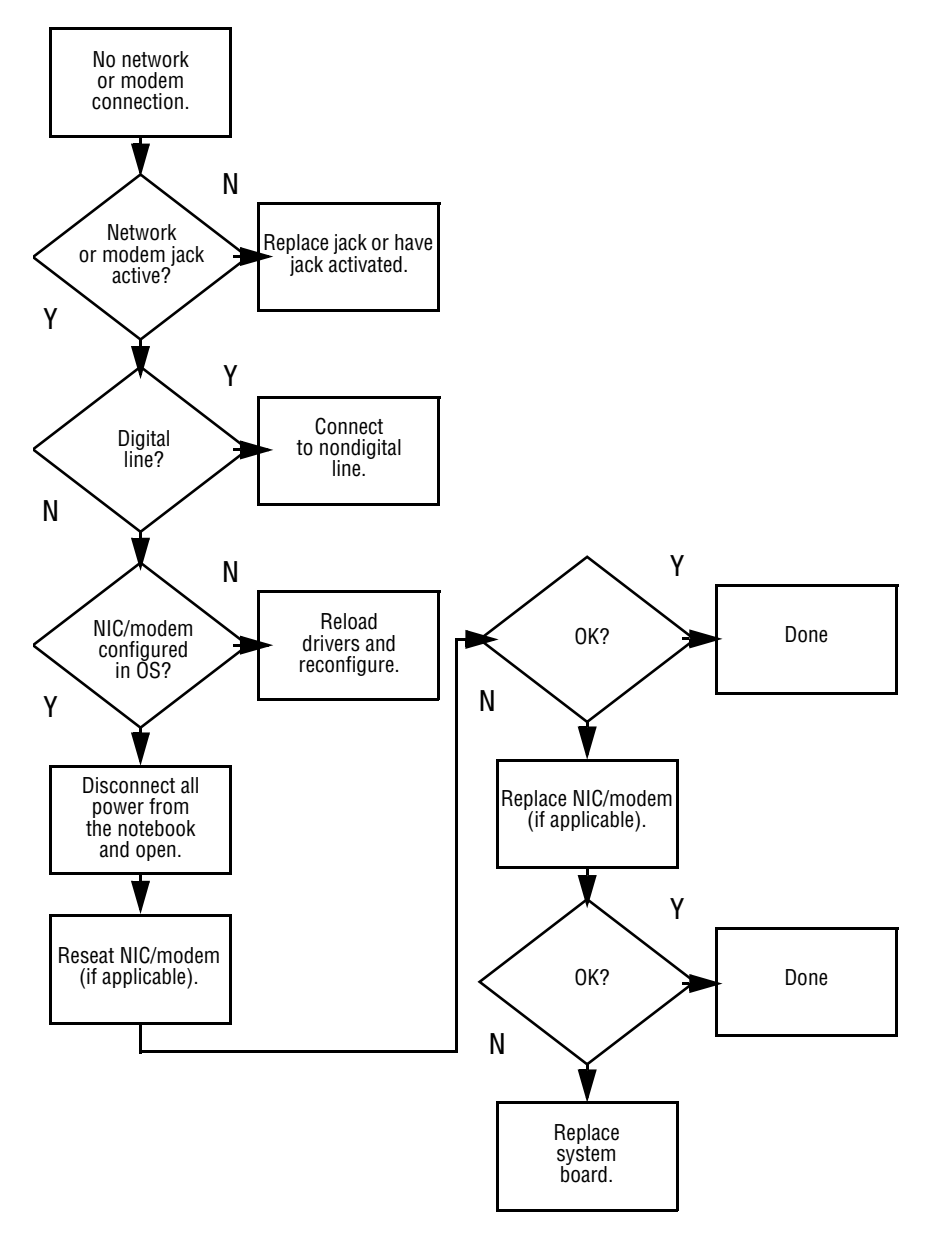

**3**

# <span id="page-67-0"></span>**Illustrated Parts Catalog**

This chapter provides an illustrated parts breakdown and a reference for spare part numbers and option part numbers.

## **3.1 Serial Number Location**

When ordering parts or requesting information, provide the notebook serial number and model number located on the bottom of the notebook.

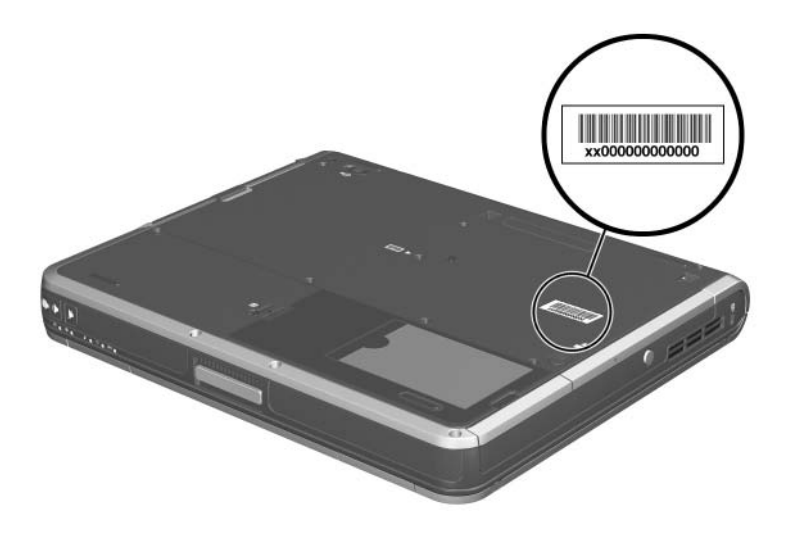

*Serial Number Location*

## **3.2 Notebook Major Components**

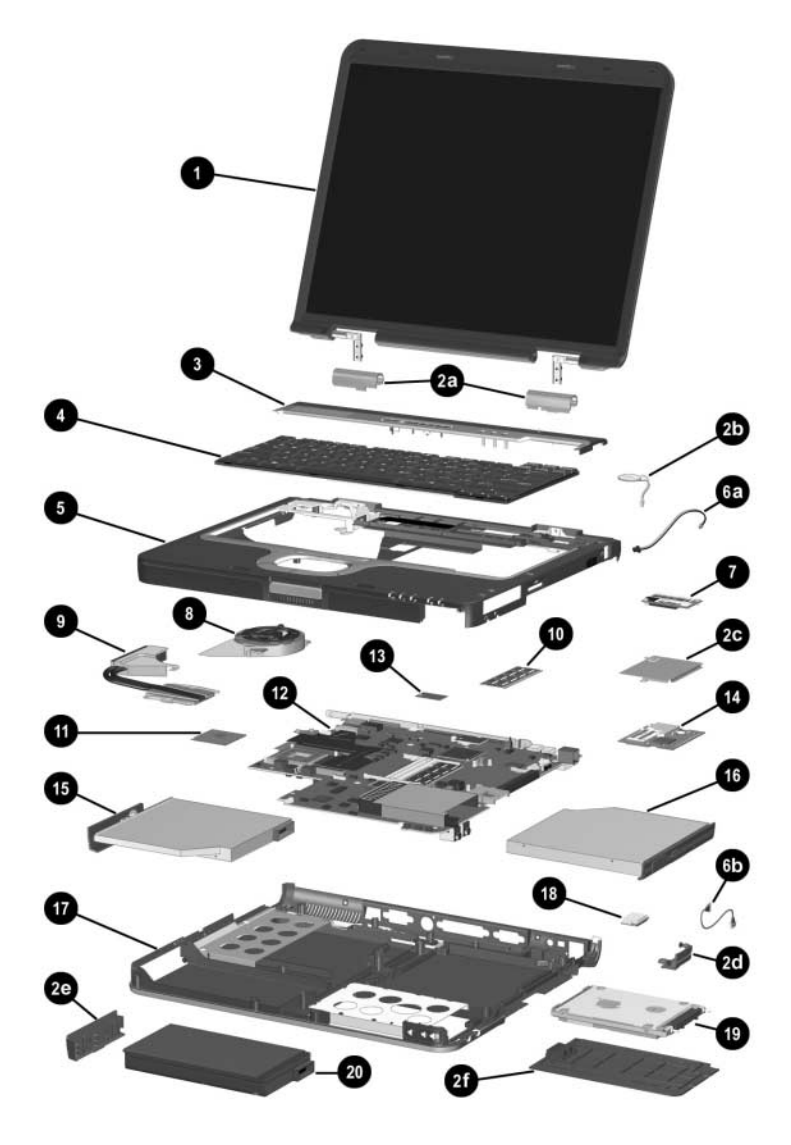

*Notebook Major Components*

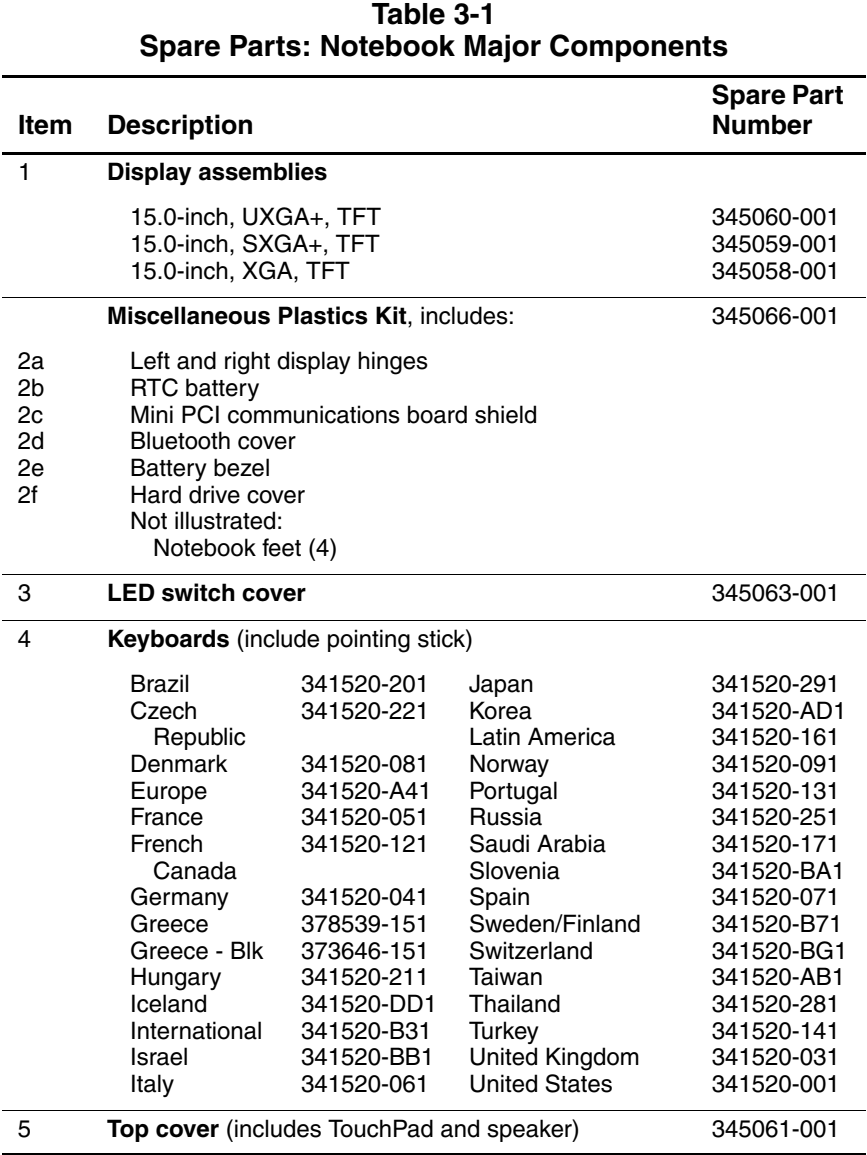

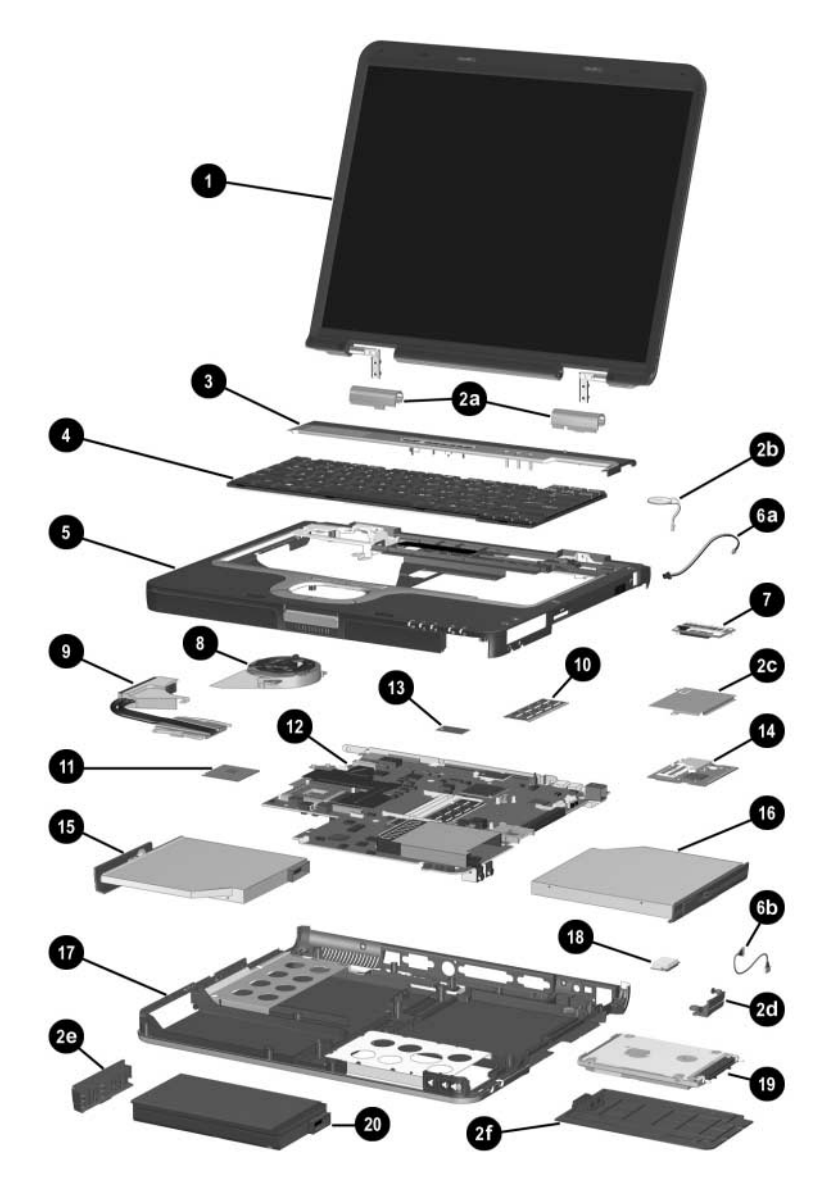

*Notebook Major Components (Continued)*

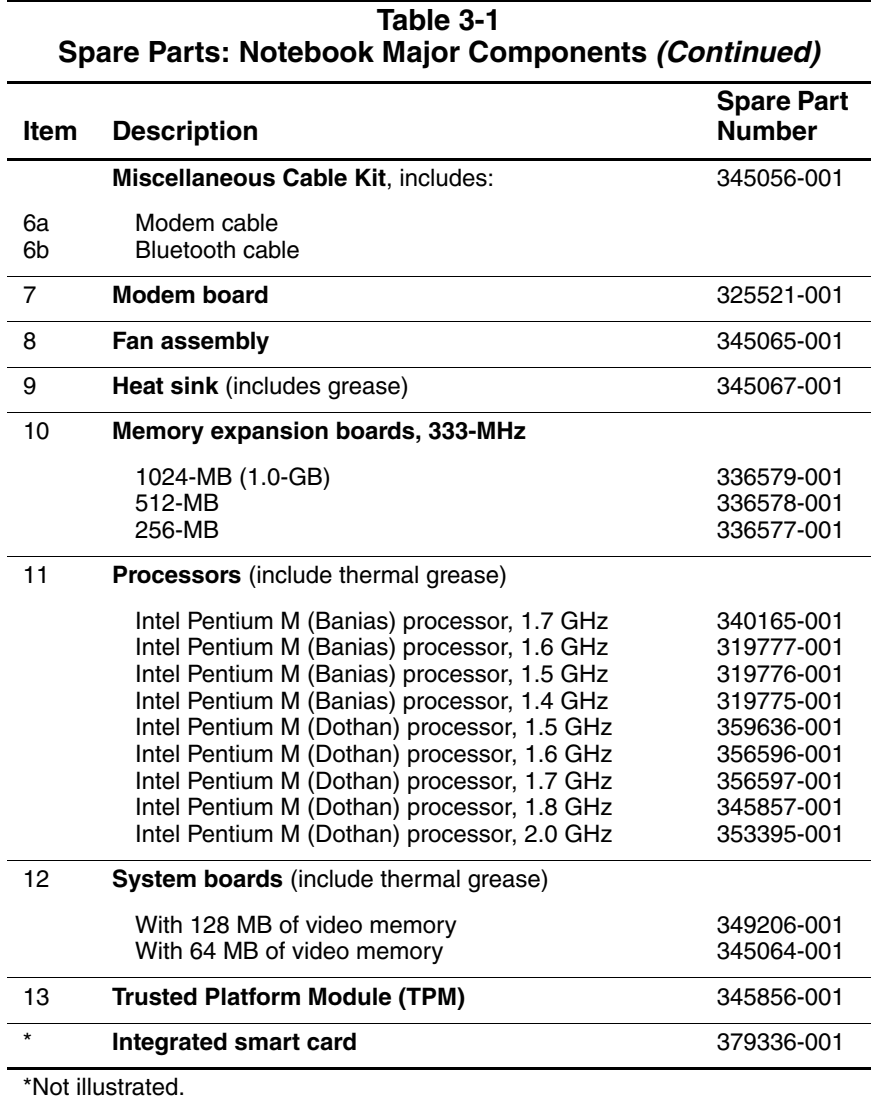
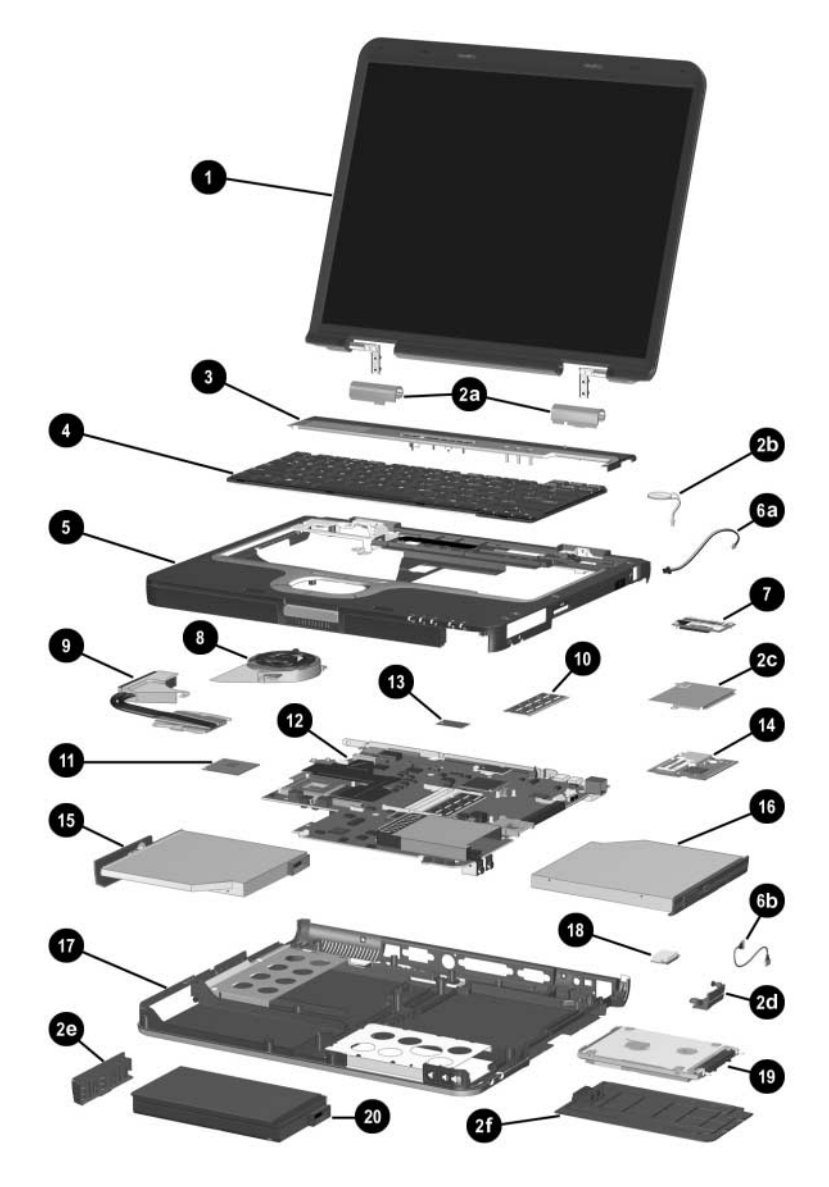

*Notebook Major Components (Continued)*

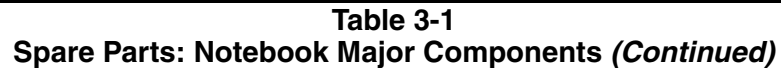

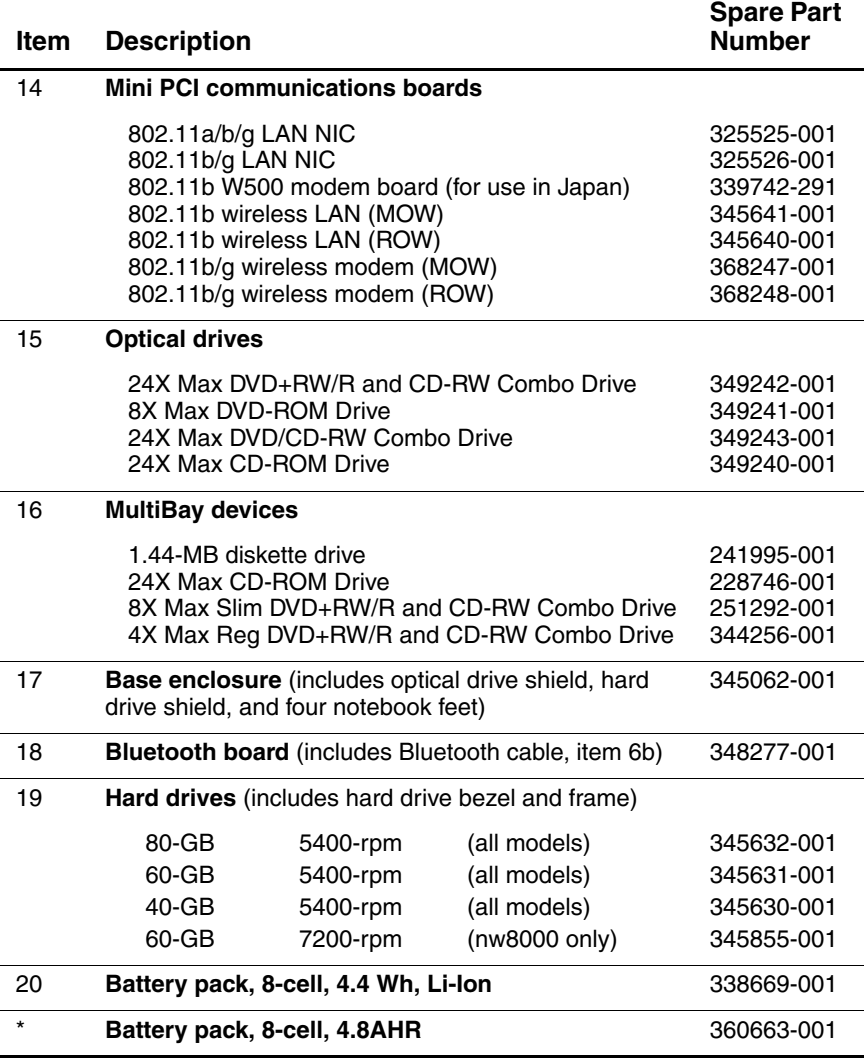

#### **Table 3-1 Spare Parts: Notebook Major Components**

#### **Item Description**

**Spare Part Number**

\*Not illustrated.

### **3.3 Miscellaneous Plastics Kit Components**

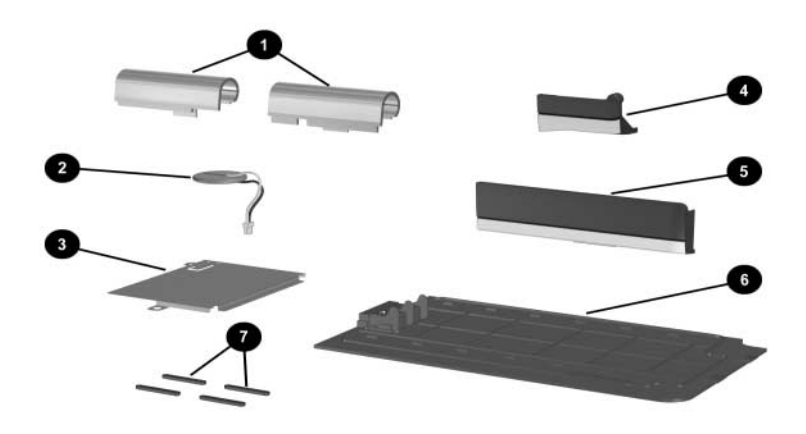

*Miscellaneous Plastics Kit Components*

#### **Table 3-2 Miscellaneous Plastics Kit Components Spare Part Number 345066-001**

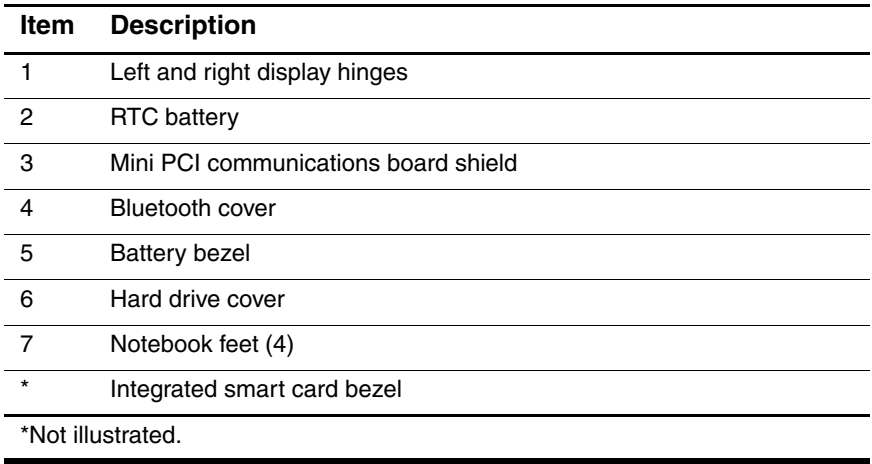

### **3.4 Miscellaneous Cable Kit Components**

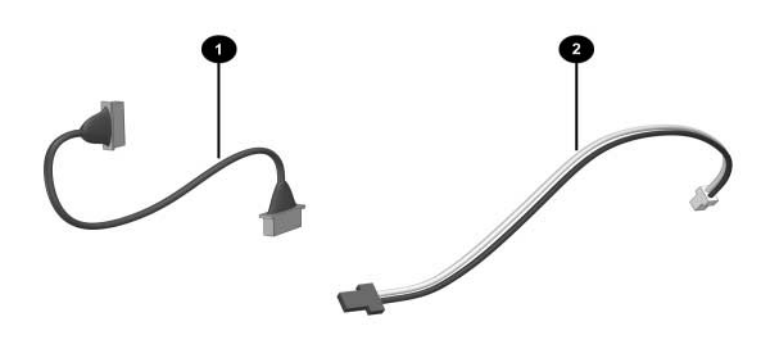

*Miscellaneous Cable Kit Components*

#### **Table 3-3 Miscellaneous Cable Kit Components Spare Part Number 345056-001**

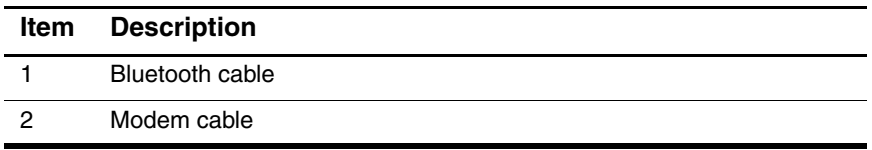

#### **3.5 Mass Storage Devices**

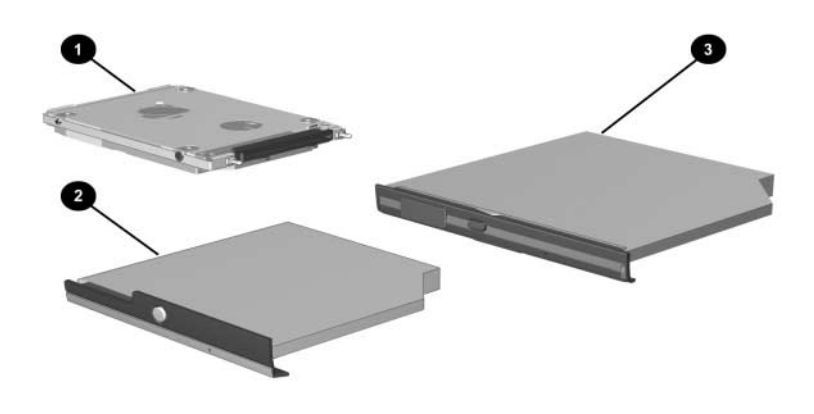

*Mass Storage Devices*

#### **Table 3-4 Mass Storage Devices Spare Part Number Information**

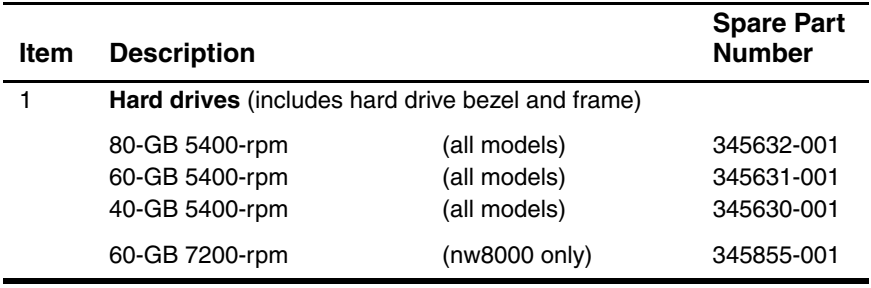

#### **Table 3-4 Mass Storage Devices Spare Part Number Information (Continued)**

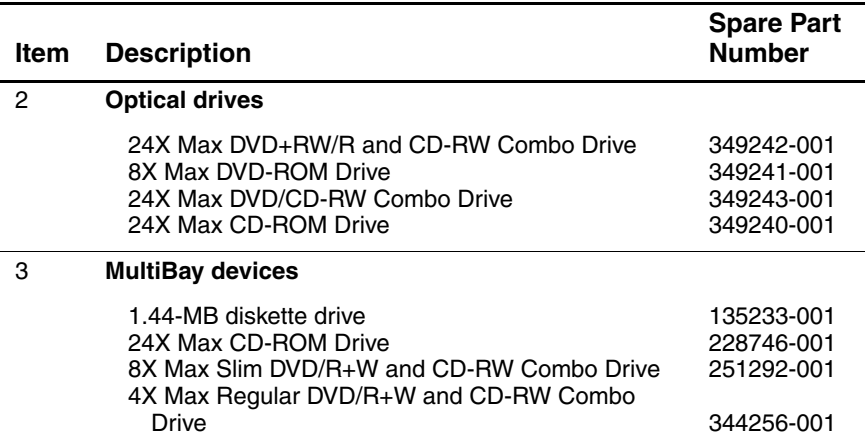

### **3.6 Miscellaneous**

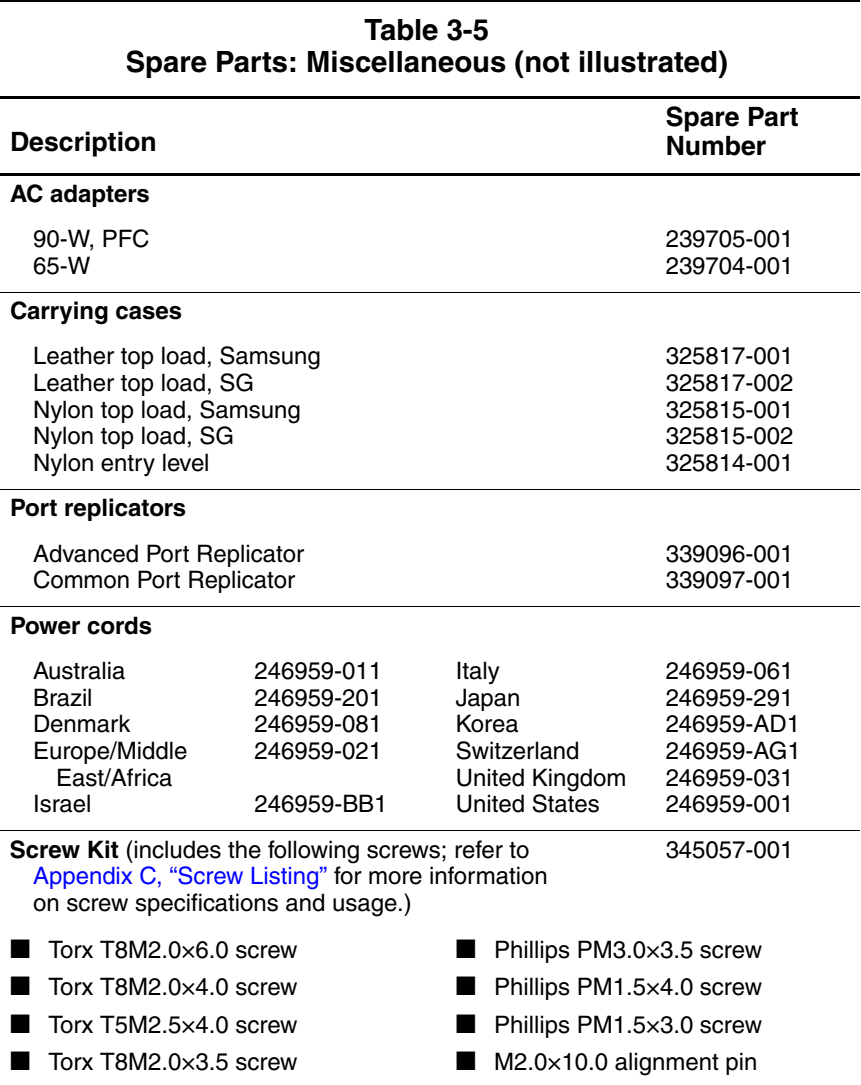

## **3.7 Sequential Part Number Listing**

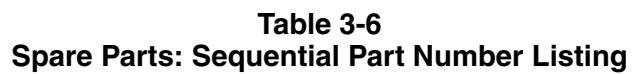

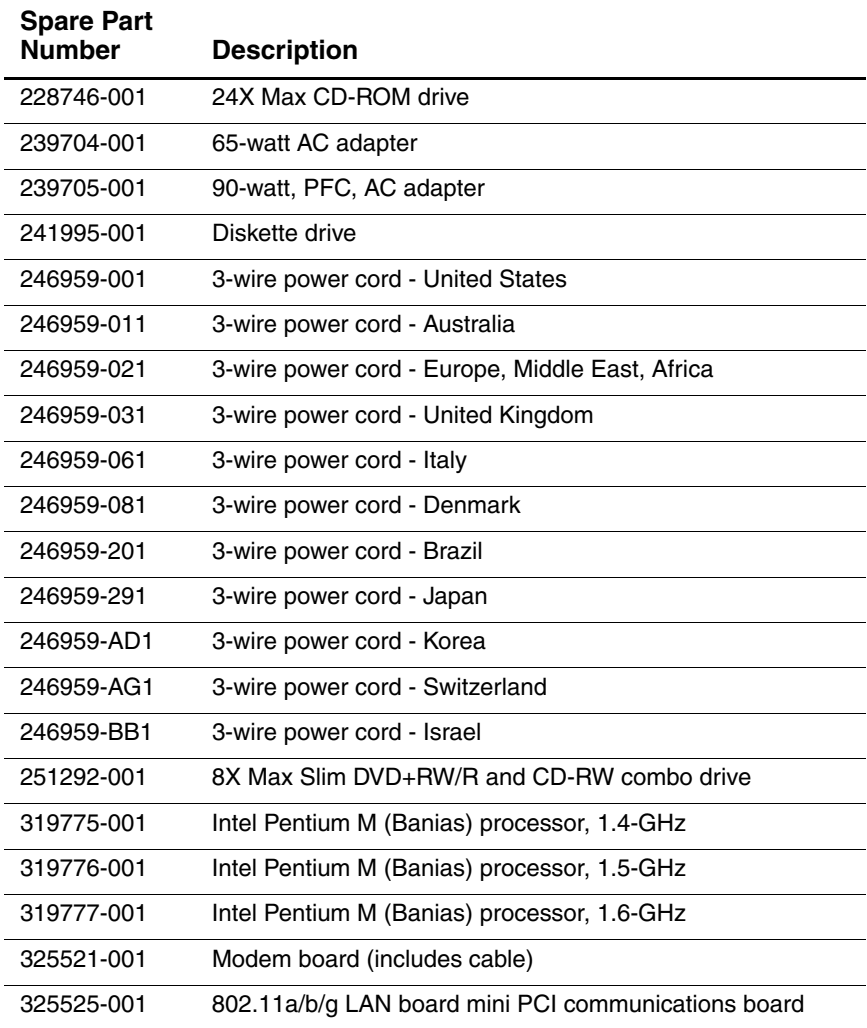

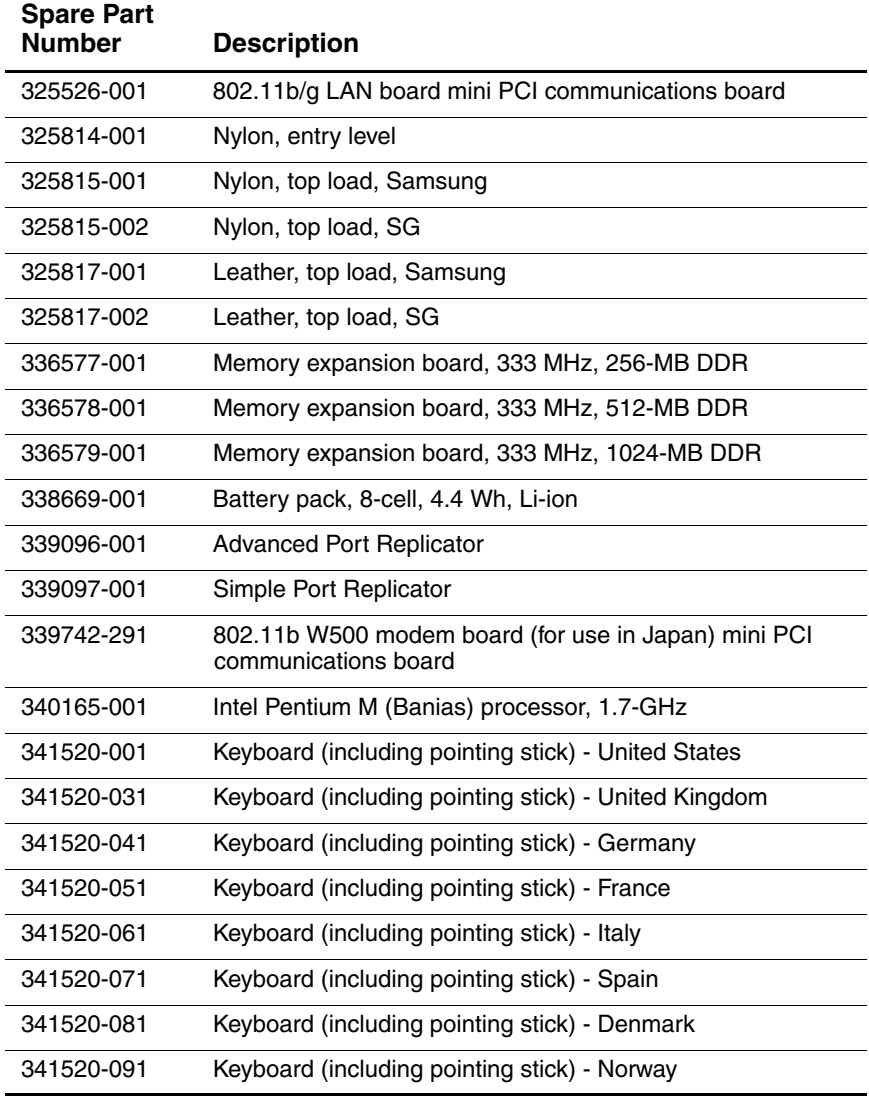

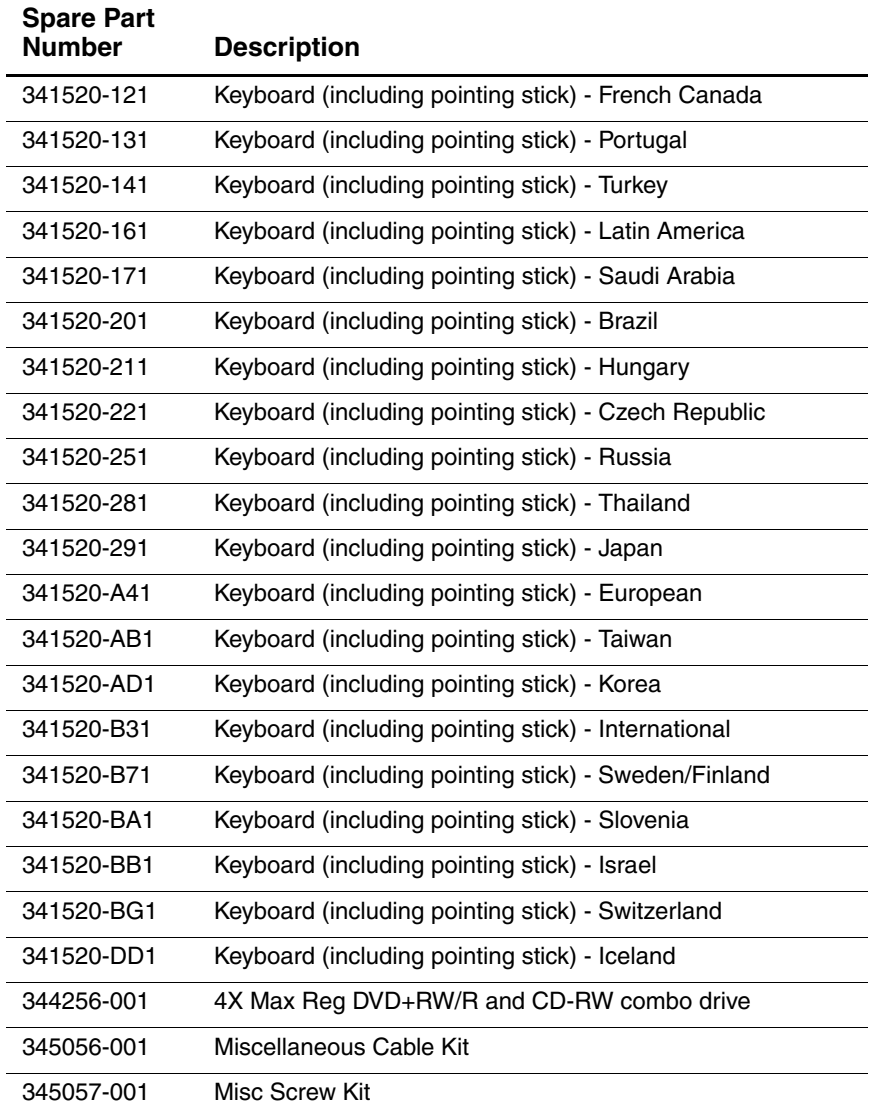

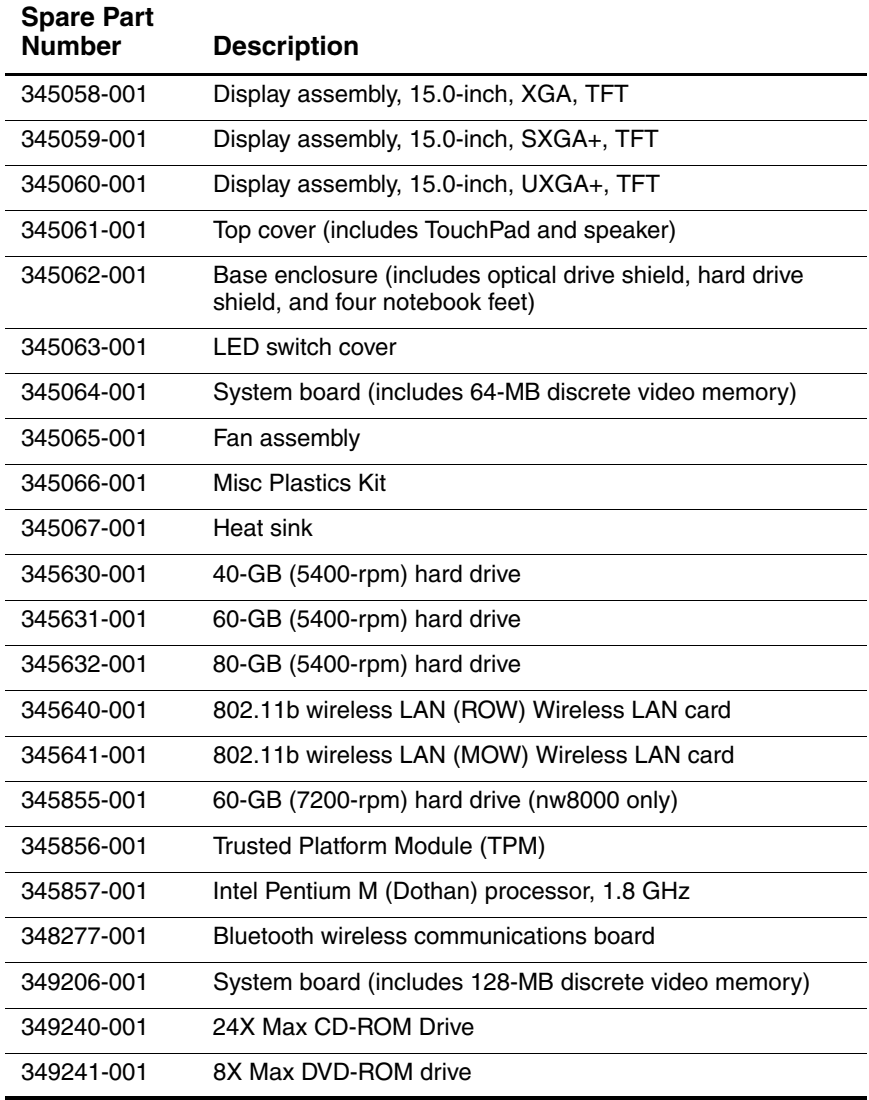

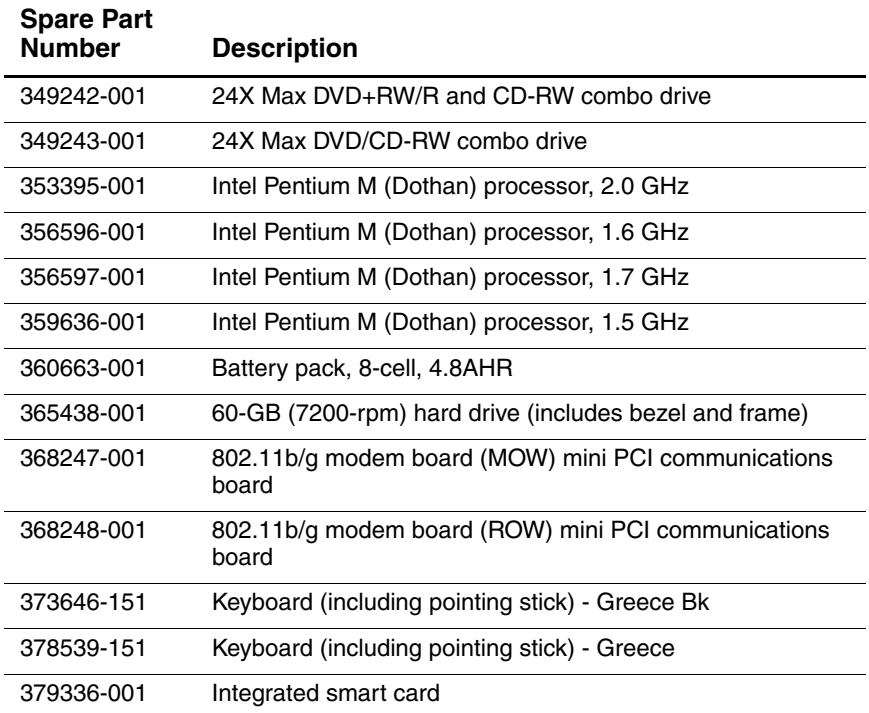

**4**

# **Removal and Replacement Preliminaries**

This chapter provides essential information for proper and safe removal and replacement service.

### **4.1 Tools Required**

You need the following tools to complete the removal and replacement procedures:

- Magnetic screw driver
- Phillips P0 screw driver
- Torx8 screw driver
- Torx7 pin bit screw driver

✎Some computer models have two Torx7 with pin security screws (M2.0×4.0) securing the Mini PCI communications board to the computer. A T7 pin bit screw driver is required to remove the Mini PCI communications board on these computer models. Refer to Section 5.12, "Mini PCI Communications Board," for more information on removing Mini PCI communications boards.

- 5.0-mm socket for system board standoffs
- Flat-bladed screwdriver

### **4.2 Service Considerations**

The following sections include some of the considerations that you should keep in mind during disassembly and assembly procedures.

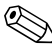

✎As you remove each subassembly from the notebook, place the subassembly (and all accompanying screws) away from the work area to prevent damage.

#### **Plastic Parts**

Using excessive force during disassembly and reassembly can damage plastic parts. Use care when handling the plastic parts. Apply pressure only at the points designated in the maintenance instructions.

#### **Cables and Connectors**

**CAUTION:** When servicing the notebook, ensure that cables are placed in their proper locations during the reassembly process. Improper cable placement can damage the notebook.

Cables must be handled with extreme care to avoid damage. Apply only the tension required to unseat or seat the cables during removal and insertion. Handle cables by the connector whenever possible. In all cases, avoid bending, twisting, or tearing cables. Ensure that cables are routed in such a way that they cannot be caught or snagged by parts being removed or replaced. Handle flex cables with extreme care; these cables tear easily.

### **4.3 Preventing Damage to Removable Drives**

Removable drives are fragile components that must be handled with care. To prevent damage to the notebook, damage to a removable drive, or loss of information, observe the following precautions:

- Before removing or inserting a hard drive, shut down the notebook. If you are unsure whether the notebook is off or in hibernation, turn the notebook on, then shut it down.
- Before removing a diskette drive or optical drive, ensure that a diskette or disc is not in the drive. Ensure that the optical drive tray is closed.
- Before handling a drive, ensure that you are discharged of static electricity. While handling a drive, avoid touching the connector.
- Handle drives on surfaces that have at least one inch of shock-proof foam.
- Avoid dropping drives from any height onto any surface.
- After removing a hard drive, an optical drive, or a diskette drive, place it in a static-proof bag.
- Avoid exposing a hard drive to products that have magnetic fields, such as monitors or speakers.
- Avoid exposing a drive to temperature extremes or liquids.
- If a drive must be mailed, place the drive in a bubble pack mailer or other suitable form of protective packaging and label the package "FRAGILE: Handle With Care."

### **4.4 Preventing Electrostatic Damage**

Many electronic components are sensitive to electrostatic discharge (ESD). Circuitry design and structure determine the degree of sensitivity. Networks built into many integrated circuits provide some protection, but in many cases the discharge contains enough power to alter device parameters or melt silicon junctions.

A sudden discharge of static electricity from a finger or other conductor can destroy static-sensitive devices or microcircuitry. Often the spark is neither felt nor heard, but damage occurs.

An electronic device exposed to electrostatic discharge might not be affected at all and can work perfectly throughout a normal life cycle. Or the device might function normally for a while, then degrade in the internal layers, reducing its life expectancy.

### **4.5 Packaging and Transporting Precautions**

Use the following grounding precautions when packaging and transporting equipment:

- To avoid hand contact, transport products in static-safe containers, such as tubes, bags, or boxes.
- Protect all electrostatic-sensitive parts and assemblies with conductive or approved containers or packaging.
- Keep electrostatic-sensitive parts in their containers until the parts arrive at static-free workstations.
- Place items on a grounded surface before removing them from their containers.
- Always be properly grounded when touching a sensitive component or assembly.
- Store reusable electrostatic-sensitive parts from assemblies in protective packaging or nonconductive foam.
- Use transporters and conveyors made of antistatic belts and roller bushings. Ensure that mechanized equipment used for moving materials is wired to ground and that proper materials are selected to avoid static charging. When grounding is not possible, use an ionizer to dissipate electric charges.

### **4.6 Workstation Precautions**

Use the following grounding precautions at workstations:

- Cover the workstation with approved static-shielding material (refer to [Table 4-2\)](#page-92-0).
- Use a wrist strap connected to a properly grounded work surface and use properly grounded tools and equipment.
- Use conductive field service tools, such as cutters, screwdrivers, and vacuums.
- When using fixtures that must directly contact dissipative surfaces, use only fixtures made of static-safe materials.
- Keep the work area free of nonconductive materials, such as ordinary plastic assembly aids and Styrofoam.
- Handle electrostatic-sensitive components, parts, and assemblies by the case or PCM laminate. Handle these items only at static-free workstations.
- Avoid contact with pins, leads, or circuitry.
- Turn off power and input signals before inserting or removing connectors or test equipment.

### **4.7 Grounding Equipment and Methods**

Grounding equipment must include either a wrist strap or a foot strap at a grounded workstation.

- When seated, wear a wrist strap connected to a grounded system. Wrist straps are flexible straps with a minimum of one megohm  $\pm 10\%$  resistance in the ground cords. To provide proper ground, wear a strap snugly against the skin at all times. On grounded mats with banana-plug connectors, connect a wrist strap with alligator clips.
- When standing, use foot straps and a grounded floor mat. Foot straps (heel, toe, or boot straps) can be used at standing workstations and are compatible with most types of shoes or boots. On conductive floors or dissipative floor mats, use foot straps on both feet with a minimum of one-megohm resistance between the operator and ground. To be effective, the conductive strips must be worn in contact with the skin.

Other grounding equipment recommended for use in preventing electrostatic damage includes

- Antistatic tape.
- Antistatic smocks, aprons, and sleeve protectors.
- Conductive bins and other assembly or soldering aids.
- Nonconductive foam.
- Conductive tabletop workstations with ground cords of one-megohm resistance.
- Static-dissipative tables or floor mats with hard ties to the ground.
- Field service kits.
- Static awareness labels
- Material-handling packages.
- Nonconductive plastic bags, tubes, or boxes.
- Metal tote boxes
- Electrostatic voltage levels and protective materials.

Table 4-1 shows how humidity affects the electrostatic voltage levels generated by different activities.

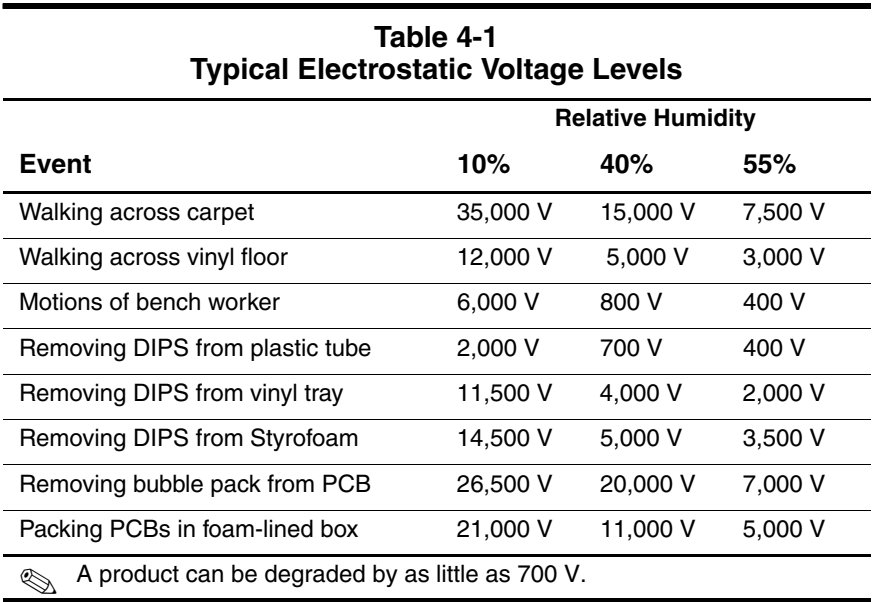

Table 4-2 lists the shielding protection provided by antistatic bags and floor mats.

#### **Table 4-2 Static-Shielding Materials**

<span id="page-92-0"></span>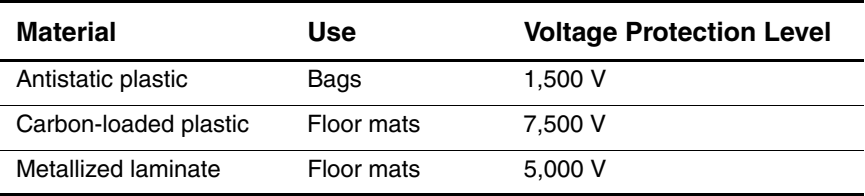

# **Removal and Replacement Procedures**

This chapter provides removal and replacement procedures.

There are 62 screws in eight different sizes that must be removed, replaced, and loosened when servicing the notebook. Make note of each screw size and location during removal and replacement.

Refer to [Appendix C, "Screw Listing"](#page-168-0) for detailed information on screw sizes, locations, and usage.

## **5.1 Serial Number**

Report the notebook serial number to HP when requesting information or ordering spare parts. The serial number is located on the bottom of the notebook.

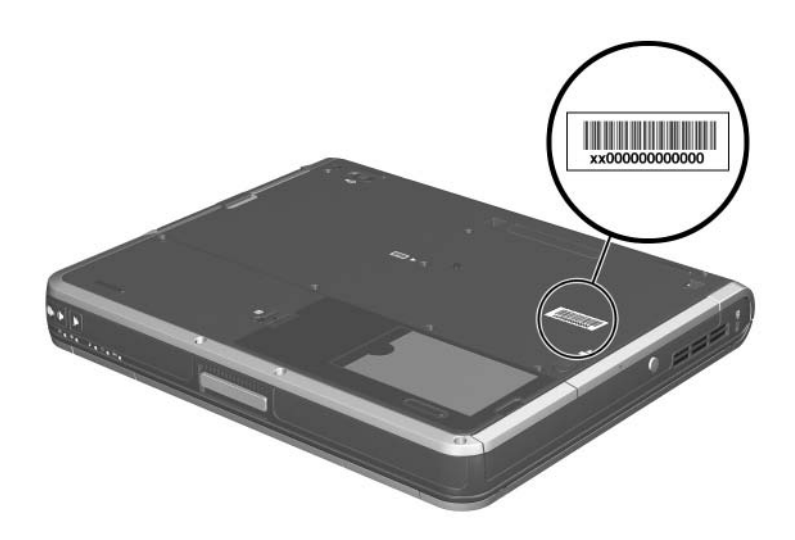

*Serial Number Location*

## **5.2 Disassembly Sequence Chart**

Use the chart below to determine the section number to be referenced when removing notebook components.

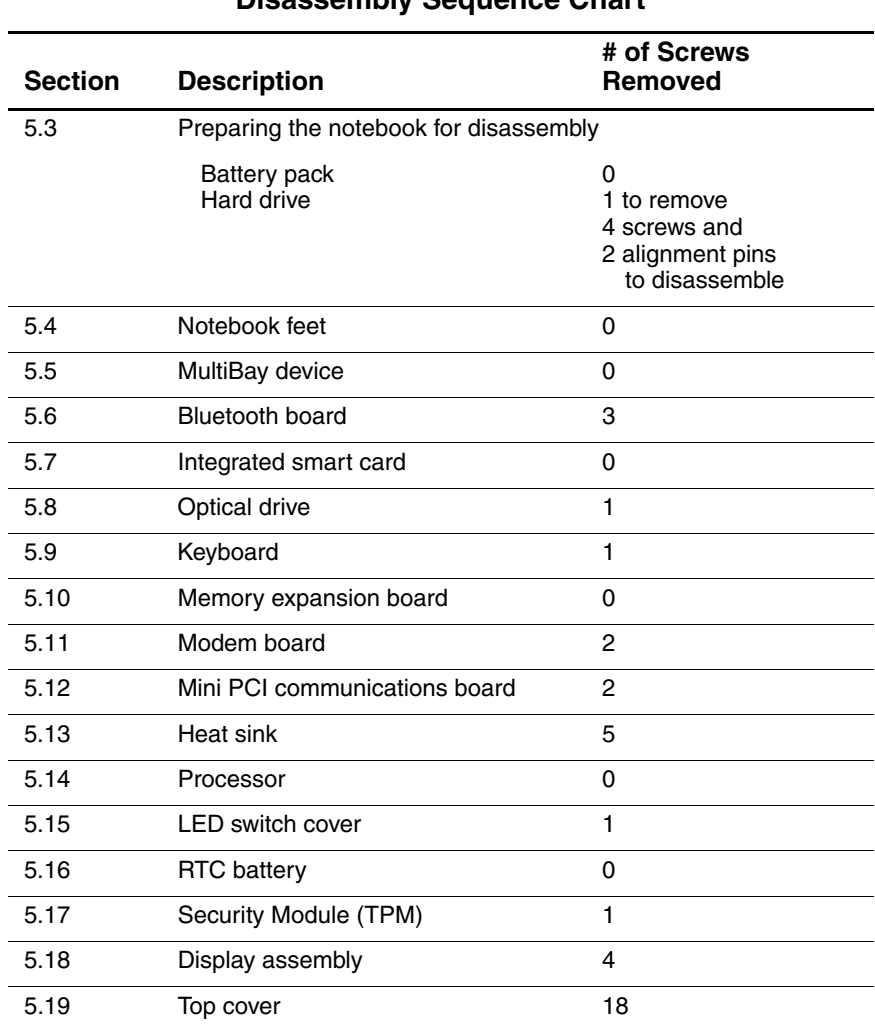

#### **Disassembly Sequence Chart**

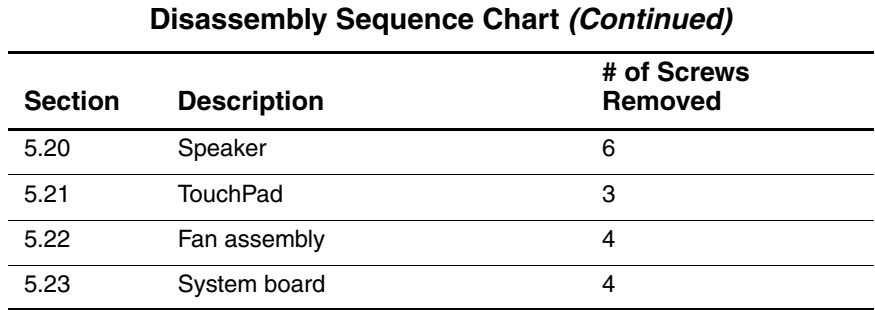

## <span id="page-97-0"></span>**5.3 Preparing the Notebook for Disassembly**

Before you begin any removal or installation procedures:

- 1. Save your work, exit all applications, and shut down the notebook. If you are not sure whether the notebook is off or in hibernation, briefly press the power button. If your work returns to the screen, save your work, exit all applications, and then shut down the notebook.
- 2. Disconnect all external devices connected to the notebook.
- 3. Disconnect the power cord.

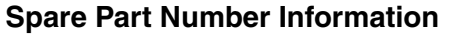

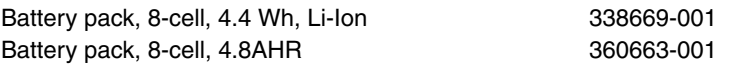

- 4. Remove the battery pack by following these steps:
	- a. Turn the notebook upside down with the front facing you.
	- b. Slide and hold the battery release latch  $\bullet$  toward the back of the notebook.
	- c. Use the notch in the battery pack to slide the battery pack to the right  $\Theta$ .
	- d. Remove the battery pack.

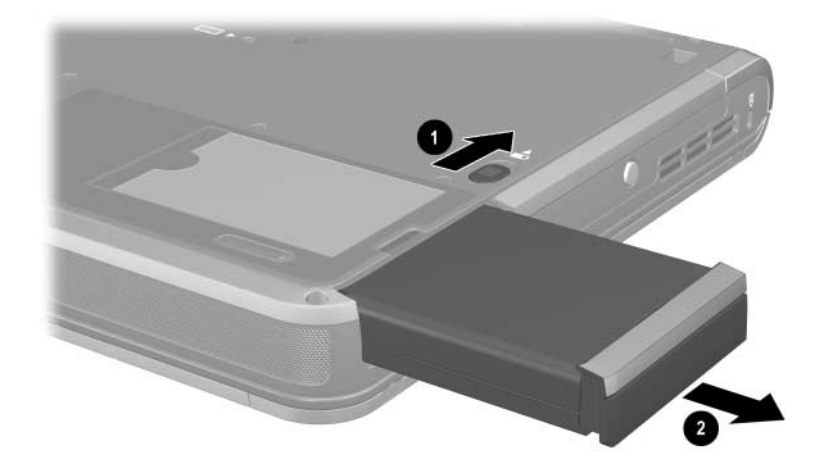

*Removing the Battery Pack*

5. Remove the battery bezel by sliding it down and off of the battery pack.

✎The battery bezel is included in the Miscellaneous Plastics Kit, spare part number 345066-001.

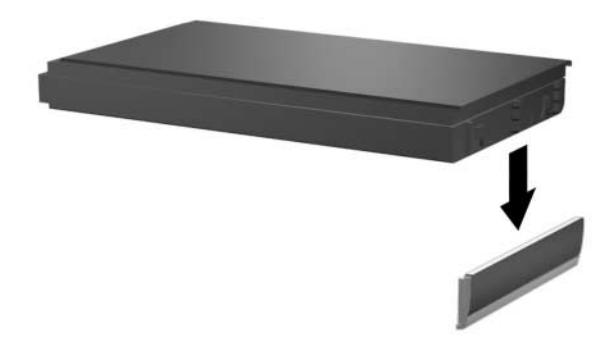

*Removing the Battery Bezel*

Reverse the above procedure to install the battery pack and battery bezel.

6. Remove the hard drive by following these steps:

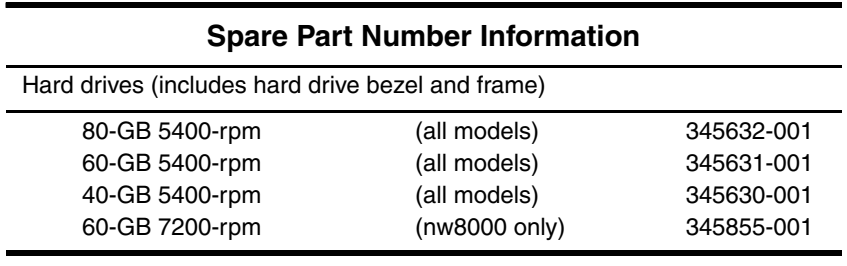

- a. Turn the notebook upside down with the front facing you.
- b. Remove the T8M2.0 $\times$ 6.0 hard drive cover screw  $\bullet$ .
- c. Slide and hold the tab on the hard drive cover to the  $left$   $\boldsymbol{\Omega}$
- d. Swing the right edge of the hard drive cover up and to the left  $\bigotimes$

The hard drive cover is included in the Miscellaneous Plastics Kit, spare part number 345066-001.

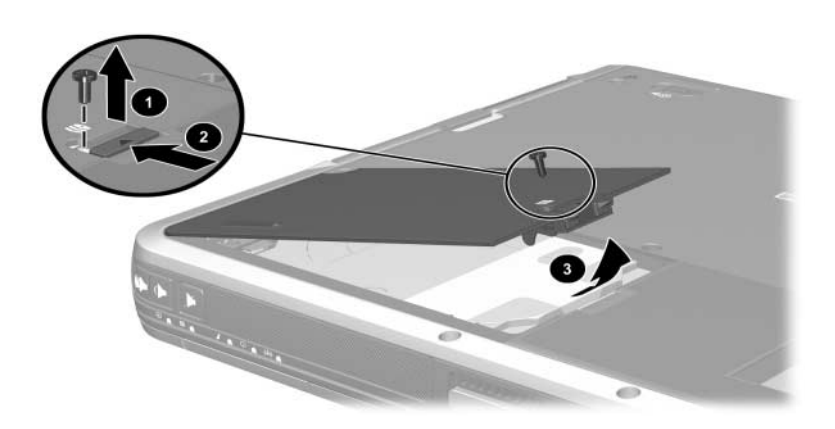

*Removing the Hard Drive Cover*

- e. Use the Mylar tab  $\bullet$  to slide the hard drive to the right  $\bullet$ to disconnect it from the system board.
- f. Lift the hard drive straight up to remove it  $\bullet$ .

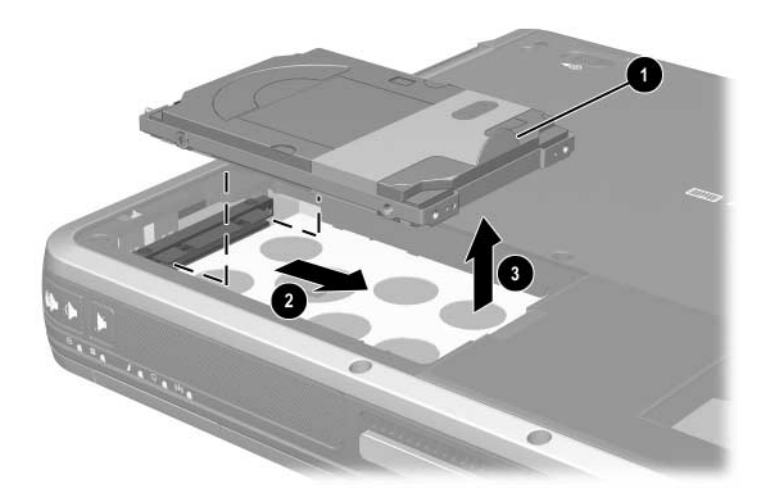

*Removing the Hard Drive*

- g. Remove the two T5M2.5 $\times$ 4.0 screws  $\bullet$  and the two PM3.0 $\times$ 3.5 screws  $\bullet$  that secure the hard drive to the hard drive frame.
- h. Use a 4.0-mm socket to remove the two M2.0×10.0 alignment pins  $\Theta$  that secure the hard drive to the hard drive frame.
- i. Remove the hard drive  $\bullet$  from the hard drive frame.
- j. Remove the hard drive connector  $\Theta$  from the hard drive.

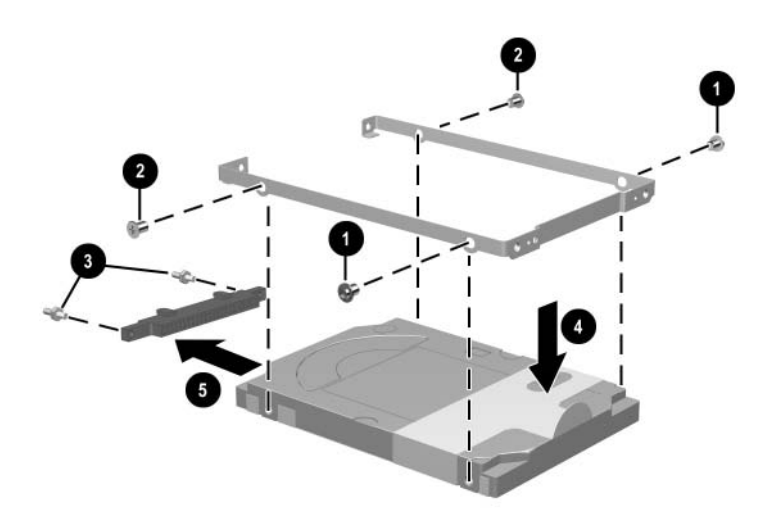

*Disassembling the Hard Drive*

Reverse the above procedure to assemble and install the hard drive.

### **5.4 Notebook Feet**

The notebook feet are adhesive-backed rubber pads. The feet are included in the Miscellaneous Plastics Kit, spare part number 345066-001. The feet attach to the base enclosure as illustrated below.

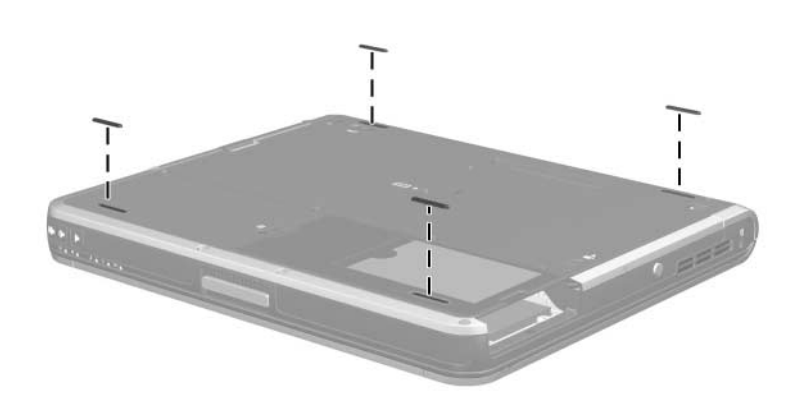

*Notebook Feet Locations*

### **5.5 MultiBay Device**

#### **Spare Part Number Information**

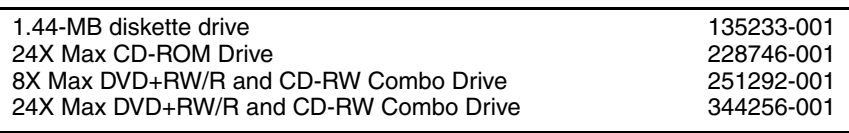

- 1. Prepare the notebook for disassembly (refer to [Section 5.3\)](#page-97-0).
- 2. Turn the notebook upside down with the left side facing you.
- 3. Slide and hold the MultiBay release latch toward you  $\bullet$ .
- 4. Use the notch in the MultiBay device to slide the device out of the MultiBay  $\bullet$ .
- 5. Remove the MultiBay device.

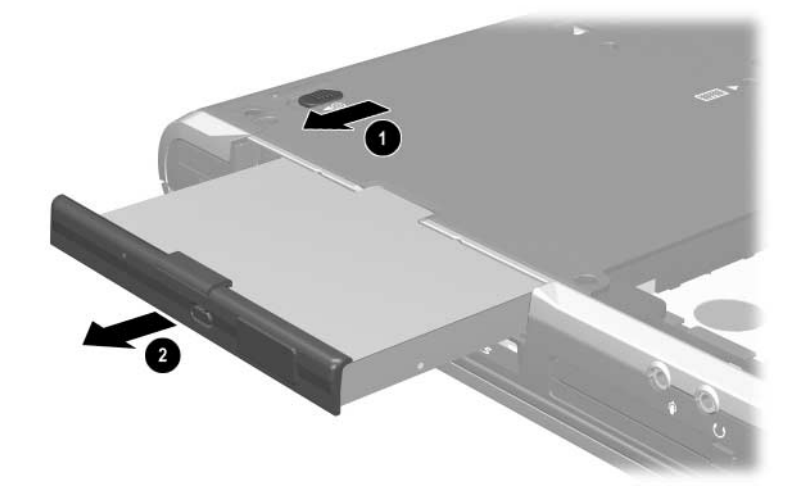

#### *Removing a MultiBay Device*

Reverse the above procedure to install a MultiBay device.

### **5.6 Bluetooth Board**

#### **Spare Part Number Information**

Bluetooth board (includes cable) 348277-001

- 1. Prepare the notebook for disassembly (refer to [Section 5.3\)](#page-97-0).
- 2. Turn the notebook upside down with the left side facing you.
- 3. Remove the T8M2.0 $\times$ 6.0 screw  $\bullet$  that secures the Bluetooth cover to the notebook.
- 4. Lift the cover straight up to remove it  $\bullet$ .

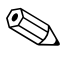

✎The Bluetooth cover is included in the Miscellaneous Plastics Kit, spare part number 345066-001.

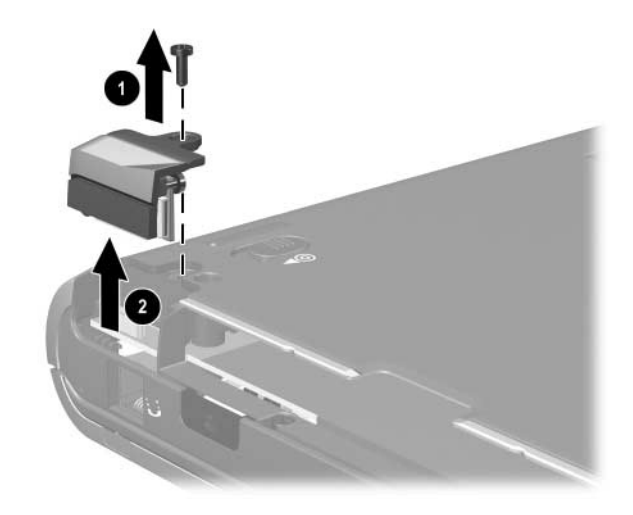

*Removing the Bluetooth Cover*

5. Disconnect the Bluetooth cable from the Bluetooth board  $\bullet$ and the system board **2**.

**EXAMPLE IS INCORD THE BLUETOOTH CABLE IS INCLUDED** To the Bluetooth board and is also included in the Miscellaneous Cables Kit, spare part number 345056-001.

- 6. Remove the two PM1.5 $\times$ 3.0 screws  $\odot$  that secure the Bluetooth board to the Bluetooth cover.
- 7. Remove the board from the cover  $\mathbf{\Theta}$ .

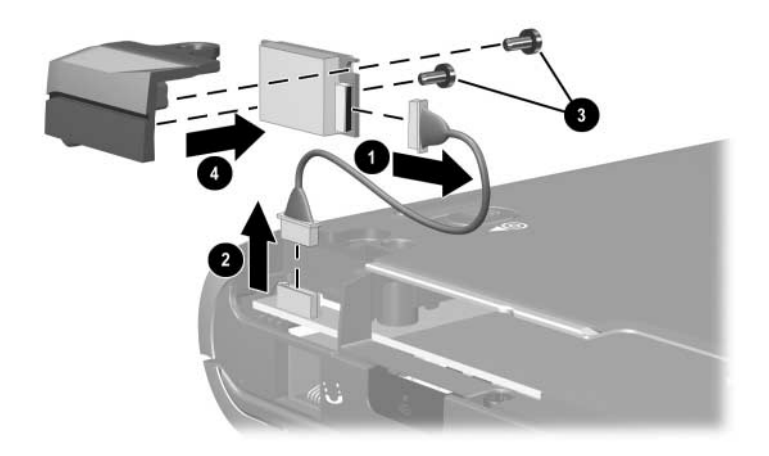

*Removing the Bluetooth Board*

Reverse the above procedure to install the Bluetooth board.

### **5.7 Integrated Smart Card**

#### **Spare Part Number Information**

Integrated smart card 379336-001

✎The integrated smart card is located in the bottom PC Card slot.

- 1. Prepare the notebook for disassembly (refer to [Section 5.3\)](#page-97-0).
- 2. Remove any PC Card or spacer from the top PC Card slot.
- 3. Using a flat-bladed tool, pry the smart card bezel off of the notebook  $\bullet$ . The bezel releases from the notebook with a small amount of force.
- 4. Remove the bezel from the notebook  $\bullet$ .

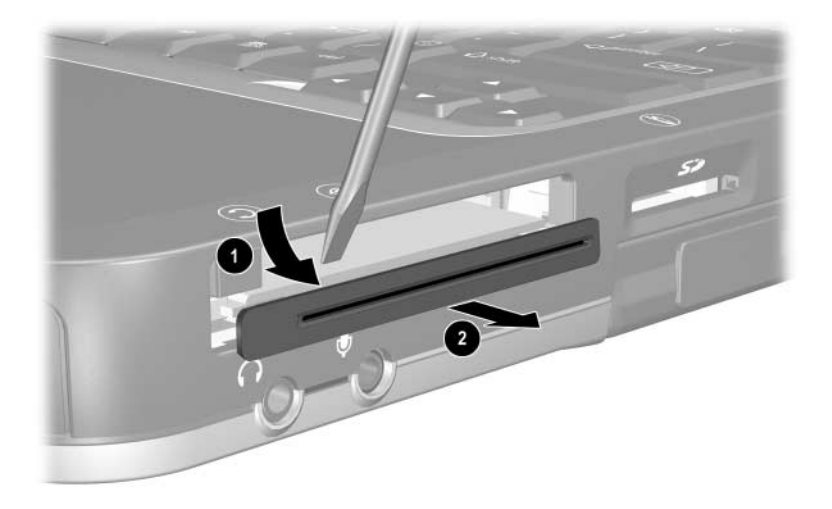

*Removing the Smart Card Bezel*
✎The integrated smart card bezel is included in the Miscellaneous Plastics Kit, spare part number 345066-001.

- 5. Eject the smart card from the notebook using a flat-bladed tool to press the small metal eject tab  $\bullet$  to the left of the smart card.
- 6. Remove the card from the slot  $\bullet$ .

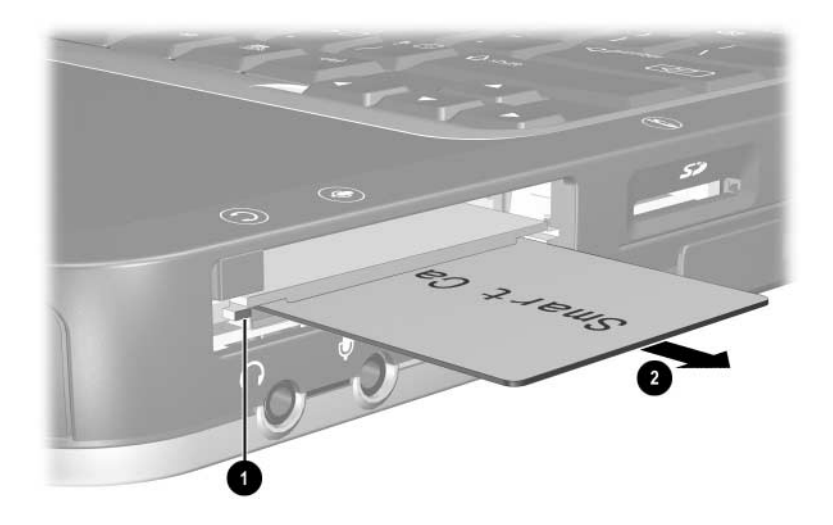

#### *Removing the Smart Card*

Reverse the above procedure to install the integrated smart card.

349240-001

# **5.8 Optical Drive**

24X Max CD-ROM Drive

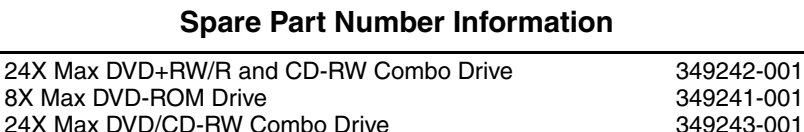

- 1. Prepare the notebook for disassembly (refer to [Section 5.3\)](#page-97-0).
- 2. Turn the notebook upside down with the right side facing you.
- 3. Remove the T8M2.0×6.0 screw  $\bullet$  that secures the optical drive to the notebook.
- 4. Insert a paper clip or similar tool into the optical drive release hole to open the optical drive tray  $\bullet$ .
- 5. Use the optical drive tray to remove the optical drive  $\bullet$ .

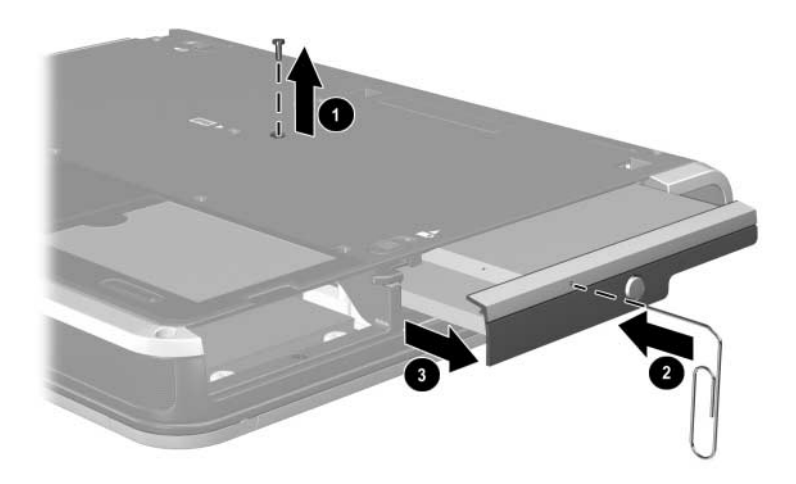

*Removing the Optical Drive*

Reverse the above procedure to install the optical drive.

# <span id="page-110-0"></span>**5.9 Keyboard**

#### **Spare Part Number Information**

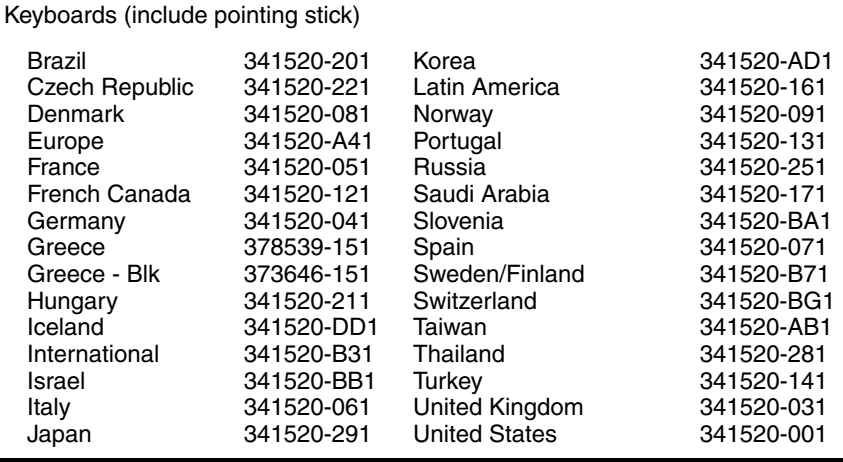

1. Prepare the notebook for disassembly (refer to [Section 5.3\)](#page-97-0).

2. Turn the notebook upside down with the front facing you.

3. Remove the T8M2.×6.0 screw that secures the keyboard to the notebook.

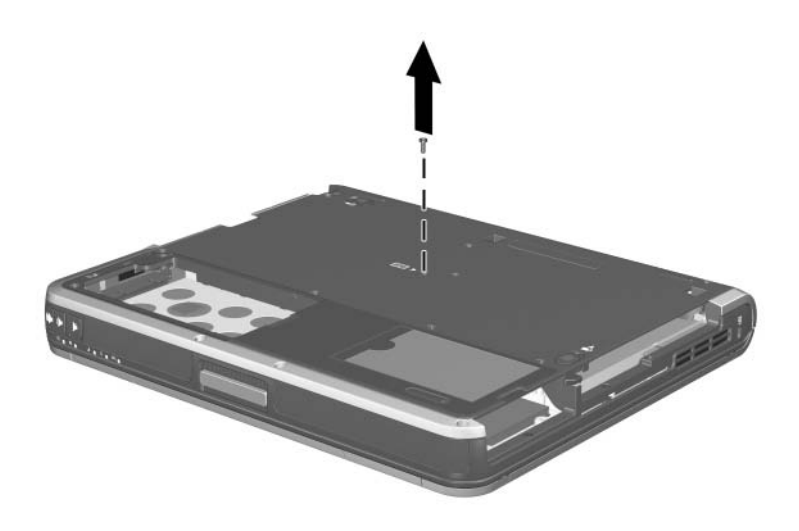

*Removing the Keyboard Screw*

- 4. Turn the notebook right-side up with the front facing you.
- 5. Open the notebook.
- 6. Slide the four tabs  $\bullet$  on the top edge of the keyboard toward you.
- 7. Lift the rear edge of the keyboard up and swing it toward you **2** until it rests on the palm rest.

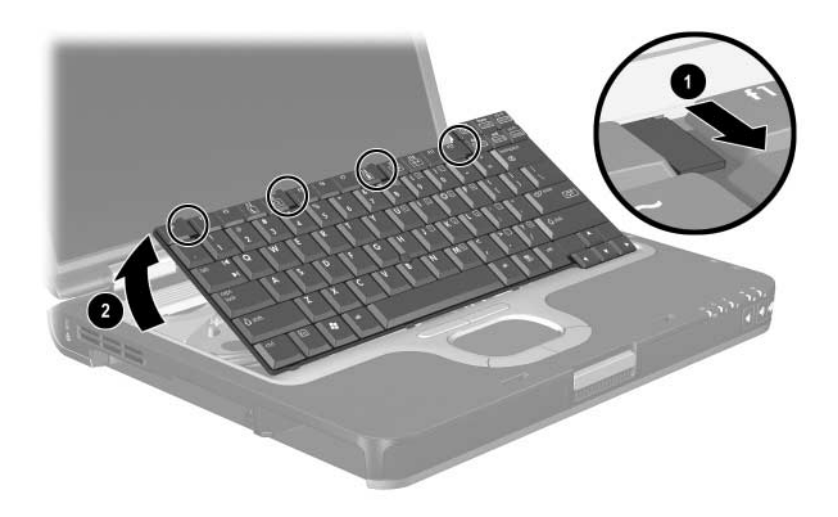

*Releasing the Keyboard*

- 8. Release the zero insertion force (ZIF) connector  $\bullet$  to which the pointing stick cable is attached and disconnect the  $\cosh \theta$ .
- 9. Release the ZIF connector  $\bullet$  to which the keyboard cable is attached and disconnect the cable 4.

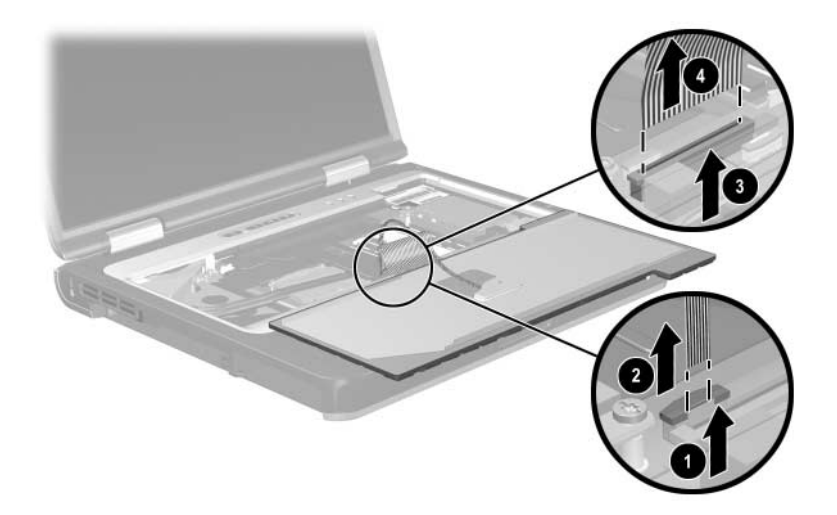

*Disconnecting the Keyboard Cables*

10. Remove the keyboard.

Reverse the above procedure to install the keyboard.

### <span id="page-114-0"></span>**5.10 Memory Expansion Board**

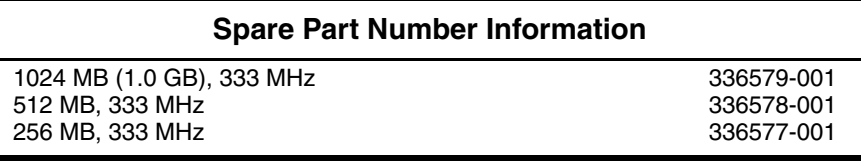

- 1. Prepare the notebook for disassembly (refer to [Section 5.3\)](#page-97-0).
- 2. Release the keyboard (refer to [Section 5.9](#page-110-0)).
- 3. Spread the retaining tabs  $\bullet$  that secure the memory expansion board to the socket. The free end of the board rises.
- 4. Pull the board away from the socket at a 45-degree angle  $\bullet$ .

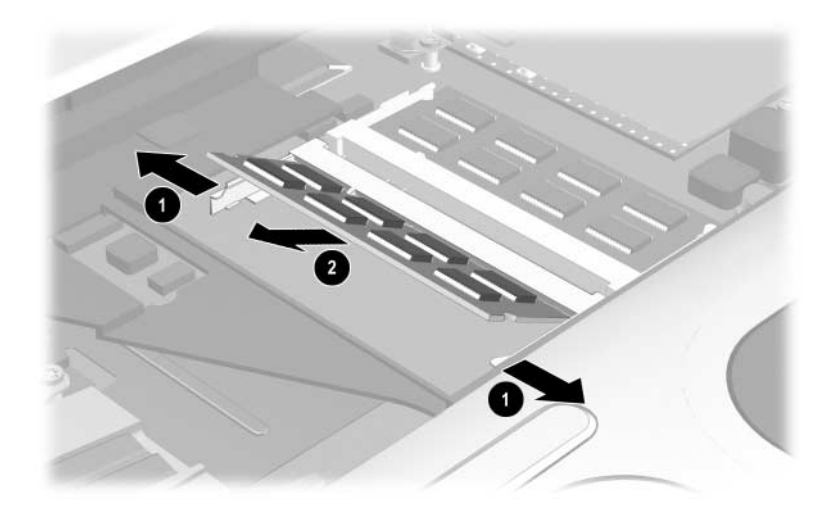

#### *Removing a Memory Expansion Board*

Reverse the above procedure to install a memory expansion board.

### <span id="page-115-0"></span>**5.11 Modem Board**

# **Spare Part Number Information** Modem board 325521-001

- 1. Prepare the notebook for disassembly (refer to [Section 5.3\)](#page-97-0).
- 2. Release the keyboard (refer to [Section 5.9](#page-110-0)).
- 3. Remove the two T8M2.0×4.0 screws  $\bullet$  that secure the modem board to the notebook.
- 4. Lift up on the right side of the modem board  $\bullet$  to disconnect the board from the system board.

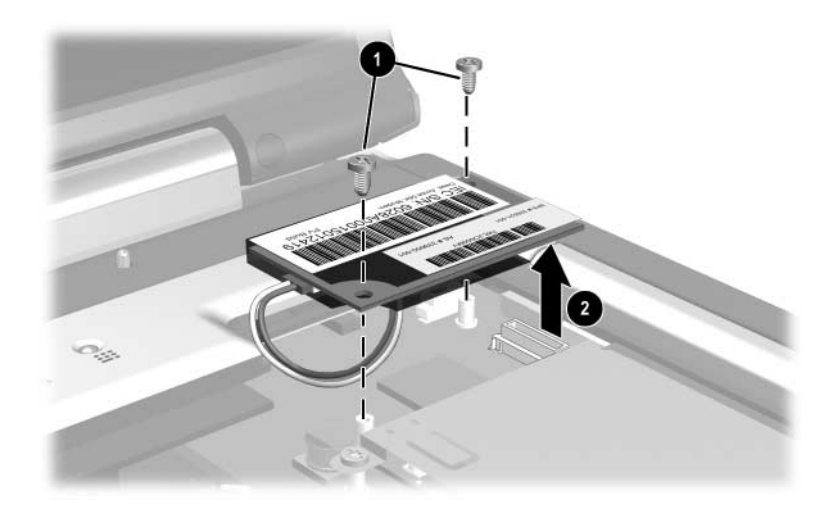

*Removing the Modem Board Screws*

- 5. Turn the modem board upside down  $\bullet$ .
- 6. Disconnect the modem cable  $\bullet$  from the modem.

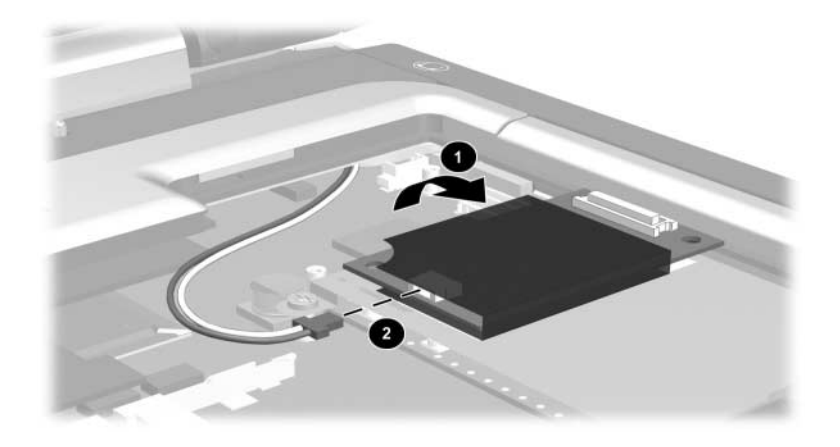

*Disconnecting the Modem Board Cable*

7. Remove the modem board.

Reverse the above procedure to install the modem board.

### <span id="page-116-0"></span>**5.12 Mini PCI Communications Board**

#### **Spare Part Number Information**

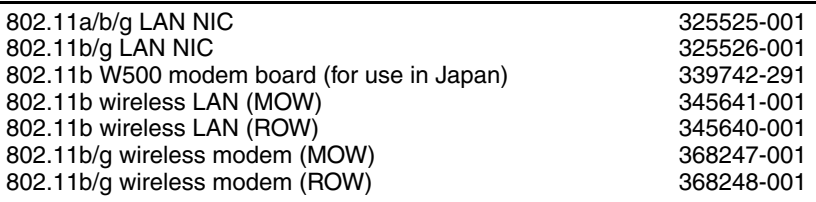

- 1. Prepare the notebook for disassembly (refer to [Section 5.3\)](#page-97-0).
- 2. Release the keyboard (refer to [Section 5.9](#page-110-0)).

Some computer models have two Torx7 with pin security screws (M2.0×4.0) securing the Mini PCI communications board to the computer. A T7 pin bit screw driver is required to remove the Mini PCI communications board on these computer models.

- 3. Remove the two T8M2.0 $\times$ 4.0 screws  $\bullet$  that secure the Mini PCI communications board shield to the notebook.
- 4. Lift up on the left side of the shield  $\bullet$  and slide it to the left  $\vec{\Theta}$  to remove it.

The Mini PCI communications board shield is included in the Miscellaneous Plastics Kit, spare part number 345066-001.

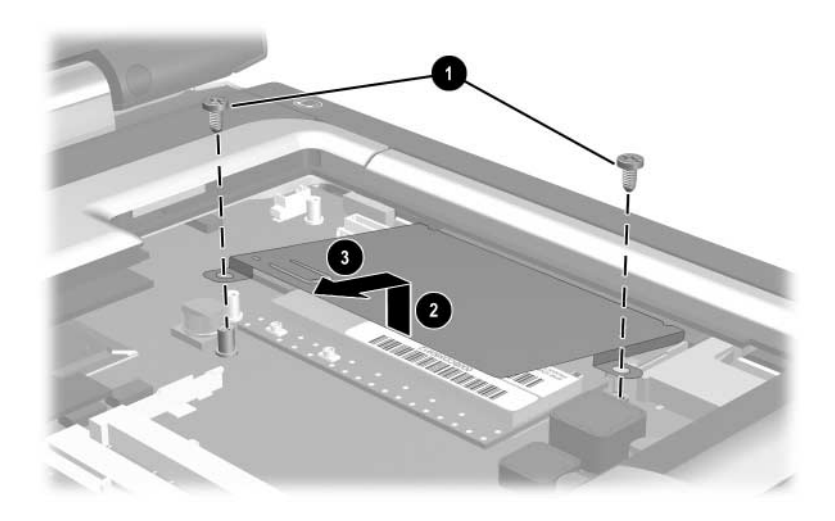

*Removing the Mini PCI Communications Board Shield*

- 5. Disconnect the two antenna cables  $\bullet$  from the board. Make note of which cable connects to which terminal.
- 6. Spread the retaining tabs  $\Theta$  that secure the Mini PCI communications board to the socket. The free end of the board rises.
- 7. Pull the board away from the socket at a 45-degree angle  $\odot$ .

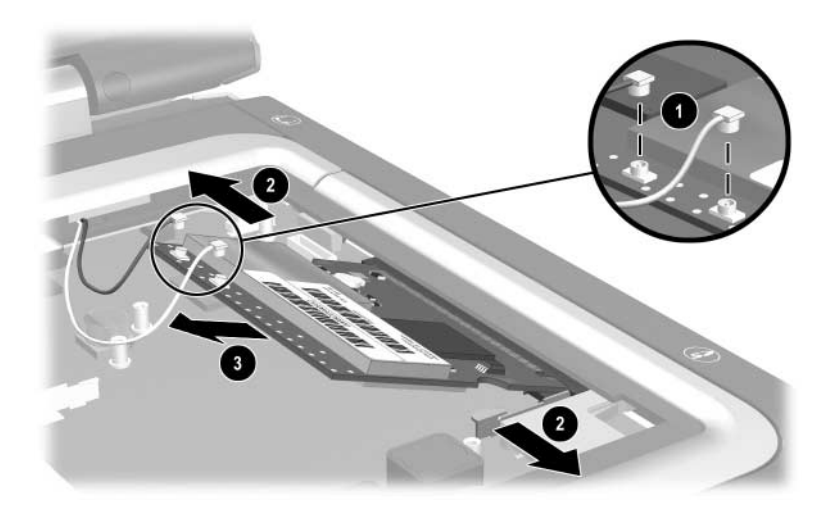

*Removing the Mini PCI Communications Board*

8. Remove the Mini PCI communications board.

Reverse the above procedure to install the Mini PCI communications board.

### <span id="page-119-0"></span>**5.13 Heat Sink**

#### **Spare Part Number Information**

Heat sink (includes grease) 345067-001

- 1. Prepare the notebook for disassembly (refer to [Section 5.3\)](#page-97-0).
- 2. Release the keyboard (refer to [Section 5.9](#page-110-0)).
- 3. Remove the five T8M2.0 $\times$ 4.0 screws  $\bullet$  that secure the heat sink to the notebook.
- 4. Lift the front edge of the heat sink  $\bullet$  to unseat the adhesive grip of the thermal grease on the processor.
- 5. Swing the heat sink in a counterclockwise motion  $\Theta$  until the back of the heat sink  $\bullet$  clears the notebook.

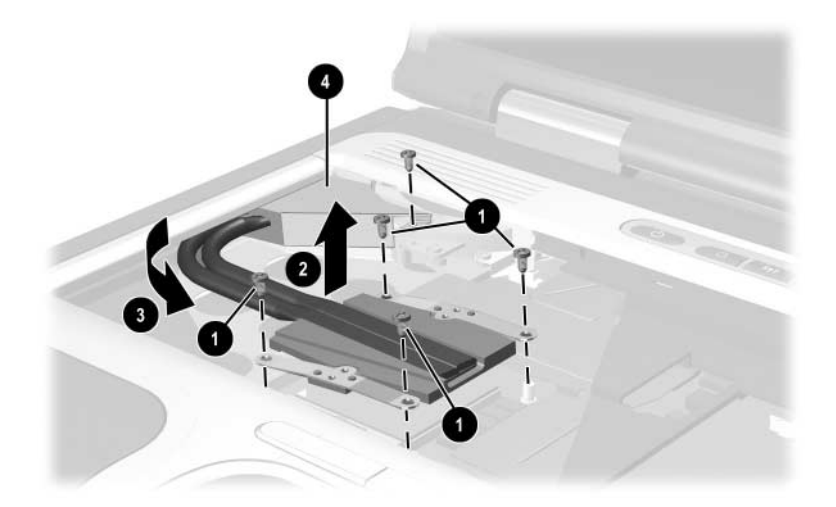

*Removing the Heat Sink* 6. Remove the heat sink. ✎Carefully clean any thermal grease residue from the heat sink <sup>1</sup> and processor surfaces  $\bullet$  each time you remove the heat sink. Apply new thermal grease to both surfaces.

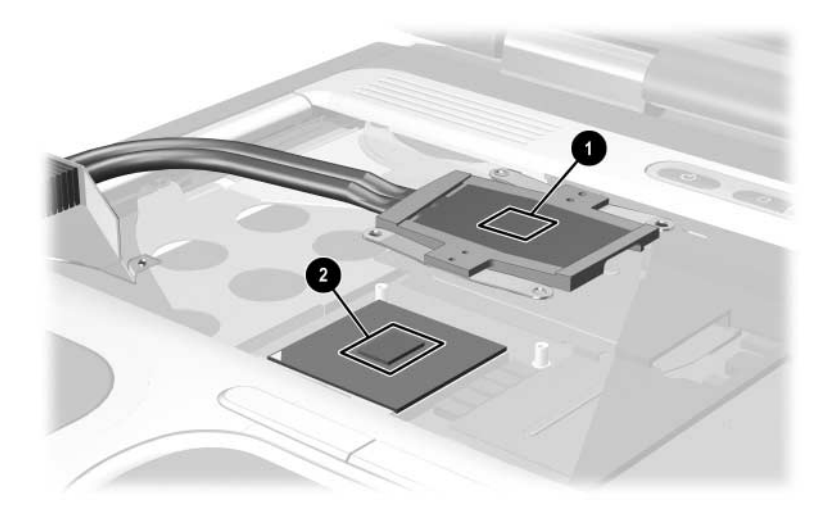

*Removing the Thermal Grease From the Heat Sink and Processor* Reverse the above procedure to install the heat sink.

### <span id="page-121-0"></span>**5.14 Processor**

#### **Spare Part Number Information**

Processors (include grease)

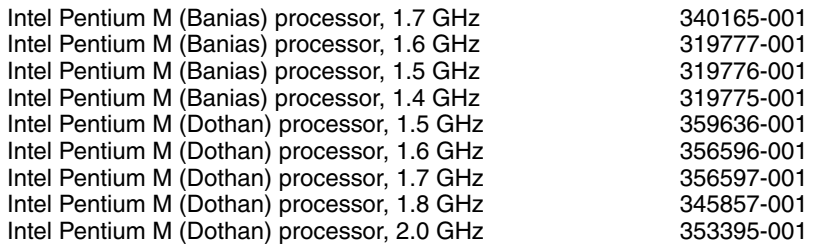

- 1. Prepare the notebook for disassembly (refer to [Section 5.3\)](#page-97-0).
- 2. Release the keyboard (refer to [Section 5.9](#page-110-0)).
- 3. Remove the heat sink (refer to [Section 5.13\)](#page-119-0).
- 4. Use a flat-bladed screwdriver to turn the processor locking screw one-quarter turn counterclockwise  $\hat{\mathbf{0}}$ .
- 5. Remove the processor from the system board socket  $\bullet$ .

Note that the gold triangle <sup>3</sup> on the processor should be aligned in the front left corner when you install the processor.

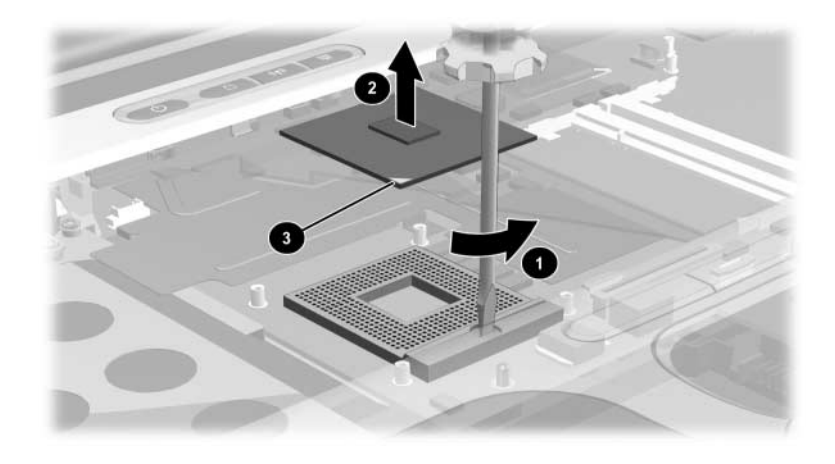

*Removing the Processor*

Reverse the above procedure to install the processor.

### <span id="page-123-0"></span>**5.15 LED Switch Cover**

#### **Spare Part Number Information**

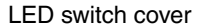

LED switch cover 345063-001

- 1. Prepare the notebook for disassembly (refer to [Section 5.3\)](#page-97-0).
- 2. Turn the notebook upside down with the rear facing you.
- 3. Remove the T8M2.0×6.0 screw that secures the LED switch cover to the notebook.

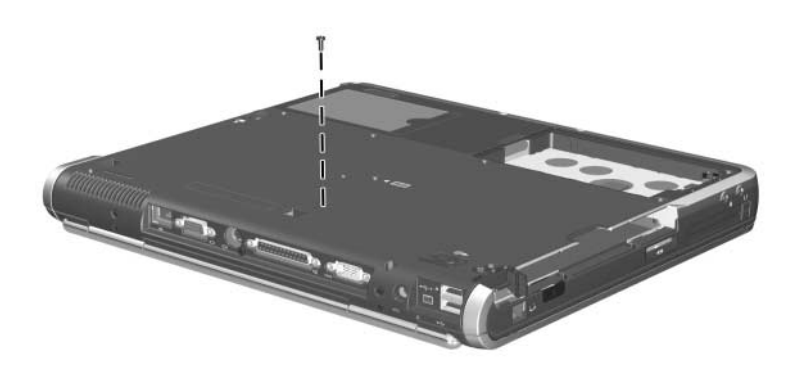

*Removing the LED Switch Cover Screw*

- 4. Turn the notebook right-side up with the front facing you.
- 5. Open the notebook.
- 6. Lift the left  $\bullet$  and right  $\bullet$  sides of the LED switch cover to disengage the cover from the notebook.
- 7. Remove the LED switch cover.

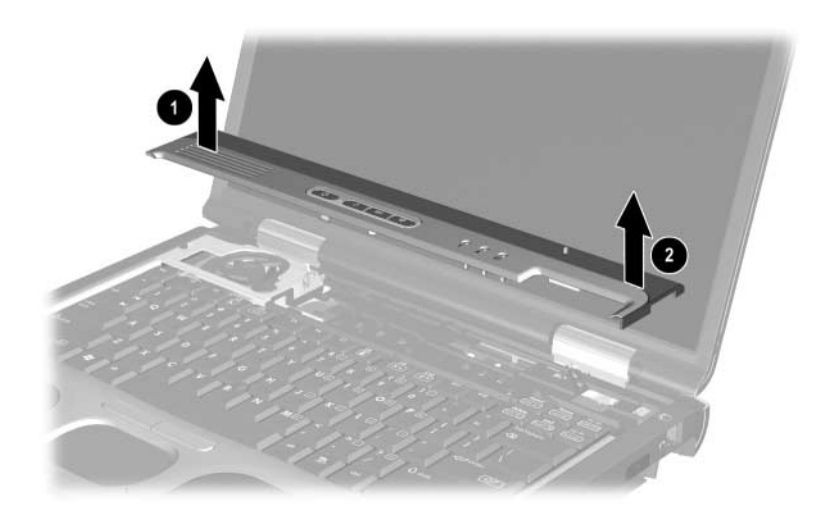

*Removing the LED Switch Cover*

Reverse the above procedure to install the LED switch cover.

# <span id="page-125-0"></span>**5.16 RTC Battery**

✎The RTC battery is included in the Miscellaneous Plastics Kit, spare part number 345066-001.

- 1. Prepare the notebook for disassembly (refer to [Section 5.3\)](#page-97-0).
- 2. Remove the LED switch cover (refer to [Section 5.15\)](#page-123-0).
- 3. Disconnect the RTC battery cable  $\bullet$  from the system board.
- 4. Slide the RTC battery out of the clips in the top cover  $\bullet$  and remove the battery.

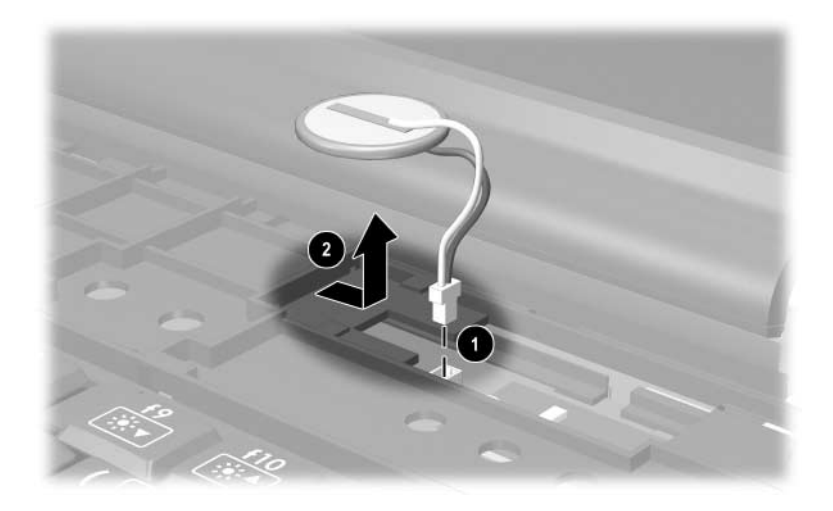

*Removing the RTC Battery* Reverse the above procedure to install the RTC battery.

### <span id="page-126-0"></span>**5.17 Security Module (TPM)**

#### **Spare Part Number Information**

Security Module (TPM) 345856-001

- 1. Prepare the notebook for disassembly (refer to [Section 5.3\)](#page-97-0).
- 2. Remove the LED switch cover (refer to [Section 5.15\)](#page-123-0).
- 3. Remove the PM3.5 $\times$ 3.0 screw  $\bullet$  that secures the security card to the system board.
- 4. Lift the security module straight up  $\bullet$  to disconnect it from the system board.

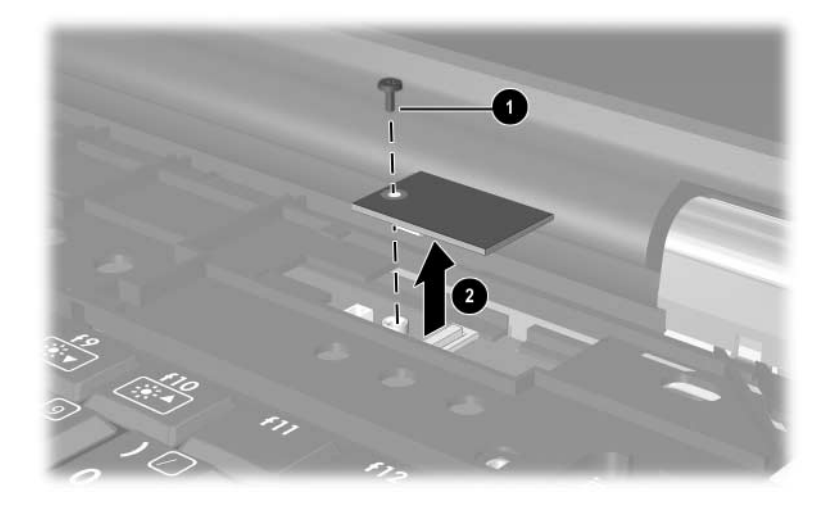

*Removing the TPM Security Module* Reverse the above procedure to install the security card.

### <span id="page-127-0"></span>**5.18 Display Assembly**

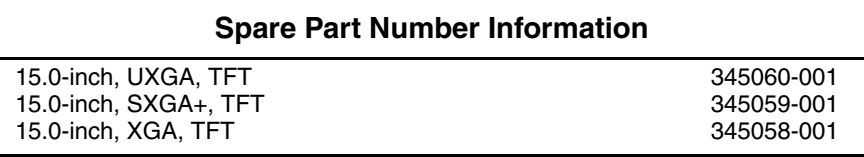

- 1. Prepare the notebook for disassembly (refer to [Section 5.3\)](#page-97-0).
- 2. Remove the keyboard (refer to [Section 5.9](#page-110-0)).
- 3. Disconnect the wireless antenna cables from the Mini PCI wireless communications board (refer to [Section 5.12](#page-116-0)).
- 4. Remove the LED switch cover (refer to [Section 5.15\)](#page-123-0).
- 5. Disconnect the display cable  $\bullet$  from the system board.
- 6. Remove the wireless antenna cables from the opening  $\bullet$  and the clips  $\bigcirc$  in the top cover.

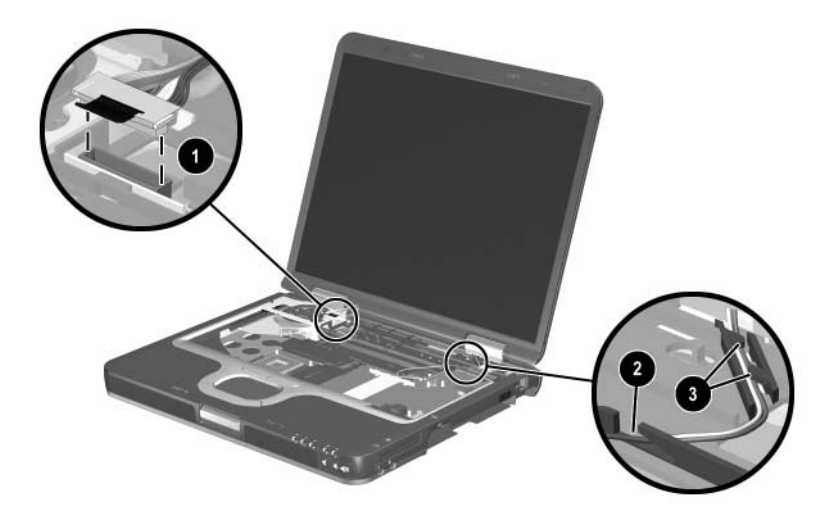

*Disconnecting the Display Cables*

- 7. Position the notebook with the rear facing toward you.
- 8. Remove the two T8M2.0×6.0 screws  $\bullet$  that secure the display hinge covers to the notebook.
- 9. Remove the two T8M2.0 $\times$ 6.0 screws  $\bullet$  that secure the display assembly to the notebook.

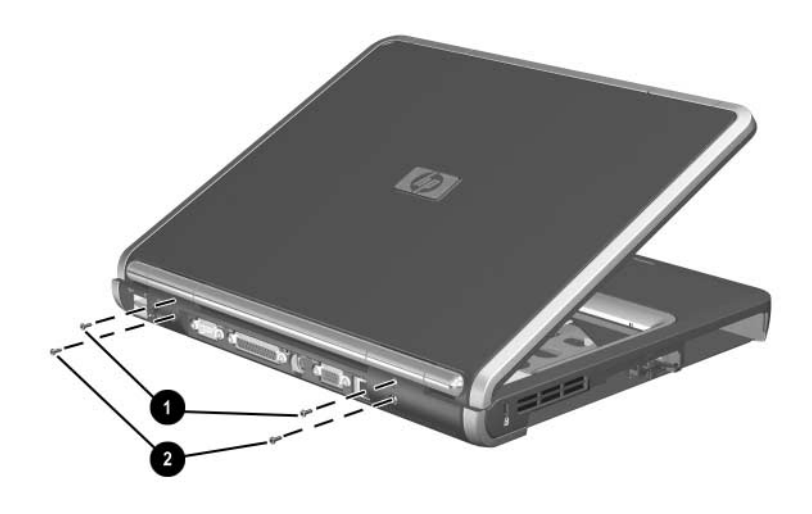

*Removing the Display Screws*

- 10. Lift the display assembly straight up  $\bullet$  to remove it from the notebook.
- 11. If necessary, remove the display hinge covers  $\bullet$  from the display assembly.

The display hinge covers are included in the Miscellaneous<br> $\sum_{n=1}^{\infty}$ Plastics Kit, spare part number 345066-001.

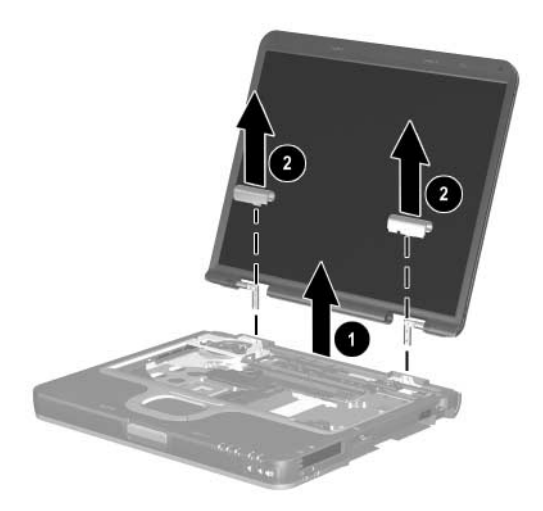

*Removing the Display Assembly*

Reverse the above procedure to install the display assembly.

### <span id="page-130-0"></span>**5.19 Top Cover**

#### **Spare Part Number Information**

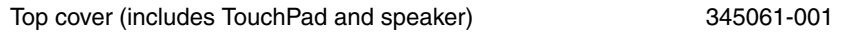

- 1. Prepare the notebook for disassembly (refer to [Section 5.3\)](#page-97-0).
- 2. Remove the keyboard (refer to [Section 5.9](#page-110-0)).
- 3. Remove the LED switch cover (refer to [Section 5.15\)](#page-123-0).
- 4. Remove the display assembly (refer to [Section 5.18\)](#page-127-0).
- 5. Turn the notebook upside down with the front facing you.
- 6. Remove the 17 T8M2.0×6.0 screws that secure the top cover to the notebook.

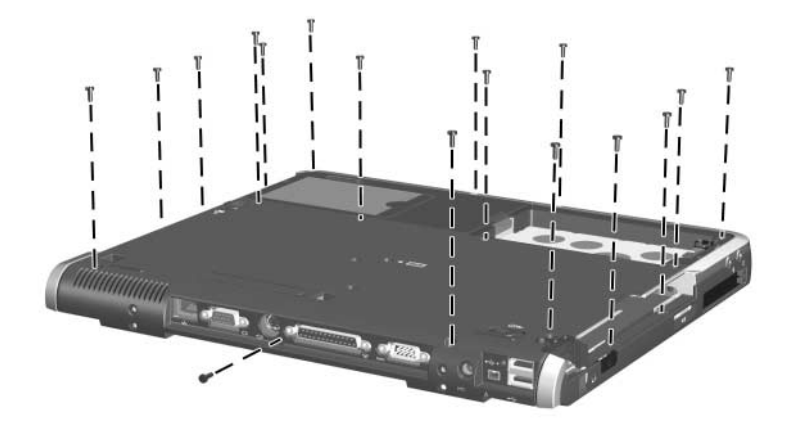

*Removing the Top Cover Screws*

- 7. Turn the notebook right-side up with the front facing you.
- 8. Remove the TM2.0 $\times$ 4.0 screw  $\bullet$  near the fan that secures the top cover to the notebook.
- 9. Lift the front edge of the top cover  $\bullet$  until the speaker cable  $\Theta$ , TouchPad cable  $\Theta$ , and microphone cable  $\Theta$  are accessible.

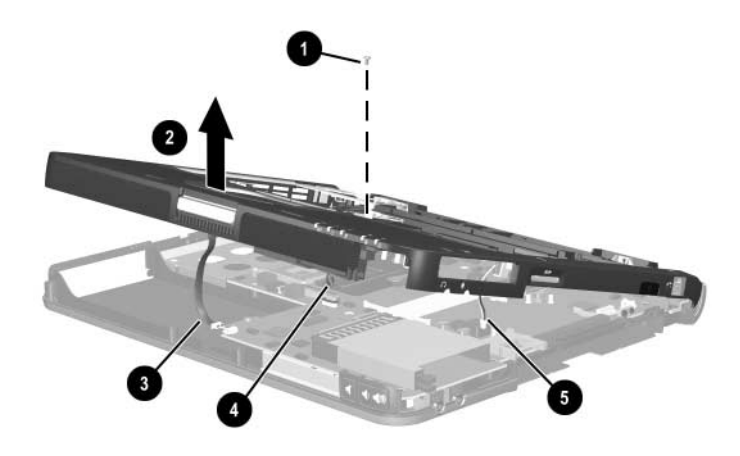

*Releasing the Top Cover*

- 10. Disconnect the speaker  $\bullet$  and microphone cables  $\bullet$ .
- 11. Release the ZIF connector  $\Theta$  to which the TouchPad cable is attached and disconnect the TouchPad cable  $\Theta$  from the system board.

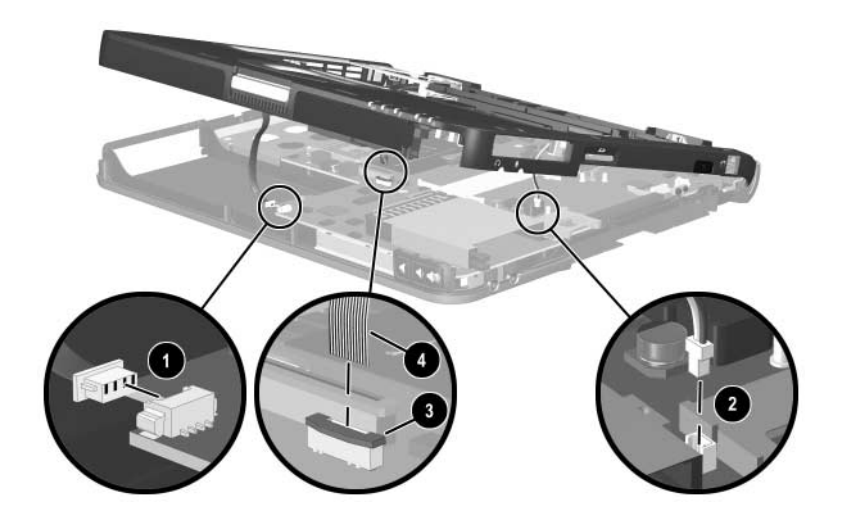

*Disconnecting the Top Cover Cables*

12. Remove the top cover.

Reverse the above procedure to install the top cover.

# <span id="page-133-0"></span>**5.20 Speaker**

✎The speaker is included with the top cover, spare part number 345061-001.

- 1. Prepare the notebook for disassembly (refer to [Section 5.3\)](#page-97-0) and remove the following components:
	- ❏ Keyboard (refer to [Section 5.9\)](#page-110-0)
	- ❏ LED switch cover (refer to [Section 5.15\)](#page-123-0)
	- ❏ Display assembly (refer to [Section 5.18\)](#page-127-0)
	- ❏ Top cover (refer to [Section 5.19\)](#page-130-0)
- 2. Turn the top cover upside down with the rear facing you.
- 3. Remove the five T8M2.0×4.0 screws  $\bullet$  and one T8M2.0×6.0 screw  $\Theta$  that secure the speaker to the top cover.
- 4. Remove the speaker  $\bullet$  from the top cover.

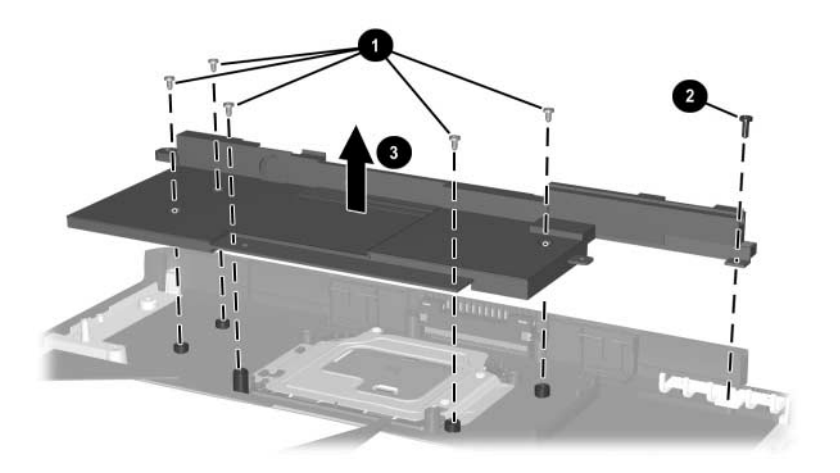

*Removing the Speaker*

Reverse the above procedure to install the speaker.

### **5.21 TouchPad**

The TouchPad and bracket are included with the top cover, spare part number 345061-001.

- 1. Prepare the notebook for disassembly (refer to [Section 5.3\)](#page-97-0) and remove the following components:
	- ❏ Keyboard (refer to [Section 5.9\)](#page-110-0)
	- ❏ LED switch cover (refer to [Section 5.15\)](#page-123-0)
	- ❏ Display assembly (refer to [Section 5.18\)](#page-127-0)
	- ❏ Top cover (refer to [Section 5.19\)](#page-130-0)
	- ❏ Speaker (refer to [Section 5.20](#page-133-0))
- 2. Remove the three Torx T8M2.0 $\times$ 3.5 screws  $\bullet$  that secure the TouchPad and bracket to the top cover.
- 3. Lift the left side of the bracket  $\bullet$ , then slide the bracket to the left.

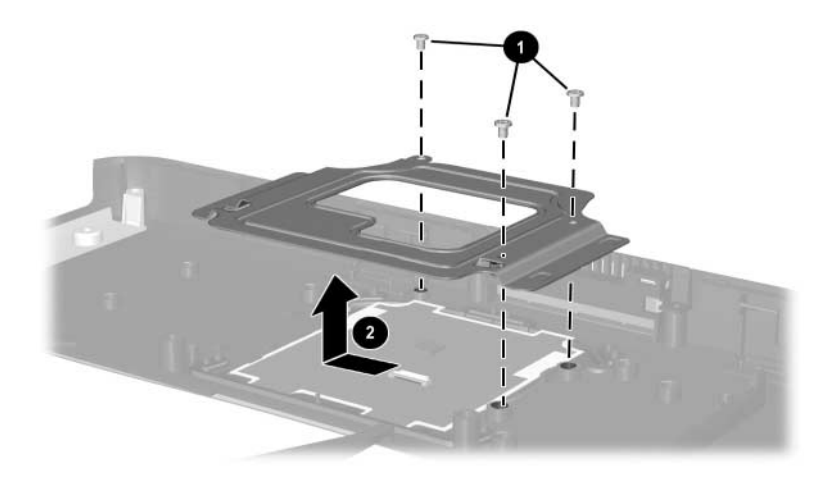

*Removing the TouchPad Bracket*

- 4. Remove the bracket.
- 5. Remove the TouchPad  $\bullet$  from the top cover.
- 6. Release the ZIF connector  $\bullet$  to which the TouchPad cable is attached and disconnect the cable  $\Theta$ .

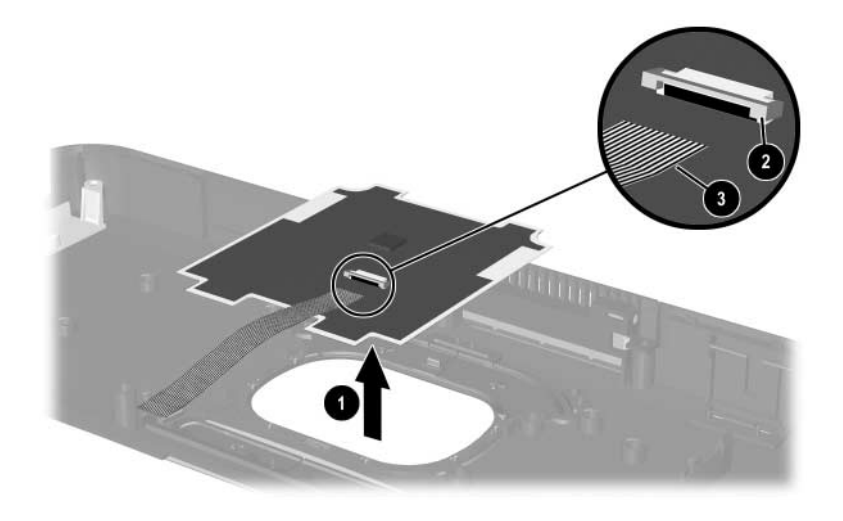

*Removing the TouchPad*

Reverse the above procedure to install the TouchPad and bracket.

### <span id="page-136-0"></span>**5.22 Fan Assembly**

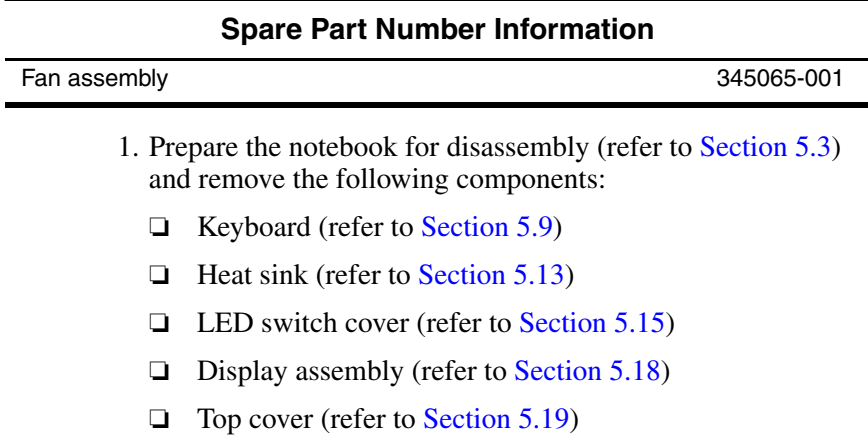

*5–44 Maintenance and Service Guide*

- 2. Disconnect the fan cable  $\bullet$ .
- 3. Remove the T8M2.0 $\times$ 4.0 screw  $\odot$  that secures the fan assembly to the notebook.
- 4. Remove the fan assembly  $\bigcirc$  from the notebook.
- 5. Remove the three PM1.5 $\times$ 4.0 screws  $\bullet$  that secure the fan to the fan housing.
- 6. Remove the fan  $\Theta$ .

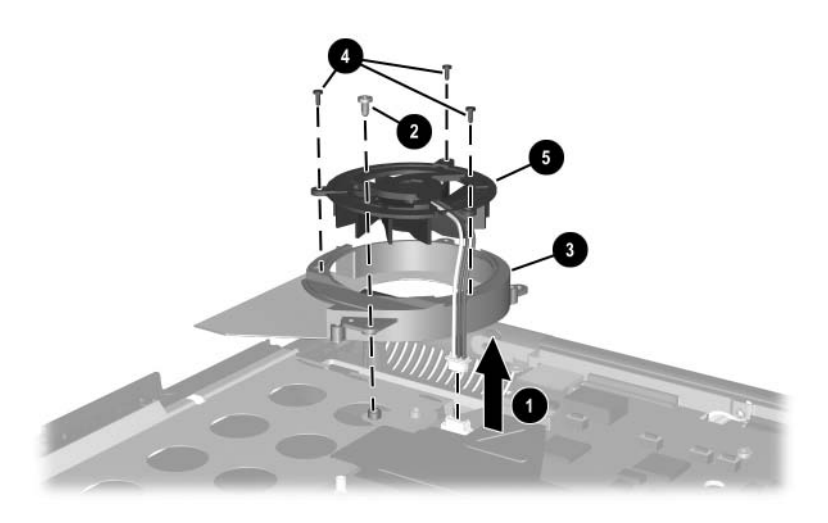

*Removing the Fan* Reverse the above procedure to install the fan.

### **5.23 System Board**

#### **Spare Part Number Information**

System board with 128 MB of video memory System board with 64 MB of video memory

349206-001 345064-001

Both system boards include thermal grease.

✎ When replacing the system board, ensure that the following components are removed from the defective system board and installed on the replacement system board:

- Memory expansion boards (refer to [Section 5.10](#page-114-0))
- Modem board (refer to [Section 5.11](#page-115-0))
- Mini PCI communications board (refer to [Section 5.12](#page-116-0))
- Heat sink (refer to [Section 5.13\)](#page-119-0)
- Processor (refer to [Section 5.14\)](#page-121-0)
- Real time clock battery (refer to [Section 5.16](#page-125-0))
- Security card (refer to [Section 5.17](#page-126-0))
- 1. Prepare the notebook for disassembly (refer to [Section 5.3\)](#page-97-0) and remove the following components:
	- ❏ Keyboard (refer to [Section 5.9\)](#page-110-0)
	- $\Box$  LED switch cover (refer to [Section 5.15\)](#page-123-0)
	- ❏ Display assembly (refer to [Section 5.18\)](#page-127-0)
	- ❏ Top cover (refer to [Section 5.19\)](#page-130-0)
	- ❏ Fan (refer to [Section 5.22](#page-136-0))

2. Remove the four T8M2.0×4.0 screws that secure the system board to the notebook.

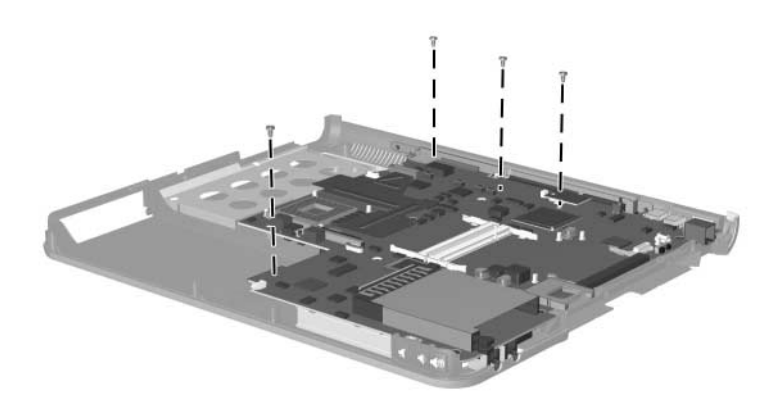

*Removing the System Board Screws*

- 3. Flex and hold the front right corner of the base enclosure out  $\bullet$  to allow the system board to clear the base enclosure.
- 4. Lift the front edge of the system board  $\bullet$  until the board clears the base enclosure.
- 5. Slide the system board toward you  $\Theta$  to remove it from the notebook.

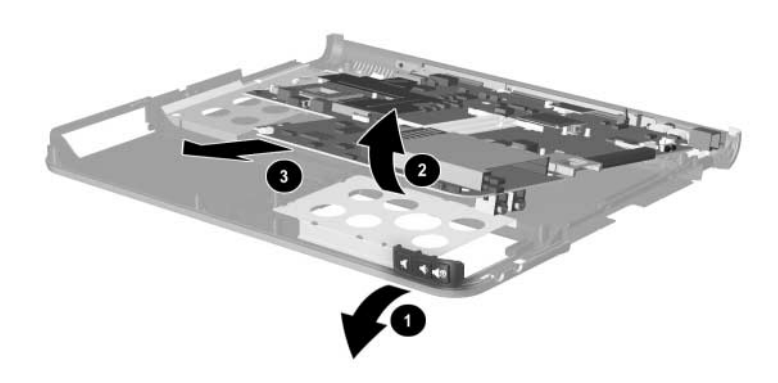

*Removing the System Board*

6. If necessary, disconnect the modem cable from the system board and remove the cable.

✎The modem cable is included in the Miscellaneous Cables Kit, spare part number 345056-001.

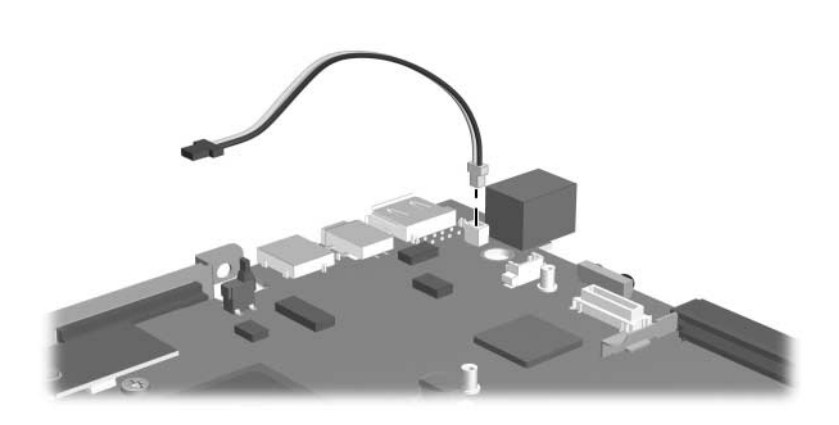

*Removing the Modem Cable*

Reverse the above procedure to install the modem cable and system board.

# **Specifications**

This chapter provides physical and performance specifications.

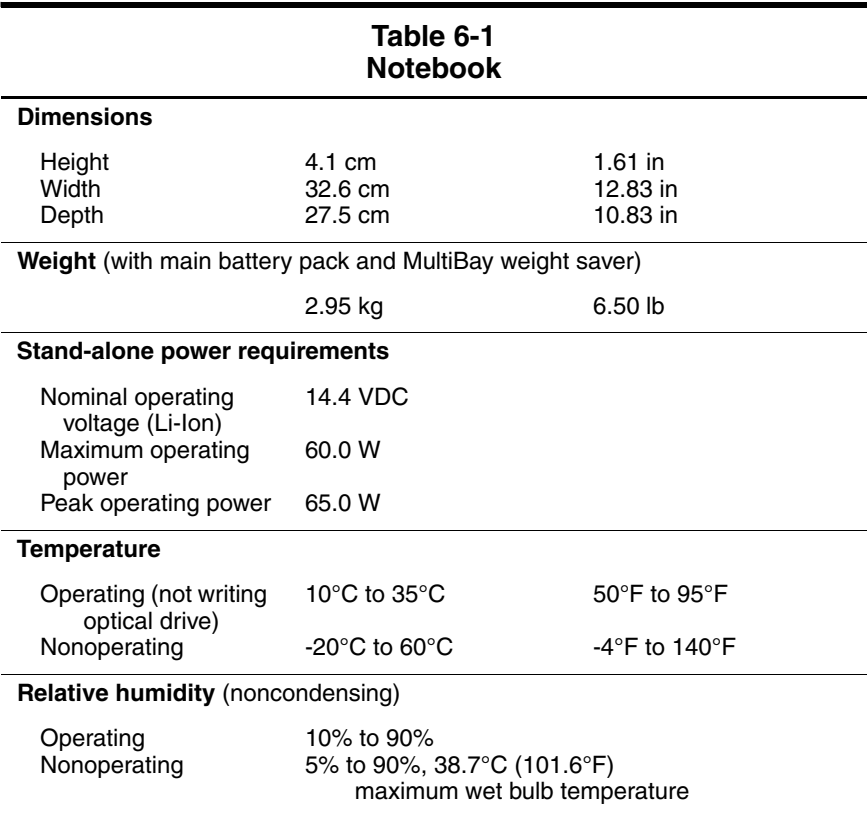

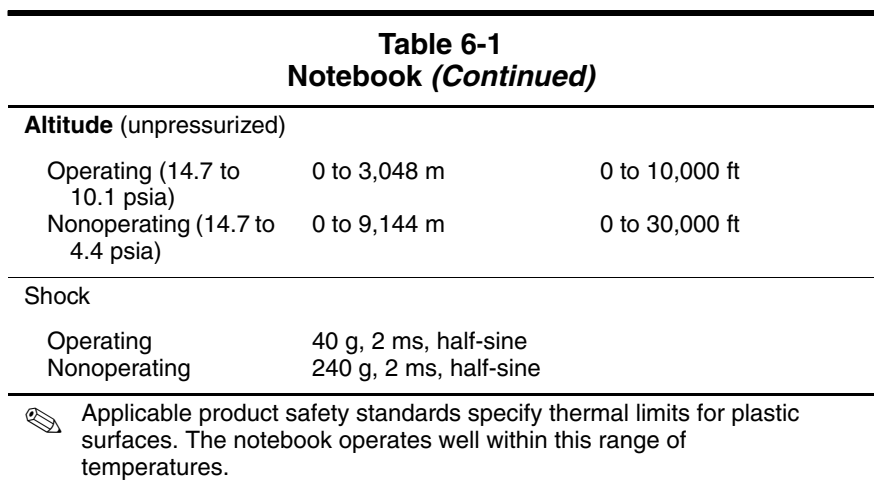
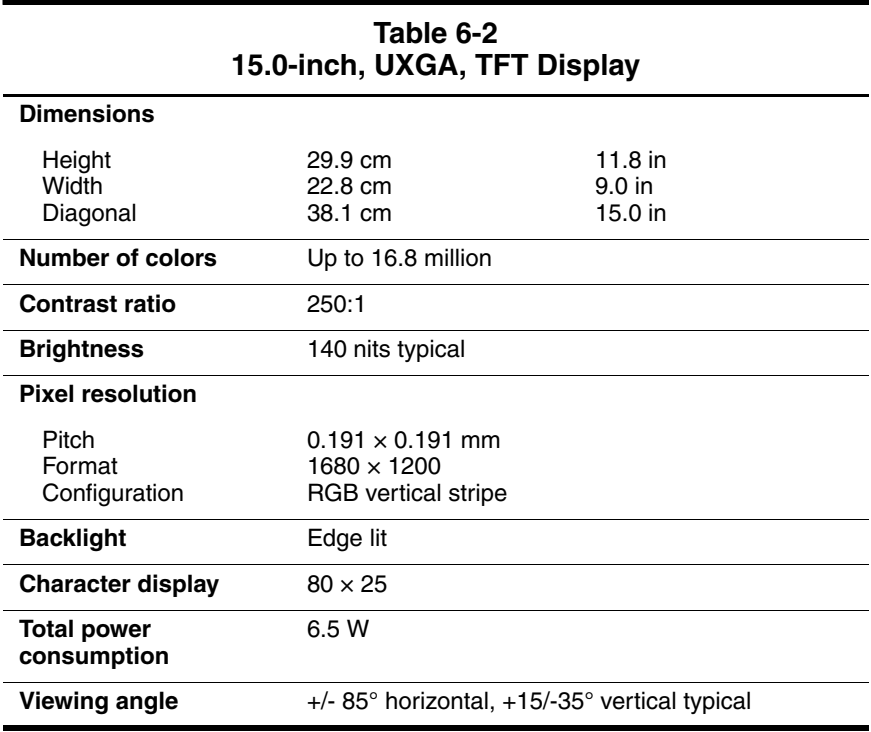

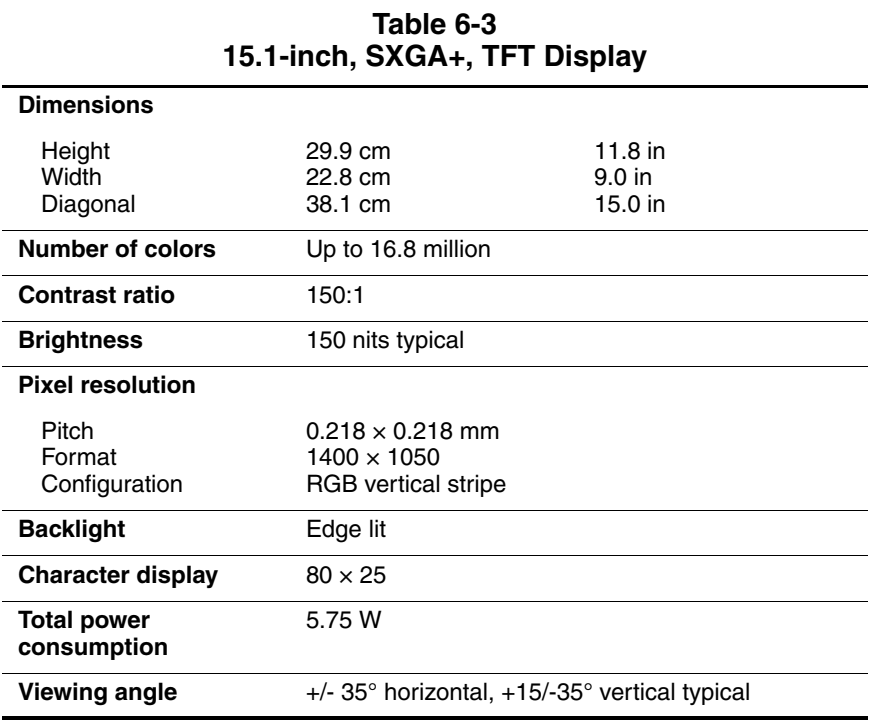

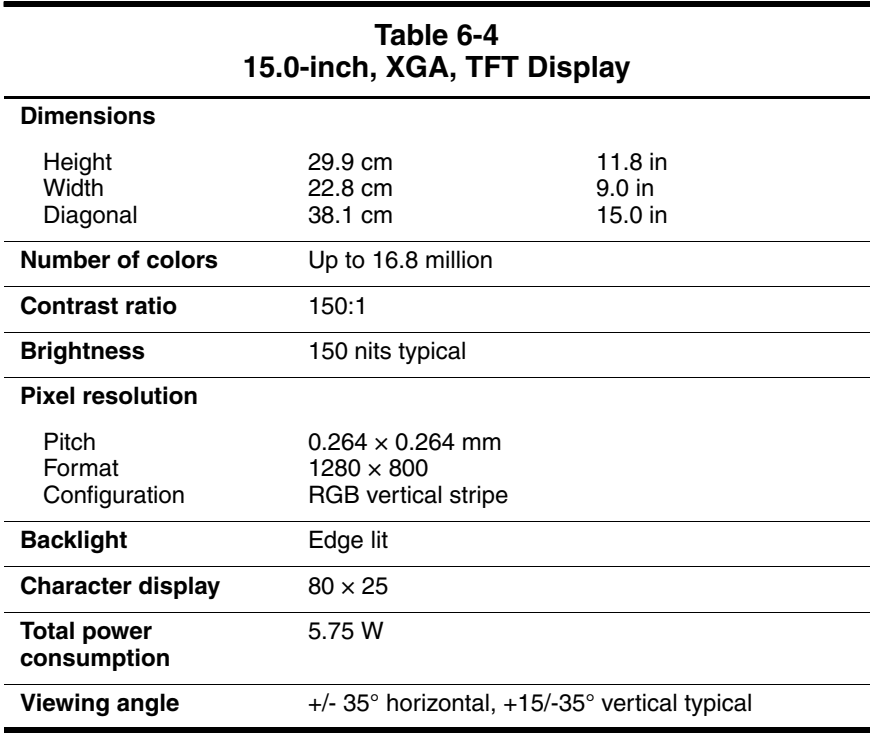

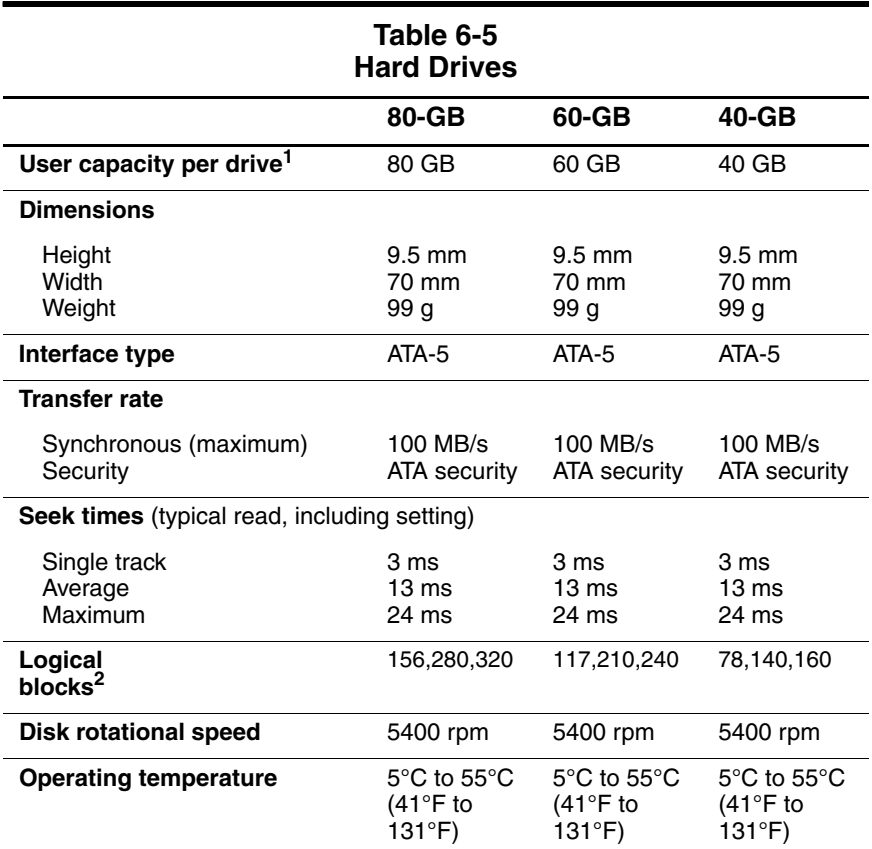

 $11$  GB = 1,073,741,824 bytes.

<sup>2</sup> Actual drive specifications may differ slightly.

Certain restrictions and exclusions apply. Consult the HP Customer Support Center for details.

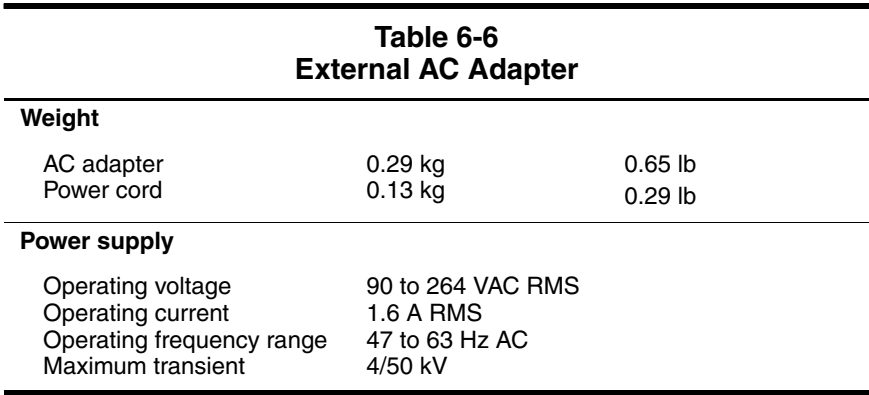

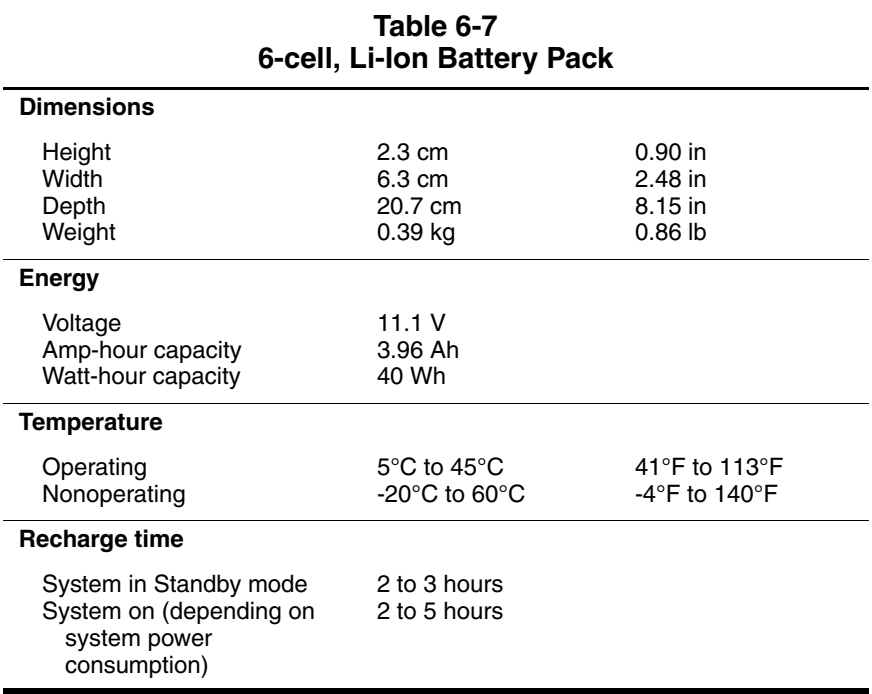

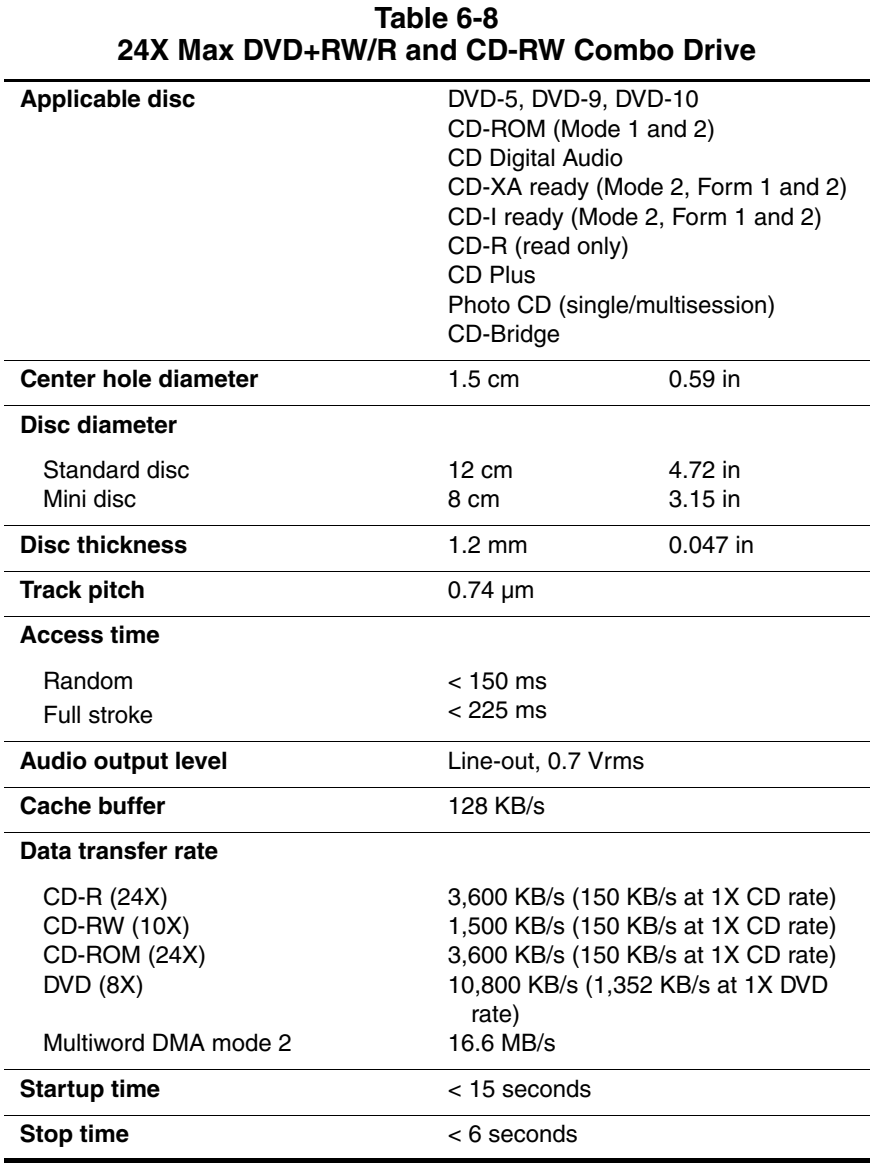

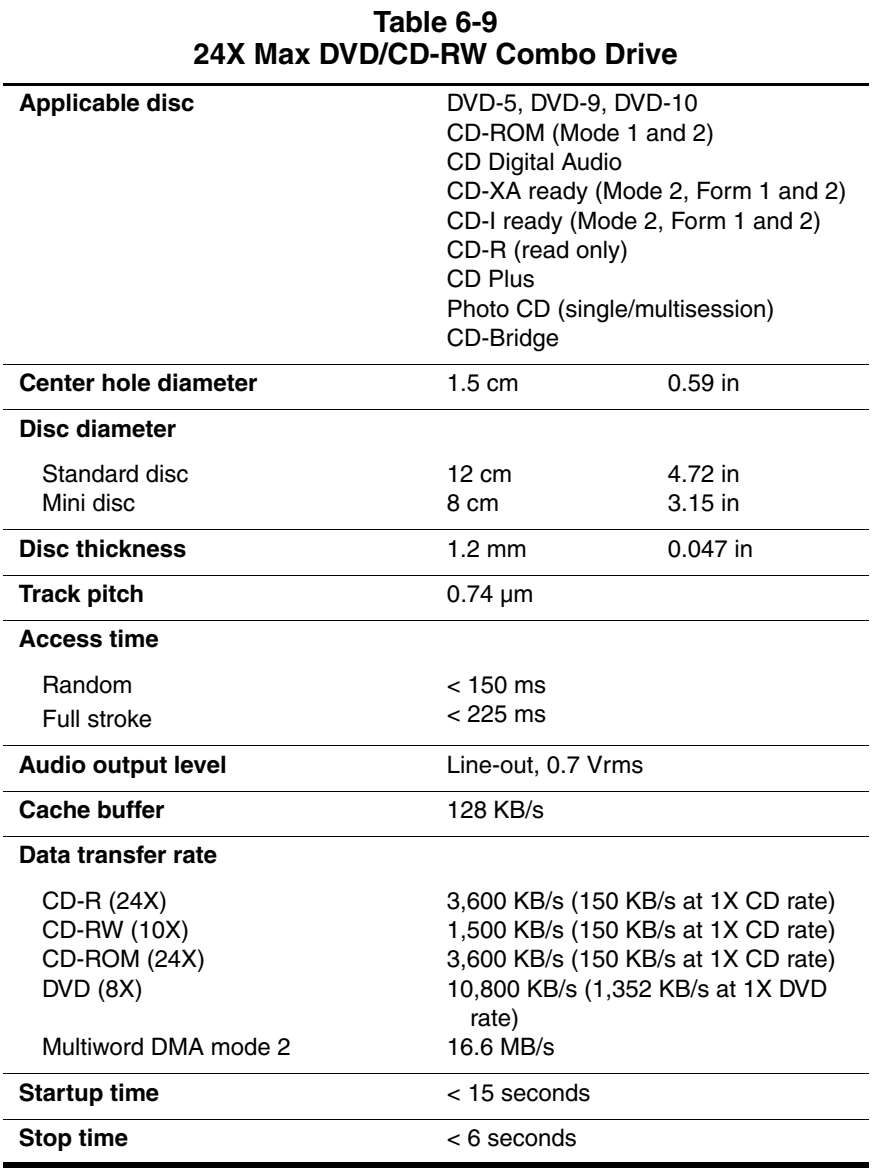

### *Maintenance and Service Guide 6–9*

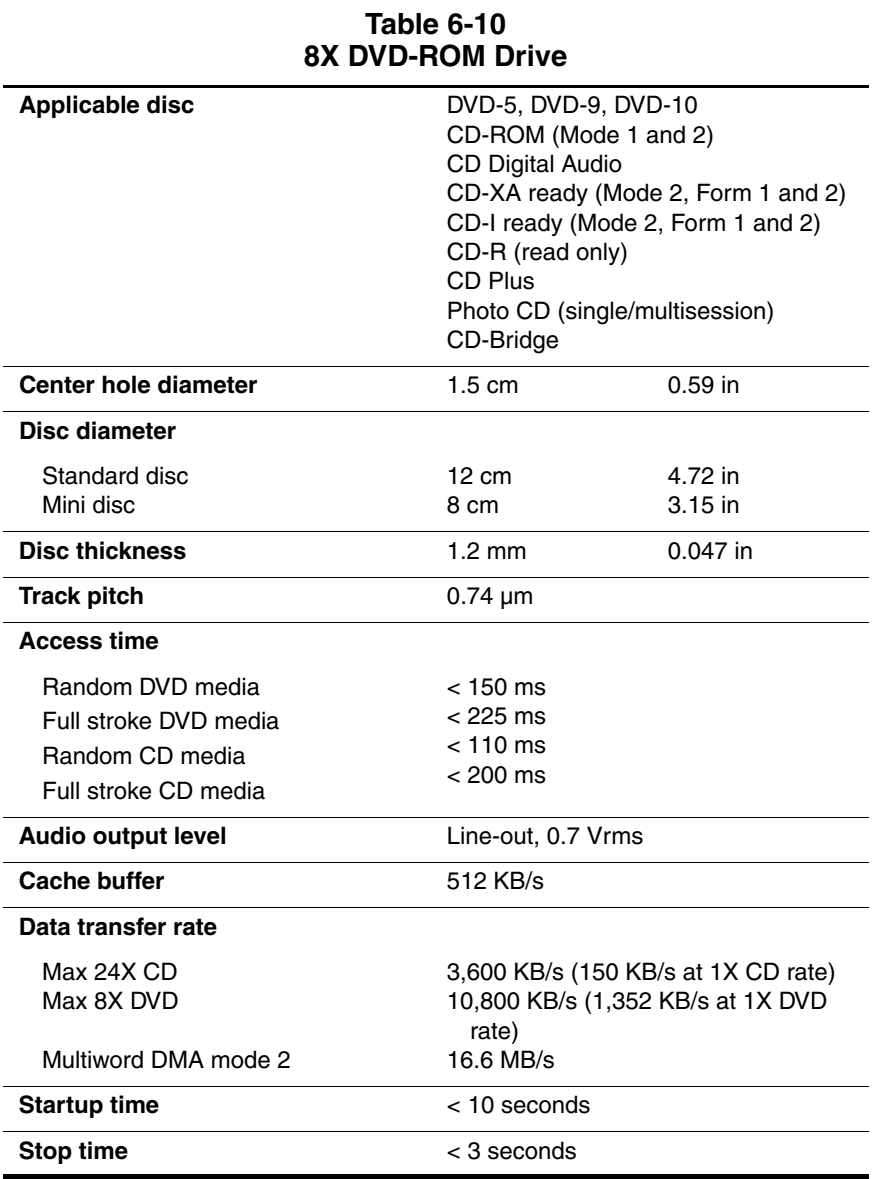

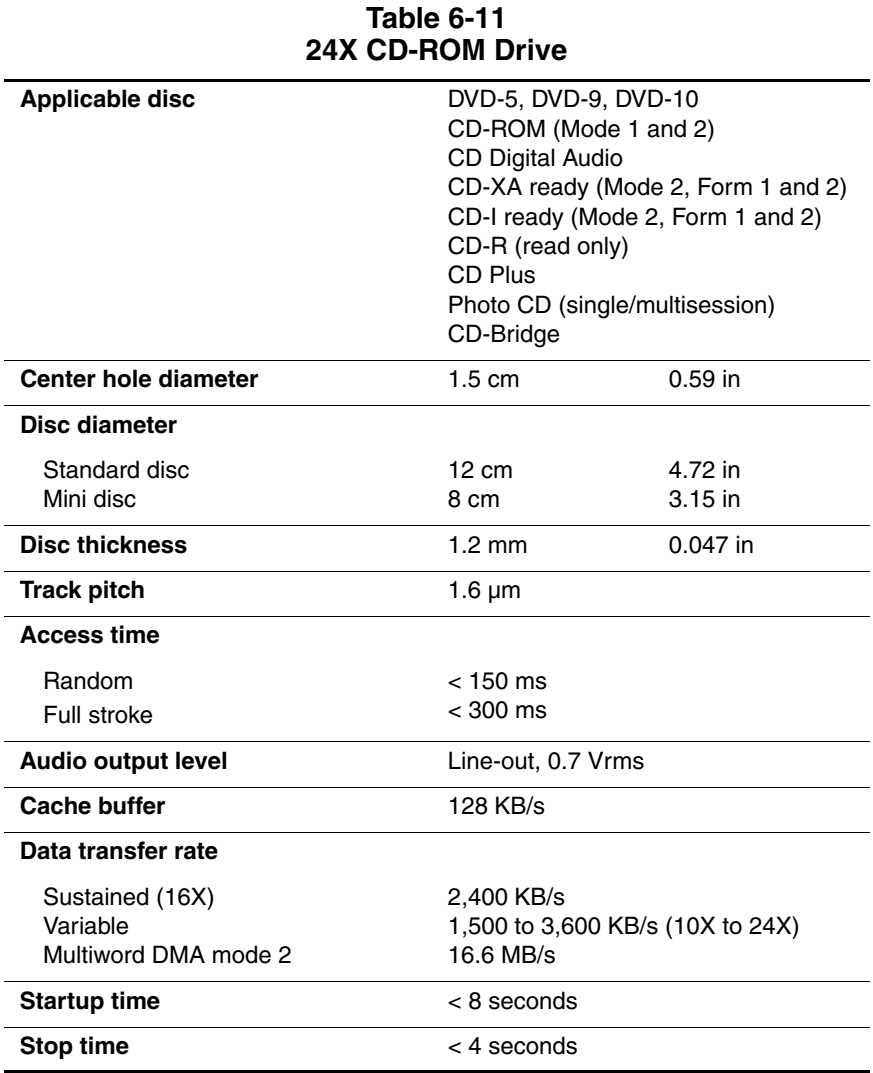

### **Table 6-12 System DMA**

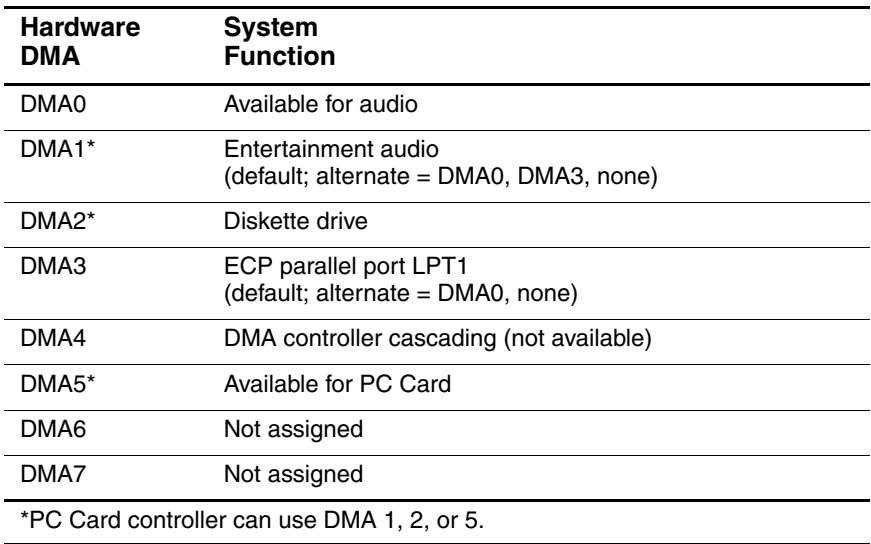

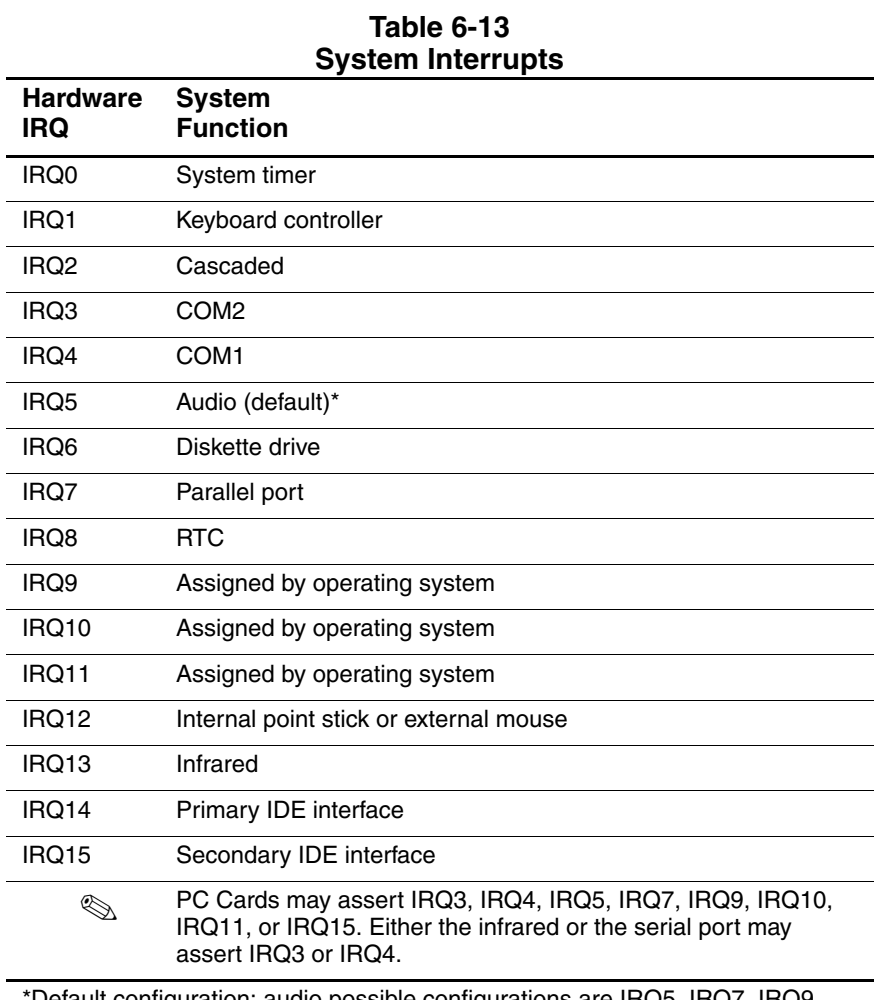

\*Default configuration; audio possible configurations are IRQ5, IRQ7, IRQ9, IRQ10, or none.

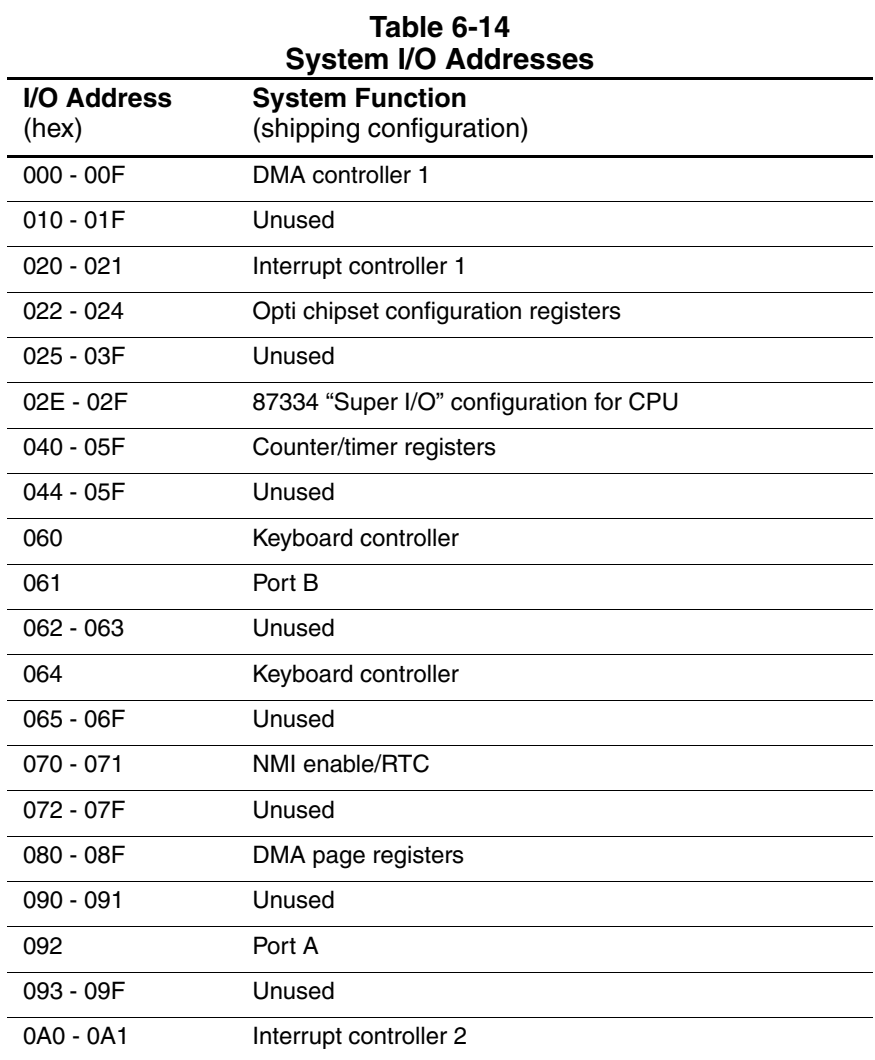

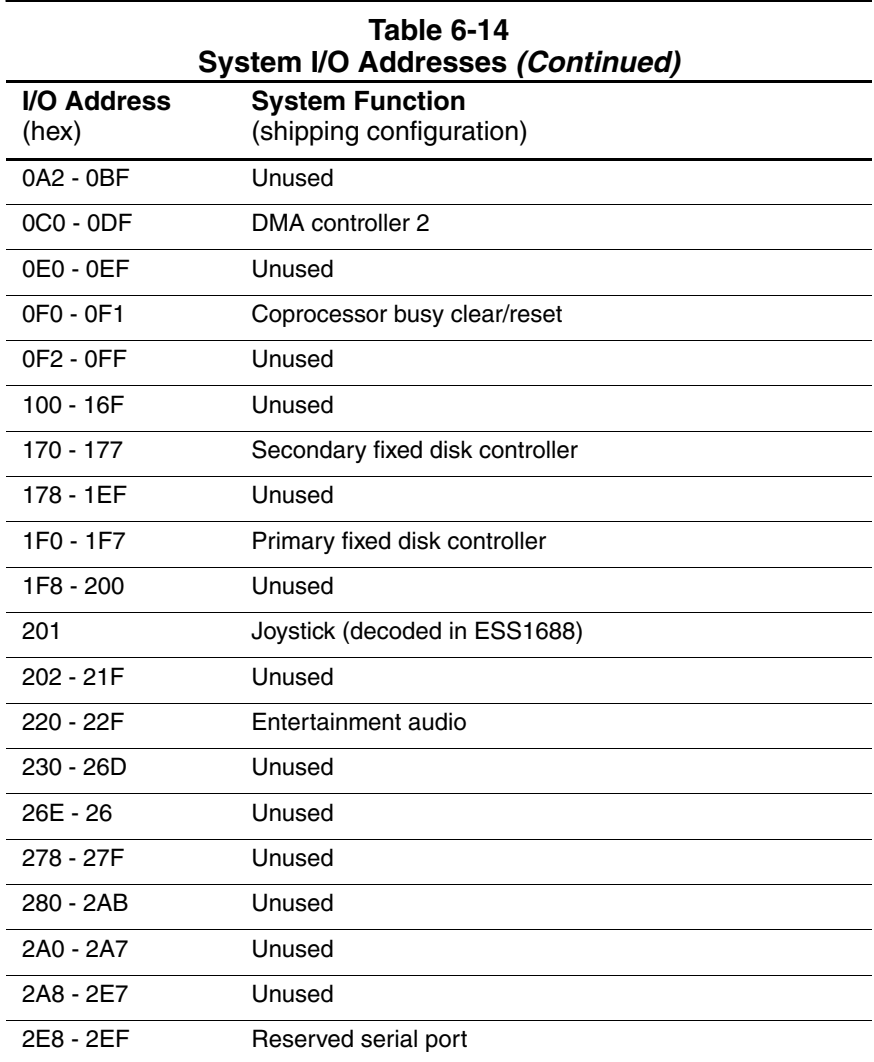

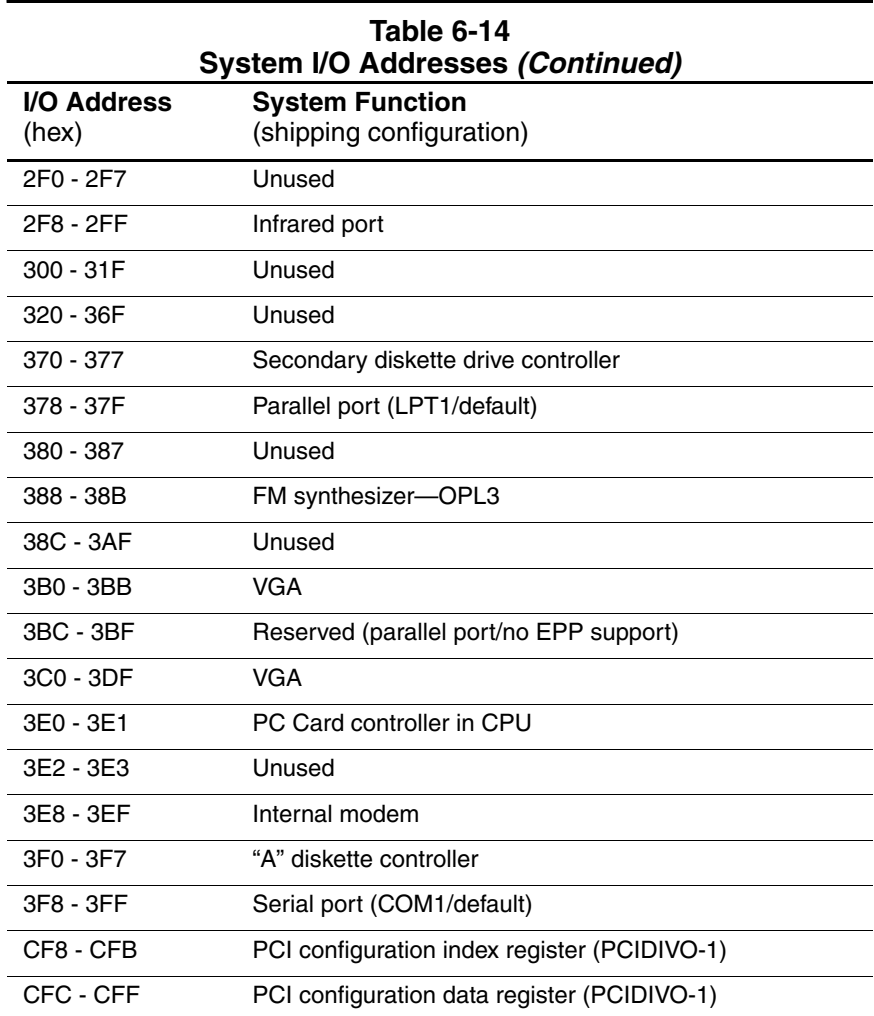

**A**

# **Connector Pin Assignments**

### **Table A-1 RJ-45 Network Interface**

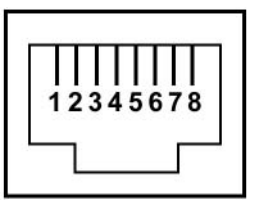

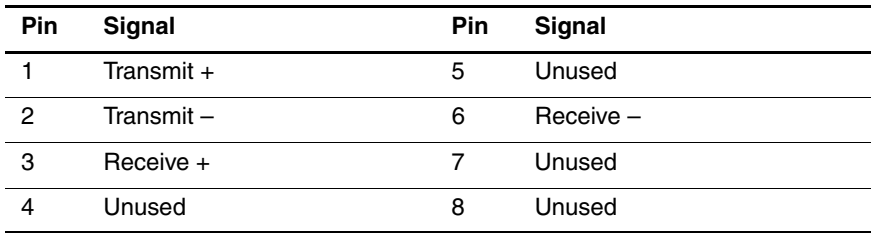

### **Table A-2 RJ-11 Modem**

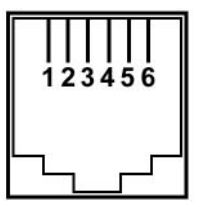

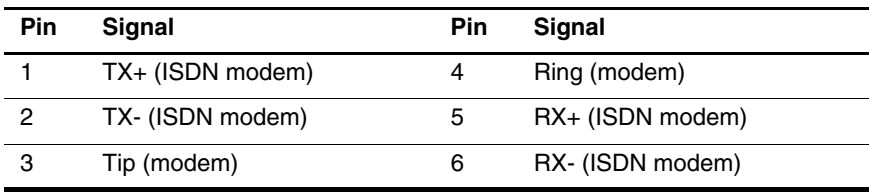

#### **Table A-3 Universal Serial Bus**

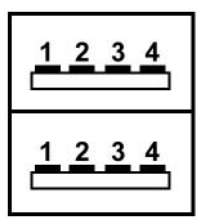

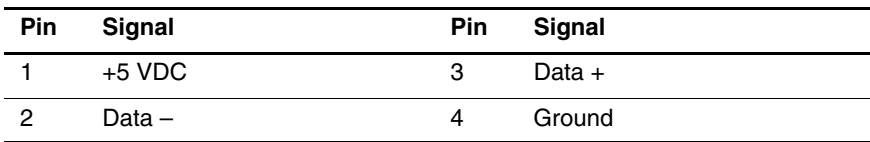

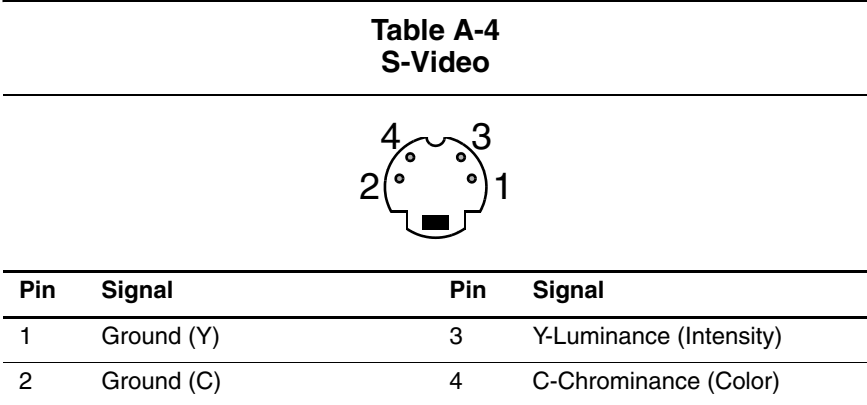

### **Table A-5 External Monitor**

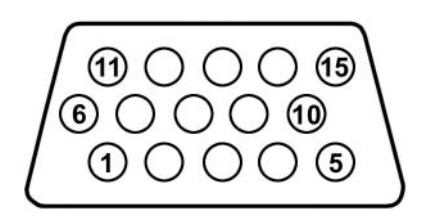

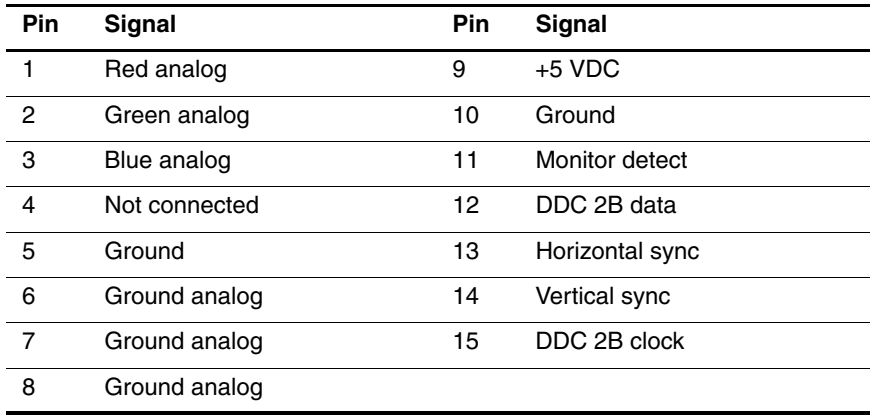

### **Table A-6 Audio Line-Out**

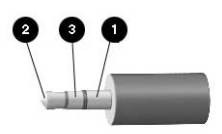

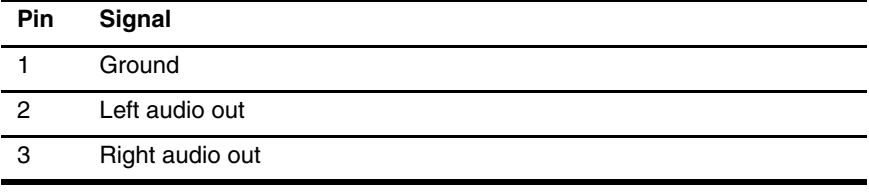

**Table A-7 Microphone**

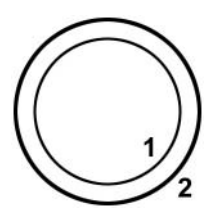

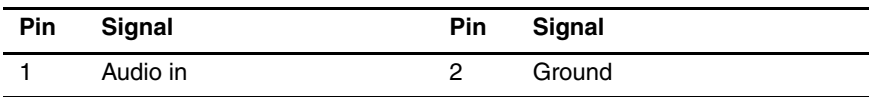

### **Table A-8 Parallel**

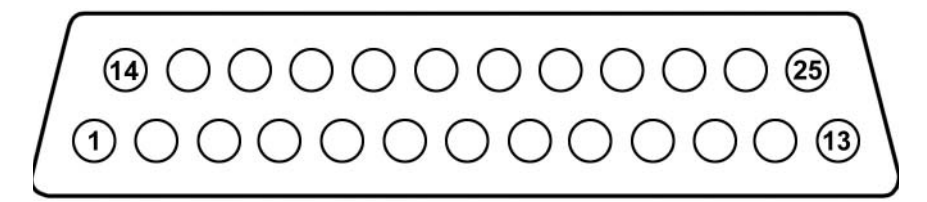

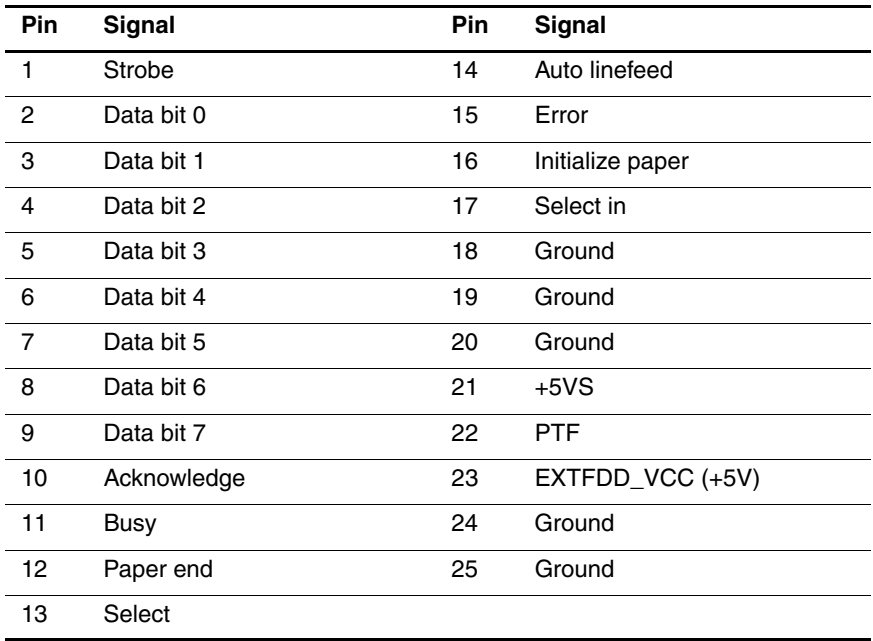

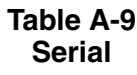

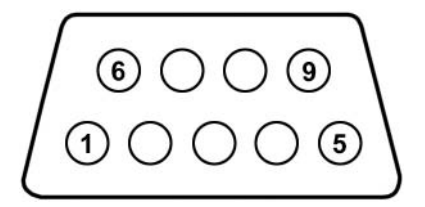

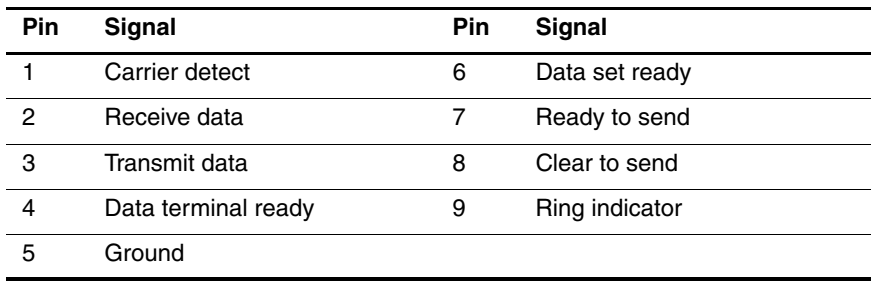

**B**

## **Power Cord Requirements**

The wide range input feature of the notebook permits it to operate from any line voltage from 100 to 120 or 220 to 240 V AC.

The power cord included with the notebook meets the requirements for use in the country where the equipment is purchased.

Power cords for use in other countries must meet the requirements of the country where the notebook is used. For more information on power cord requirements, contact an HP authorized reseller or service provider.

### **General Requirements**

The requirements listed below are applicable to all countries:

- The length of the power cord must be at least 1.5 m (5.00 ft) and a maximum of 2.0 m (6.50 ft).
- All power cords must be approved by an acceptable accredited agency responsible for evaluation in the country where the power cord will be used.
- The power cord must have a minimum current capacity of 10 amps and a nominal voltage rating of 125 or 250 V AC, as required by each country's power system.
- The appliance coupler must meet the mechanical configuration of an EN 60 320/IEC 320 Standard Sheet C13 connector for mating with the appliance inlet on the back of the notebook.

## **Country-Specific Requirements**

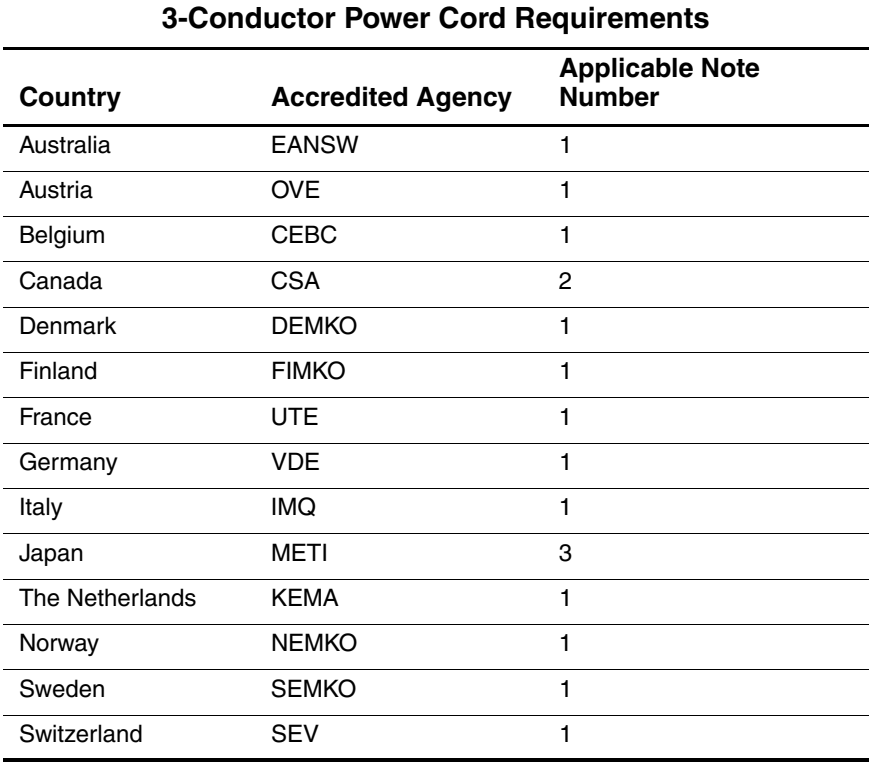

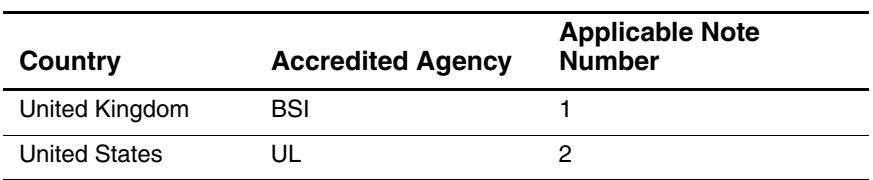

### **3-Conductor Power Cord Requirements (Continued)**

#### **Notes**

- 1. The flexible cord must be <HAR> Type HO5VV-F, 3-conductor, 1.0 mm<sup>2</sup> conductor size. Power cord fittings (appliance coupler and wall plug) must bear the certification mark of the agency responsible for evaluation in the country where it will be used.
- 2. The flexible cord must be Type SPT-3 or equivalent, No. 18 AWG, 3-conductor. The wall plug must be a two-pole grounding type with a NEMA 5-15P (15 A, 125 V) or NEMA 6-15P (15 A, 250 V) configuration.
- 3. The appliance coupler, flexible cord, and wall plug must bear a "T" mark and registration number in accordance with the Japanese Dentori Law. The flexible cord must be Type VCT or VCTF, 3-conductor, 1.00  $\text{mm}^2$ conductor size. The wall plug must be a two-pole grounding type with a Japanese Industrial Standard C8303 (7 A, 125 V) configuration.

# **Screw Listing**

This appendix provides specification and reference information for the screws used in the notebook. All screws listed in this appendix are available in the Miscellaneous Screw Kit, spare part number 345057-001.

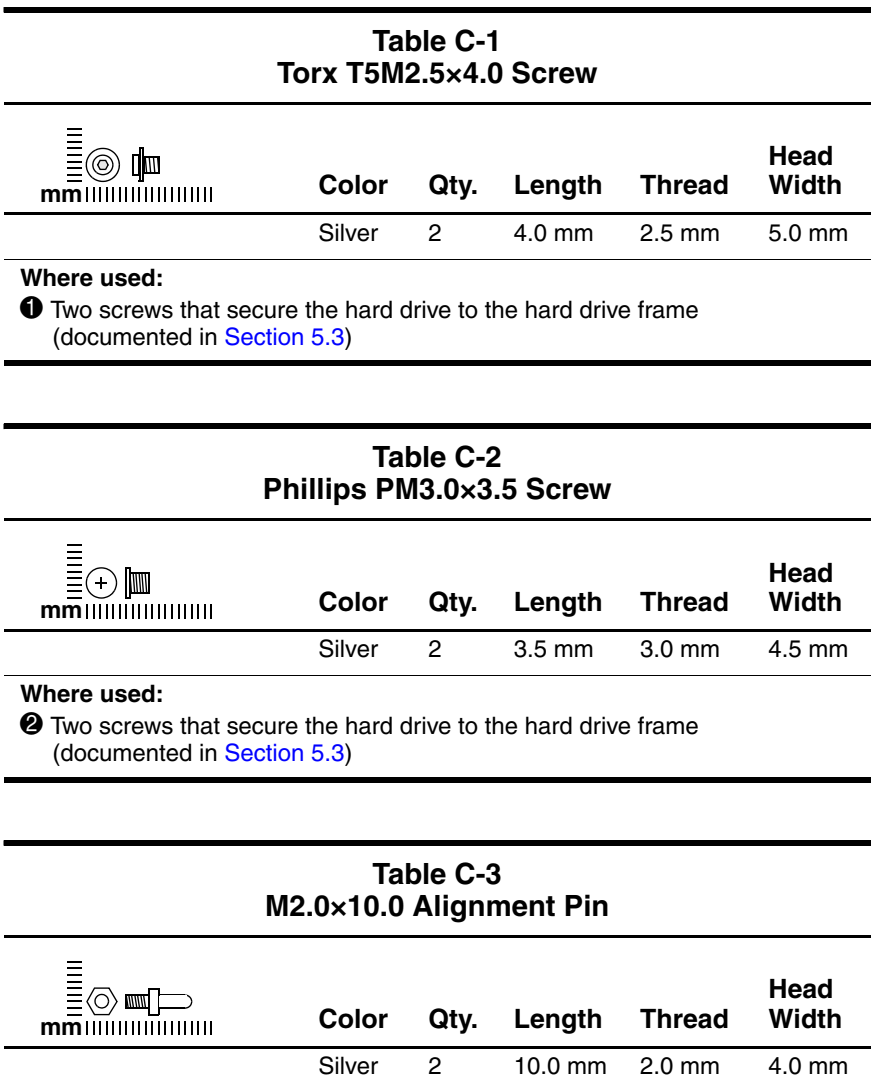

### **Where used:**

 $\bigcirc$  Two alignment pins that secure the hard drive to the hard drive frame (documented in [Section 5.3\)](#page-97-0)

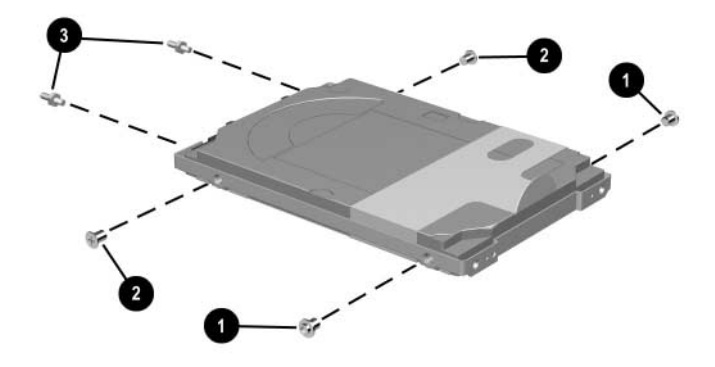

*Torx T5M2.5×4.0 Screw, Phillips PM3.0×3.5 Screw, and M2.0×10.0 Alignment Pin Locations*

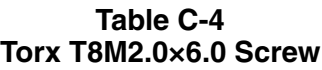

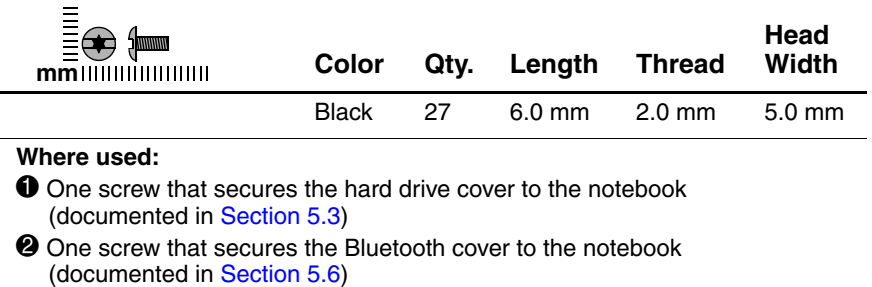

- <sup>3</sup> One screw that secures the optical drive to the notebook (documented in [Section 5.8\)](#page-109-0)
- 4 One screw that secures the keyboard to the notebook (documented in [Section 5.9\)](#page-110-0)
- $\Theta$  One screw that secures the LED switch cover to the notebook (documented in [Section 5.15\)](#page-123-0)
- 6 Four screws that secure the display assembly and hinge covers to the notebook (documented in [Section 5.18](#page-127-0))

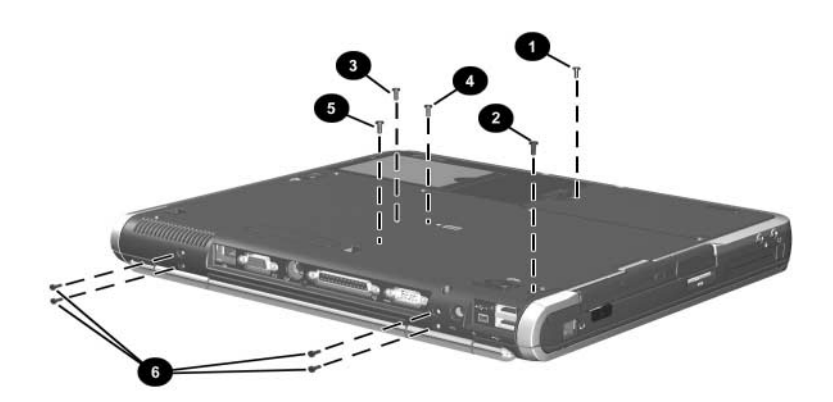

*Torx T8M2.0×6.0 Screw Locations*

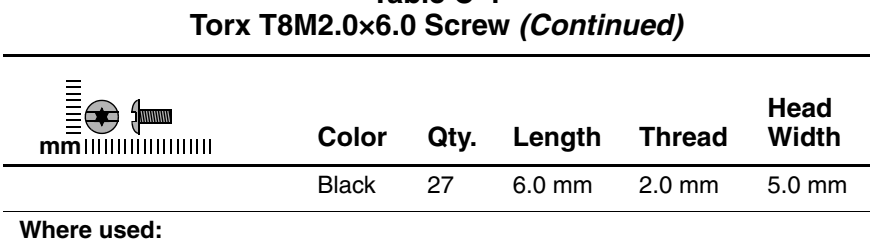

Seventeen screws that secure the top cover to the notebook (documented in [Section 5.19](#page-130-0))

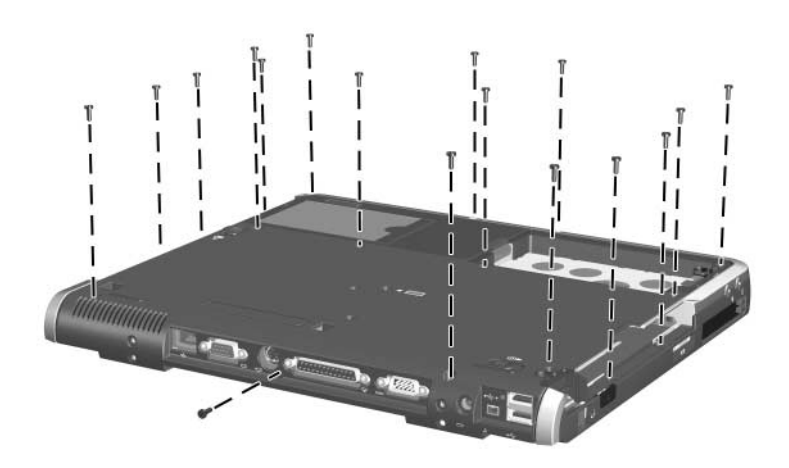

*Torx T8M2.0×6.0 Screw Locations*

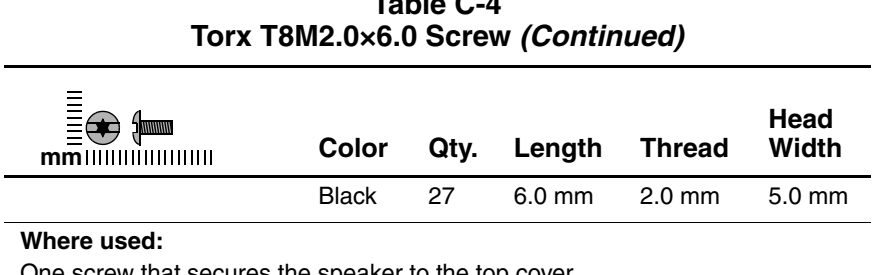

One screw that secures the speaker to the top cover (documented in [Section 5.20](#page-133-0))

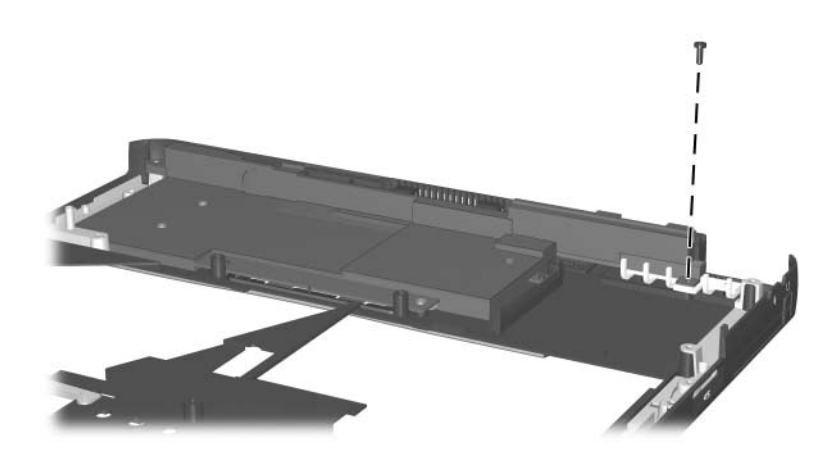

*Torx T8M2.0×6.0 Screw Location*

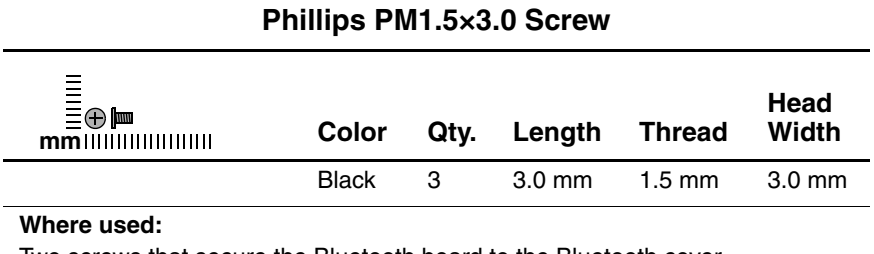

Two screws that secure the Bluetooth board to the Bluetooth cover (documented in [Section 5.6](#page-105-0))

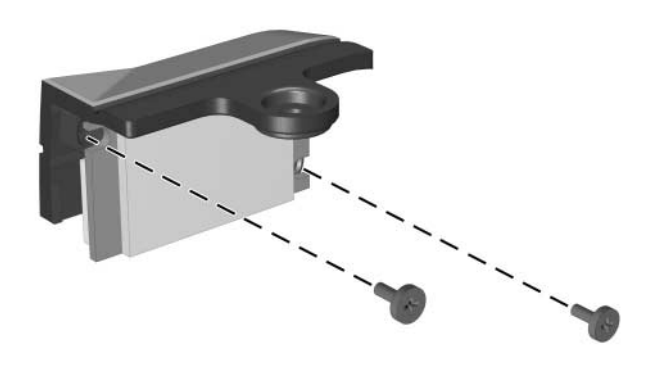

*Phillips PM1.5×3.0 Screw Locations*

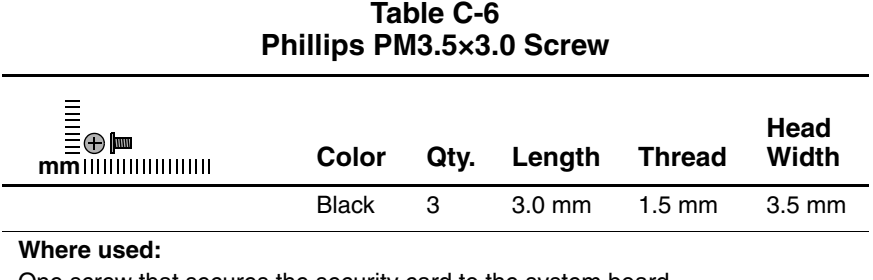

One screw that secures the security card to the system board (documented in [Section 5.17](#page-126-0))

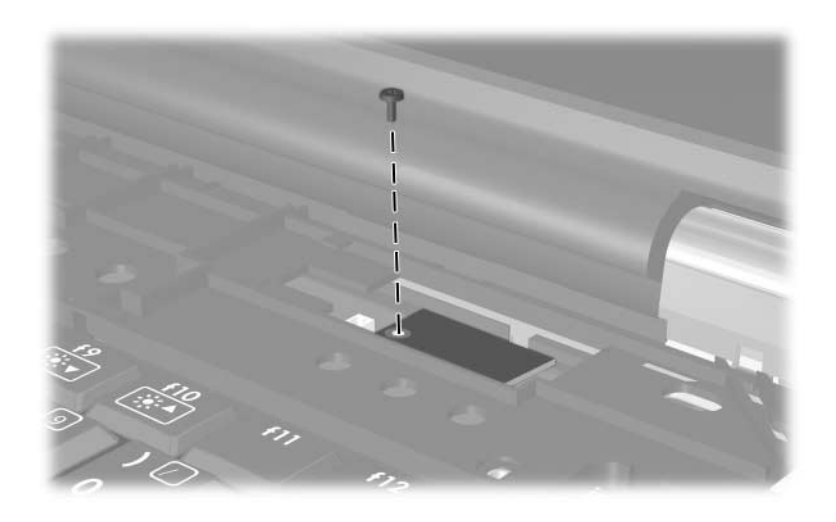

*Phillips PM3.5×3.0 Screw Location*

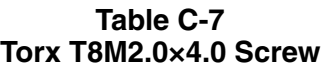

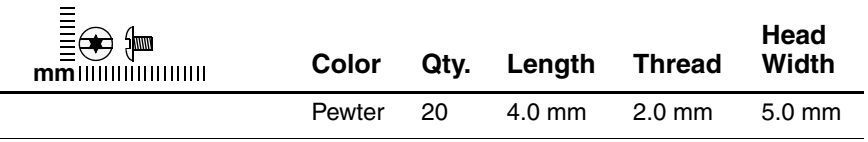

#### **Where used:**

 $\bullet$  Two screws that secure the modem board to the system board (documented in [Section 5.11](#page-115-0))

**2** Two screws that secure the Mini PCI communications board and shield to the system board (documented in [Section 5.12\)](#page-116-0)

- **3** Five screws that secure the heat sink to the system board (documented in [Section 5.13](#page-119-0))
- 4 One screw that secures the top cover to the notebook (documented in [Section 5.19](#page-130-0))

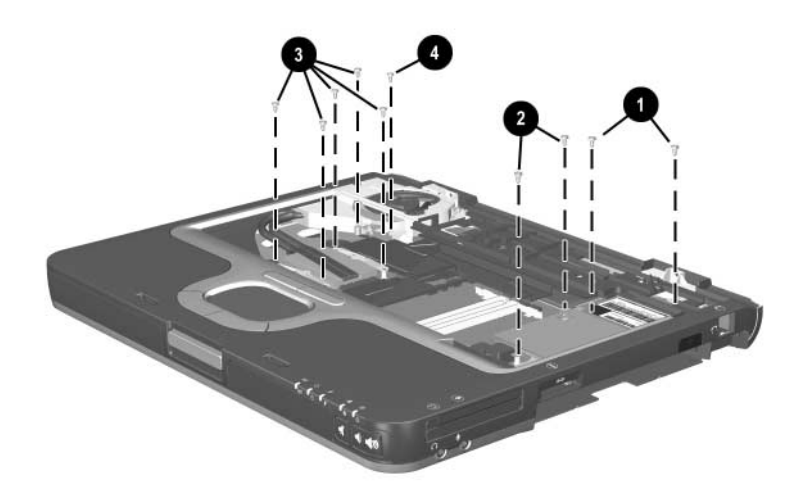

*Torx T8M2.0×4.0 Screw Locations*

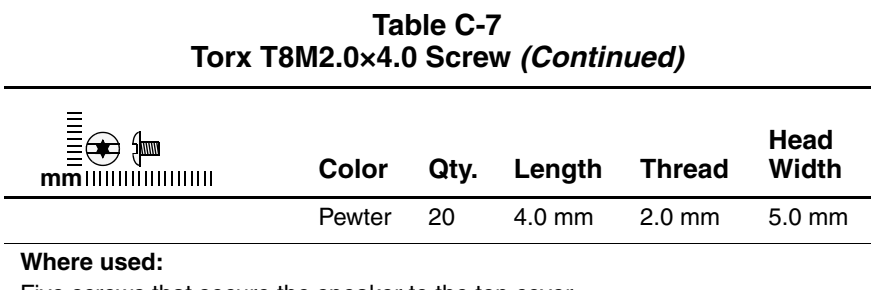

Five screws that secure the speaker to the top cover (documented in [Section 5.20](#page-133-0))

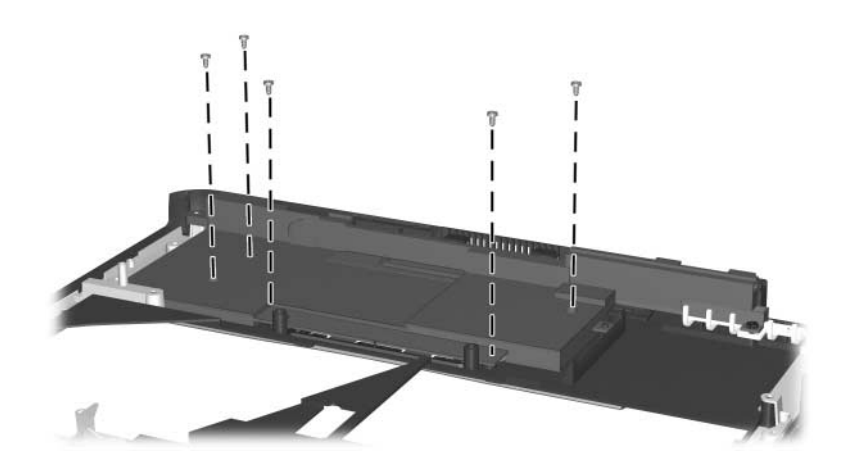

*Torx T8M2.0×4.0 Screw Locations*

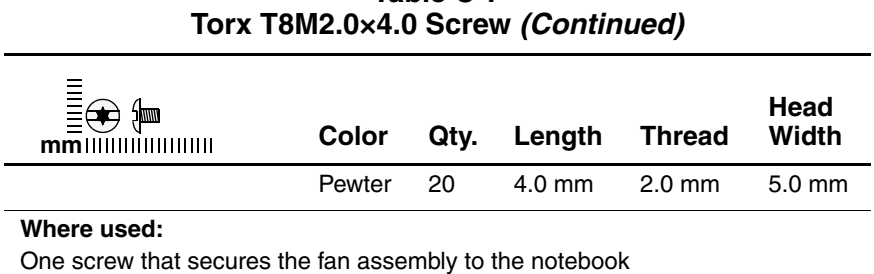

(documented in [Section 5.22](#page-136-0))

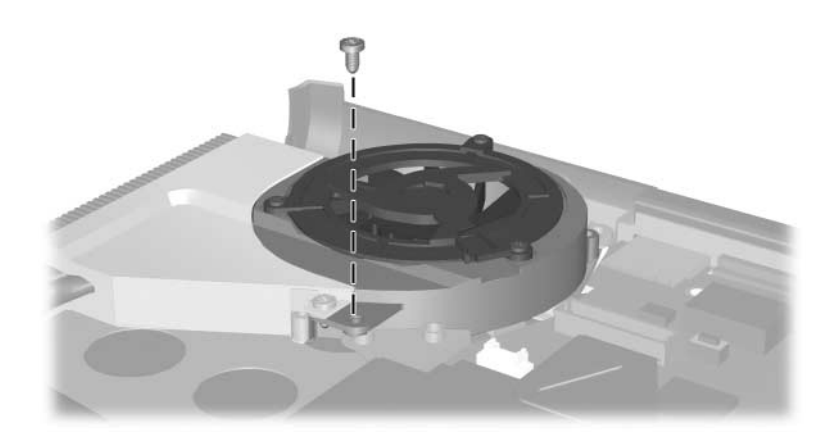

*Torx T8M2.0×4.0 Screw Location*

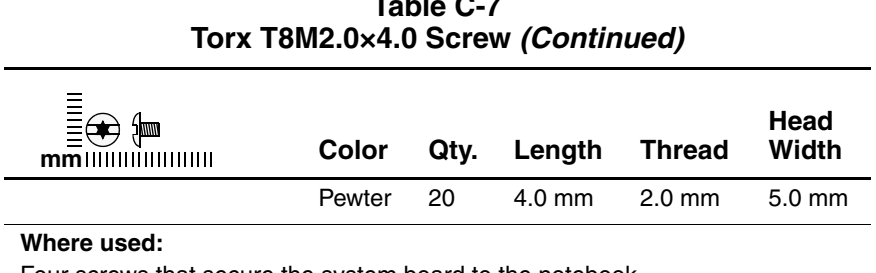

Four screws that secure the system board to the notebook (documented in [Section 5.23](#page-138-0))

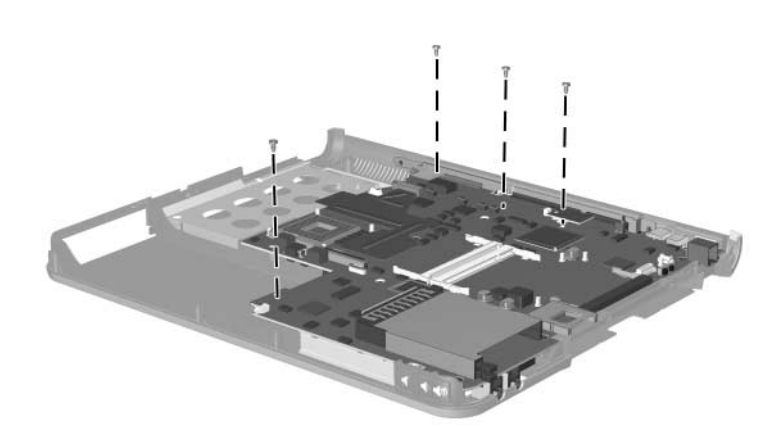

*Torx T8M2.0×4.0 Screw Locations*
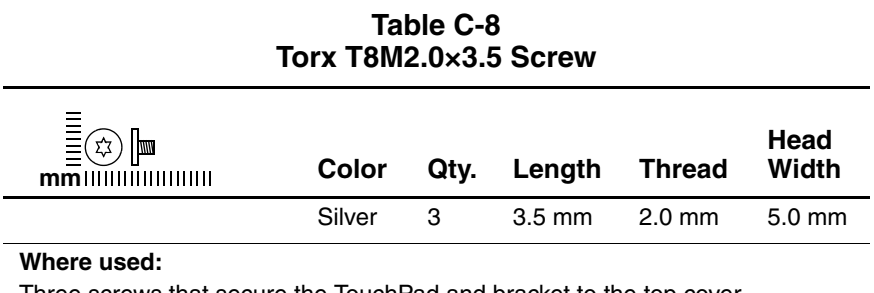

Three screws that secure the TouchPad and bracket to the top cover (documented in [Section 5.21](#page-134-0))

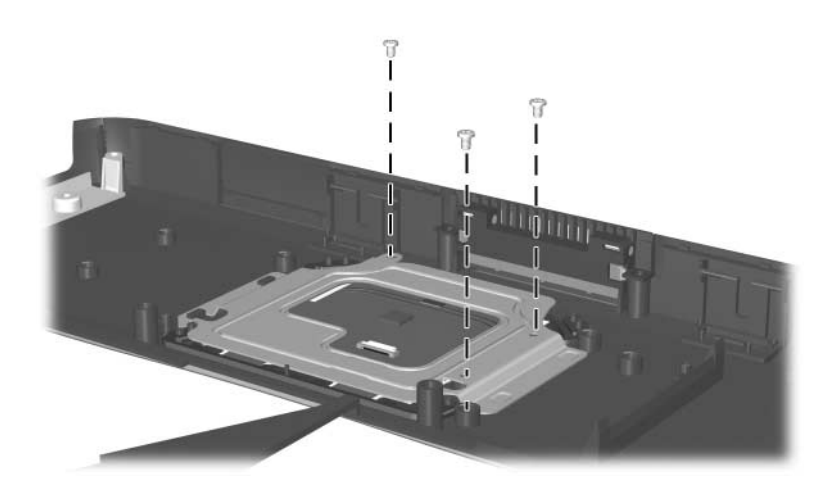

*Torx T8M2.0×3.5 Screw Locations*

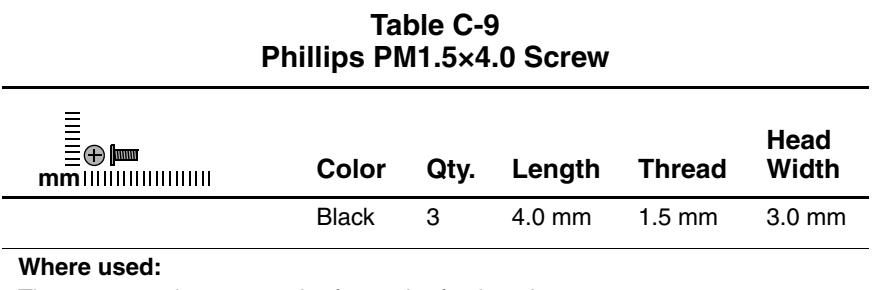

Three screws that secure the fan to the fan housing (documented in [Section 5.22](#page-136-0))

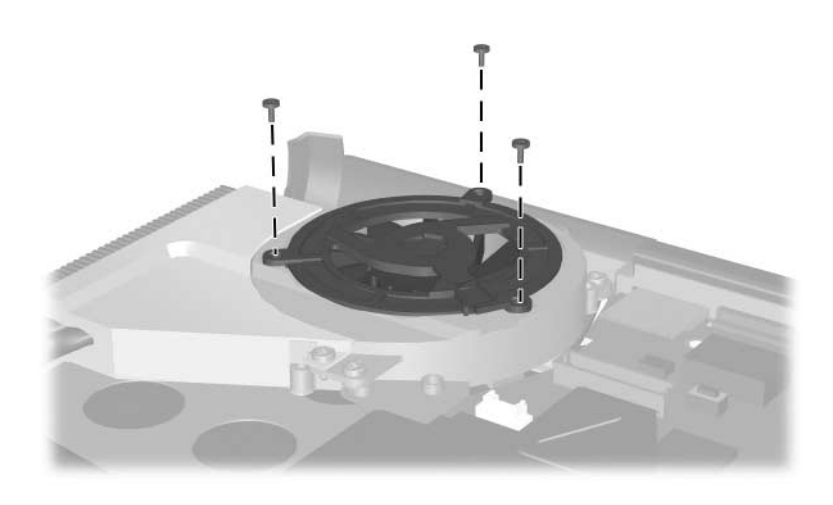

*Phillips PM1.5×4.0 Screw Locations*

# **Index**

1394 connector [1–21](#page-26-0)

# **A**

AC adapter spare part number [3–13,](#page-79-0) [3–14](#page-80-0) specifications [6–7](#page-148-0) application key [1–24](#page-29-0) audio line-out jack location [1–19](#page-24-0) pin assignments [A–4](#page-161-0) audio troubleshooting [2–25](#page-61-0)

# **B**

base enclosure, spare part number [3–7](#page-73-0) battery bay [1–22](#page-27-0), [1–30](#page-35-0) battery bezel removal [5–7](#page-99-0) battery light [1–28](#page-33-0) battery pack release latch [1–30](#page-35-1) removal [5–6](#page-98-0) spare part number [3–7,](#page-73-1) [5–6](#page-98-1) specifications [6–7](#page-148-1) Bluetooth board removal [5–13](#page-105-0) spare part number [3–7](#page-73-2), [5–13](#page-105-0)

Bluetooth cable illustrated [3–10](#page-76-0) removal [5–14](#page-106-0) Bluetooth compartment [1–30](#page-35-2) Bluetooth cover removal [5–13](#page-105-1) bottom components [1–29](#page-34-0)

# **C**

cables, service considerations [4–2](#page-86-0) **caps lock** key [1–24](#page-29-1) caps lock light [1–26](#page-31-0) carrying case, spare part numbers [3–13](#page-79-1) CD-ROM Drive illustrated [3–11](#page-77-0) spare part number [3–7](#page-73-3), [3–12](#page-78-0) specifications [6–11](#page-152-0) components bottom [1–29](#page-34-0) front [1–18](#page-23-0) keyboard [1–23](#page-28-0) left-side [1–20](#page-25-0) rear [1–20](#page-25-0) right-side [1–18](#page-23-0) top [1–25](#page-30-0), [1–27](#page-32-0)

Computer Setup Advanced Menu [2–5](#page-41-0) File Menu [2–3](#page-39-0) overview [2–2](#page-38-0) Security Menu [2–4](#page-40-0) connector pin assignments audio line-out jack [A–4](#page-161-0) external monitor connector  $A-3$ microphone jack [A–4](#page-161-1) modem jack [A–2](#page-159-0) monitor connector [A–3](#page-160-0) network jack [A–1](#page-158-0) parallel connector [A–5](#page-162-0) RJ-11 telephone jack [A–2](#page-159-0) RJ-45 network jack [A–1](#page-158-0) serial connector [A–6](#page-163-0) S-Video connector [A–3](#page-160-1) Universal Serial Bus (USB) connector [A–2](#page-159-1) connectors, service considerations [4–2](#page-86-0) cursor control keys [1–24](#page-29-2)

#### **D**

design overview [1–31](#page-36-0) diagnostics configuration information  $2 - 7$ test information [2–8](#page-44-0) Diagnostics for Windows [2–2,](#page-38-0)  $2 - 7$ disassembly sequence chart [5–3](#page-95-0)

diskette drive OS loading problems [2–23](#page-59-0) spare part number [3–7](#page-73-4), [5–12](#page-104-0) display assembly illustrated [3–2](#page-68-0) removal [5–35](#page-127-0) spare part numbers [3–3](#page-69-0), [5–35](#page-127-0) specifications [6–3](#page-144-0), [6–4,](#page-145-0) [6–5](#page-146-0) display lid switch [1–26](#page-31-1) display release latch [1–19](#page-24-1) DMA specifications [6–12](#page-153-0) docking connector [1–30](#page-35-3) drive light [1–28](#page-33-1) drives, preventing damage [4–3](#page-87-0) DVD+RW/R and CD-RW Combo Drive illustrated [3–11](#page-77-0) spare part number [3–7](#page-73-5), [3–12](#page-78-1) specifications [6–8](#page-149-0) DVD/CD-RW Combo Drive illustrated [3–11](#page-77-0) spare part number [3–7](#page-73-6), [3–12](#page-78-2) specifications [6–9](#page-150-0) DVD-ROM Drive illustrated [3–11](#page-77-0) spare part number [3–7](#page-73-7), [3–12](#page-78-3) specifications [6–10](#page-151-0)

# **E**

electrostatic discharge [4–4](#page-88-0), [4–8](#page-92-0) external monitor connector location [1–22](#page-27-1) pin assignments [A–3](#page-160-0)

# **F**

**f1** through **f12** function keys [1–24](#page-29-3) fan assembly illustrated [3–4,](#page-70-0) [3–6](#page-72-0) removal [5–44](#page-136-1) spare part number [3–5](#page-71-0), [5–44](#page-136-1) features [1–13](#page-18-0) feet, locations [5–11](#page-103-0) **fn** key [1–24](#page-29-4) front components [1–18](#page-23-0)

# **G**

grounding equipment and methods [4–7](#page-91-0)

# **H**

hard drive connector [5–10](#page-102-0) cover latch [1–30](#page-35-4) disassembly [5–10](#page-102-1) illustrated [3–11](#page-77-1) location [1–30](#page-35-5) OS loading problems [2–20](#page-56-0) removal [5–8](#page-100-0) spare part numbers [3–7](#page-73-8), [3–11,](#page-77-1) [5–8](#page-100-1) specifications [6–6](#page-147-0) hard drive cover removal [5–8](#page-100-0)

heat sink removal [5–27](#page-119-0) spare part number [3–5](#page-71-1), [5–27](#page-119-0) hinge cover removal [5–37](#page-129-0)

# **I**

I/O address specifications [6–14](#page-155-0) infrared port [1–19](#page-24-2) integrated smart card removal [5–15](#page-107-0) spare part number [3–5](#page-71-2), [5–15](#page-107-0) internal keypad [1–24](#page-29-5) interrupt specifications [6–13](#page-154-0)

#### **K**

keyboard components [1–23](#page-28-0) illustrated [3–2](#page-68-0) removal [5–18](#page-110-0) spare part numbers [3–3](#page-69-1), [5–18](#page-110-0) troubleshooting [2–28](#page-64-0)

# **L**

LED switch cover illustrated [3–2](#page-68-0) removal [5–31](#page-123-0) spare part number [3–3](#page-69-2), [3–17,](#page-83-0) [5–31](#page-123-0) left-side components [1–20](#page-25-0) light [1–28](#page-33-2)

#### **M**

mass storage devices, spare part numbers [3–11](#page-77-2) memory expansion board illustrated [3–4,](#page-70-0) [3–6](#page-72-0) removal [5–22](#page-114-0) spare part numbers [3–5](#page-71-3), [5–22](#page-114-0) microphone [1–26](#page-31-2) microphone jack location [1–19](#page-24-3) pin assignments [A–4](#page-161-1) Mini PCI communications board illustrated [3–4,](#page-70-0) [3–6](#page-72-0) removal [5–24](#page-116-0) shield removal [5–25](#page-117-0) spare part numbers [3–7](#page-73-9), [5–24](#page-116-0) Miscellaneous Cables Kit components [3–5,](#page-71-4) [3–10](#page-76-1) spare part number [3–5](#page-71-4),  $3 - 10$ Miscellaneous Plastics Kit components [3–3,](#page-69-3) [3–9](#page-75-0) spare part number [3–3,](#page-69-3) [3–9](#page-75-1) models [1–2](#page-7-0) modem board illustrated [3–4,](#page-70-0) [3–6](#page-72-0) removal [5–23](#page-115-0) spare part number [3–5](#page-71-5), [5–23](#page-115-0) modem cable illustrated [3–10](#page-76-0) removal [5–49](#page-141-0)

modem jack location [1–19](#page-24-4) pin assignments [A–2](#page-159-0) modem, troubleshooting [2–30](#page-66-0) monitor connector location [1–22](#page-27-1) pin assignments [A–3](#page-160-0) MultiBay [1–19](#page-24-5), [1–28](#page-33-2), [1–30](#page-35-6) MultiBay devices illustrated [3–12](#page-78-4) removal [5–12](#page-104-1) spare part numbers [3–7](#page-73-4), [3–12,](#page-78-4) [5–12](#page-104-1) mute button [1–19](#page-24-6)

# **N**

network jack, pin assignments  $A-1$ network, troubleshooting [2–30](#page-66-0) nonfunctioning device, troubleshooting [2–18](#page-54-0), [2–27](#page-63-0) notebook feet, locations [5–11](#page-103-0) notebook specifications [6–1](#page-142-0) **num lock** key [1–24](#page-29-6) num lock light [1–26](#page-31-3)

# **O**

operating system loading, troubleshooting [2–19](#page-55-0) optical drive location [1–22,](#page-27-2) [1–30](#page-35-7) removal [5–12](#page-104-1), [5–17](#page-109-0) spare part numbers [3–7](#page-73-10), [3–12,](#page-78-5) [5–12,](#page-104-1) [5–17](#page-109-0)

# **P**

packing precautions [4–5](#page-89-0) parallel connector location [1–22](#page-27-3) pin assignments [A–5](#page-162-0) password, clearing [1–16](#page-21-0) PC Card eject buttons [1–19](#page-24-7) PC Card slots [1–19](#page-24-8) plastic parts [4–2](#page-86-1) pointing device, troubleshooting [2–29](#page-65-0) pointing stick [1–26](#page-31-4) pointing stick buttons [1–28](#page-33-3) port replicator spare part numbers [3–13](#page-79-2) troubleshooting [2–18](#page-54-0) power button [1–26](#page-31-5) power connector [1–22](#page-27-4) power cord, spare part numbers [3–13](#page-79-3) power management features [1–17](#page-22-0) power, troubleshooting [2–12](#page-48-0) power/Standby light [1–28](#page-33-4) processor illustrated [3–4,](#page-70-0) [3–6](#page-72-0) removal [5–29](#page-121-0) spare part numbers [3–5](#page-71-6), [5–29](#page-121-0)

# **Q**

Quick Launch buttons [1–26](#page-31-6)

#### **R**

real time clock battery illustrated [3–9](#page-75-2) removal [5–33](#page-125-0)

rear components [1–20](#page-25-0) release latch [1–30](#page-35-8) removal preliminaries [4–1](#page-85-0) procedures [5–1](#page-93-0) replacement preliminaries [4–1](#page-85-0) procedures [5–1](#page-93-0) right-side components [1–18](#page-23-0) RJ-11 telephone jack location [1–19](#page-24-4) pin assignments [A–2](#page-159-0) RJ-45 network jack location [1–22](#page-27-5) pin assignments [A–1](#page-158-0)

## **S**

Screw Kit contents [3–13](#page-79-4) spare part number [3–13,](#page-79-4) [3–16](#page-82-0) scroll lock light [1–26](#page-31-7) Secure Digital (SD) slot [1–19](#page-24-9) security cable slot [1–22](#page-27-6) security card, illustrated [3–4](#page-70-0), [3–6](#page-72-0) security module removal [5–34](#page-126-0) spare part number [3–5](#page-71-7), [3–17,](#page-83-1) [5–34](#page-126-0) serial connector location [1–22](#page-27-7) pin assignments [A–6](#page-163-0) serial number [1–30](#page-35-9), [3–1,](#page-67-0) [5–2](#page-94-0) service considerations [4–2](#page-86-2)

smart card removal [5–15](#page-107-0) spare part number [3–5](#page-71-2), [5–15](#page-107-0) speaker, removal [5–41](#page-133-0) specifications AC adapter [6–7](#page-148-0) battery pack [6–7](#page-148-1) CD-ROM Drive [6–11](#page-152-0) display [6–3,](#page-144-0) [6–4](#page-145-0), [6–5](#page-146-0) DMA [6–12](#page-153-0) DVD+RW/R and CD-RW Combo Drive [6–8](#page-149-0) DVD/CD-RW Combo Drive [6–9](#page-150-0) DVD-ROM Drive [6–10](#page-151-0) hard drive [6–6](#page-147-0) I/O addresses [6–14](#page-155-0) interrupts [6–13](#page-154-0) notebook [6–1](#page-142-0) static shielding materials [4–8](#page-92-1) stereo speakers [1–19](#page-24-10) S-Video connector location [1–22](#page-27-8) pin assignments [A–3](#page-160-1) system board illustrated [3–4,](#page-70-0) [3–6](#page-72-0) removal [5–46](#page-138-0) spare part numbers [3–5](#page-71-8), [5–46](#page-138-0)

### **T**

tools required [4–1](#page-85-1) top components [1–25,](#page-30-0) [1–27](#page-32-0) top cover illustrated [3–2](#page-68-0) removal [5–38](#page-130-0) spare part number [3–3](#page-69-4), [5–38](#page-130-0) TouchPad buttons [1–28](#page-33-5) location [1–28](#page-33-6) removal [5–42](#page-134-1) TPM removal [5–34](#page-126-0) spare part number [3–5](#page-71-7), [3–17,](#page-83-1) [5–34](#page-126-0) transporting precautions [4–5](#page-89-0) troubleshooting audio [2–25](#page-61-0) Computer Setup [2–2](#page-38-1) Diagnostics for Windows  $2 - 7$ flowcharts [2–10](#page-46-0) keyboard [2–28](#page-64-0) modem [2–30](#page-66-0) network [2–30](#page-66-0) nonfunctioning device [2–18,](#page-54-0) [2–27](#page-63-0) operating system loading [2–19](#page-55-0) overview [2–1](#page-37-0) pointing device [2–29](#page-65-0) port replicator [2–18](#page-54-0) power [2–12](#page-48-0) video [2–16](#page-52-0)

# **U**

Universal Serial Bus (USB) connector location [1–21](#page-26-1) pin assignments [A–2](#page-159-1)

### **V**

vent [1–22,](#page-27-9) [1–26](#page-31-8) video troubleshooting [2–16](#page-52-0) volume control buttons [1–19](#page-24-11)

#### **W**

Windows logo key, location [1–24](#page-29-7) wireless LAN, spare part numbers [3–7](#page-73-9) wireless on/off light [1–28](#page-33-7)